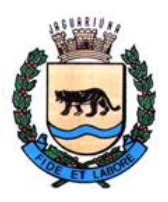

**Departamento de Licitações e Contratos Rua Alfredo Bueno, 1235 - Centro – Jaguariúna - SP - CEP 13.910-027 Fone: (19) 3867 9825 / 9757 / 9792 / 9801 / 9707 / 9780 [www.licitacoes.jaguariuna.sp.gov.br](http://www.licitacoes.jaguariuna.sp.gov.br/)**

# **EDITAL DO PREGÃO ELETRÔNICO Nº 101/2021**

# **SECRETARIA MUNICIPAL DE ADMINISTRAÇÃO E FINANÇAS**

# **PROCEDIMENTO LICITATÓRIO Nº 383/2021**

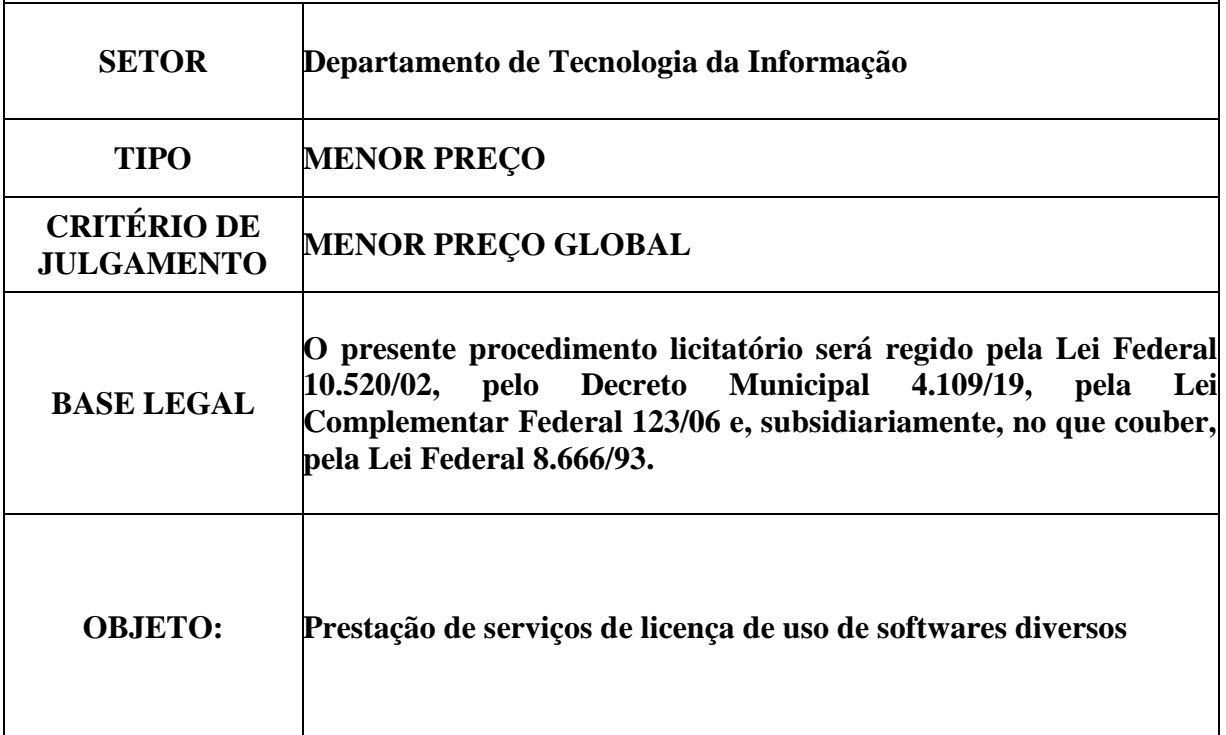

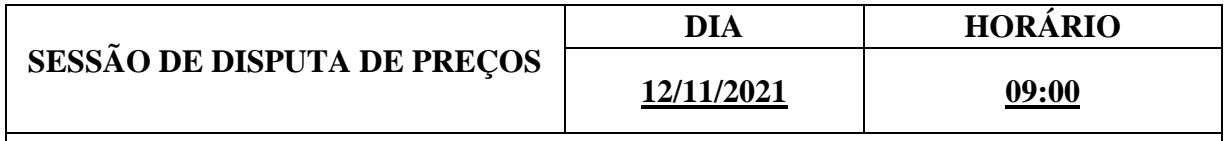

**REFERÊNCIA DE TEMPO:** Para todas as referências de tempo será observado o horário de Brasília/DF e, dessa forma, serão registradas no sistema eletrônico e na documentação relativa ao certame.

# **FORMALIZAÇÃO DE CONSULTAS E EDITAL:**

O presente Edital e seus anexos serão disponibilizados para consulta, ou para aquisição, a partir do **dia 22 de outubro de 2021**, no Departamento de Licitações e Contratos, na Rua Alfredo Bueno nº 1.235, Centro, Jaguariúna/SP, nos seguintes horários: das 8:00 às 16:00 horas, sendo fornecido o respectivo comprovante de aquisição. Será ainda disponibilizado, sem ônus, no portal eletrônico ["www.jaguariuna.sp.gov.br/portais/licitacoes"](http://www.licitacoes.jaguariuna.sp.gov.br/) **["www.comprasgovernamentais.gov.br"](http://www.licitacoes-e.com.br/).**

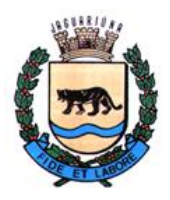

**Departamento de Licitações e Contratos Rua Alfredo Bueno, 1235 - Centro – Jaguariúna - SP - CEP 13.910-027 Fone: (19) 3867 9825 / 9757 / 9792 / 9801 / 9707 / 9780 [www.licitacoes.jaguariuna.sp.gov.br](http://www.licitacoes.jaguariuna.sp.gov.br/)**

**1.0 - DISPOSIÇÕES PRELIMINARES:**  1.1. – Constitui parte integrante deste edital: **ANEXO I – Termo de Referência; ANEXO II – Modelo de Proposta de Preços; ANEXO III – Minuta de Contrato; ANEXO IV – Termo de Ciência e Notificação; ANEXO V – Declaração de Conhecimento do Objeto.**

1.2. – A Prefeitura do Município de Jaguariúna, através da Secretaria Municipal de Administração e Finanças e este(a) Pregoeiro(a), designado(a) pela Portaria nº 952 de 26 de julho de 2021, torna público para conhecimento dos interessados que na data, horário e local já indicados anteriormente, realizar-se-á licitação na modalidade **PREGÃO ELETRÔNICO.**

1.2.1. - A licitação possui um único item, conforme **ANEXO I – Termo de Referência**.

1.2.2. - O critério de julgamento adotado será o **MENOR PREÇO GLOBAL**, observadas as exigências contidas neste Edital e seus Anexos quanto às especificações do objeto.

1.3. - O Pregão Eletrônico será realizado em sessão pública, por meio da INTERNET, mediante condições de segurança - criptografia e autenticação - em todas as suas fases. Os trabalhos serão conduzidos por servidor(a), denominado(a) Pregoeiro(a), mediante a inserção e monitoramento de dados gerados ou transferidos pela página eletrônica do Portal de Compras do Governo Federal [\(www.comprasgovernamentais.gov.br\)](http://www.comprasgovernamentais.gov.br/).

### **2.0 - DO OBJETO:**

2.1. - Prestação de serviços de licença de uso de softwares diversos, conforme Termo de Referência constante do **ANEXO I** deste edital.

**2.2 - Em caso de divergência existente entre as especificações deste objeto descritas no COMPRASNET (CATMAT e CATSER) e o Termo de Referência/Especificações Técnicas constante do Anexo I deste Edital, prevalecerão este último, ou seja, ANEXO I.**

## **2.3 DA VISITA TÉCNICA (FACULTATIVA)**

2.3.1 A visita técnica não é obrigatória. A licitante poderá realizar, **facultativamente**, visita técnica ao departamento de informática, até o último dia útil anterior à data fixada para a abertura da sessão pública, no horário das 09:00 às 12:00 horas, mediante prévio agendamento de horário, junto ao Departamento de Informática, pelo telefone (19) 3867-9733 ou pelo e-mail [informatica@jaguariuna.sp.gov.br](mailto:informatica@jaguariuna.sp.gov.br) / [suporte@jaguariuna.sp.gov.br,](mailto:suporte@jaguariuna.sp.gov.br) caso em que será emitido comprovante.

2.3.2. O licitante que não realizar a visita técnica deverá apresentar declaração de conhecimento do objeto, conforme **ANEXO V**.

2.3.3. O licitante que realizar visita técnica deverá apresentar o comprovante que será emitido pelo Departamento de Tecnologia da Informação.

## **3.0. - DOTAÇÕES ORÇAMENTÁRIAS:**

3.1. - As despesas com o pagamento do referido objeto correrão por conta da dotação orçamentária **Nº 02 03 01 04.123.0011.2058 3.3.90.40.00 – Ficha 65 – Recurso Próprio**

#### **4.0 – DA IMPUGNAÇÃO AO EDITAL E DO PEDIDO DE ESCLARECIMENTO:**

4.1. Qualquer pessoa física ou jurídica poderá impugnar este ato convocatório ou solicitar esclarecimentos, mediante petição dirigida ao e-mail *e***jaguariuna.sp.gov.br**, com cópia para

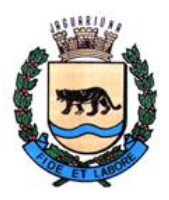

**Departamento de Licitações e Contratos Rua Alfredo Bueno, 1235 - Centro – Jaguariúna - SP - CEP 13.910-027 Fone: (19) 3867 9825 / 9757 / 9792 / 9801 / 9707 / 9780 [www.licitacoes.jaguariuna.sp.gov.br](http://www.licitacoes.jaguariuna.sp.gov.br/)**

**[esther@jaguariuna.sp.gov.br](mailto:esther@jaguariuna.sp.gov.br)**, ou protocolada no Departamento de Protocolo e Arquivo desta Prefeitura, situado na Rua Alfredo Bueno, 1235 - Centro – Jaguariúna - SP - CEP 13.910-027 das 08:00 às 16:00 horas.

4.1.1. Tratando-se de pessoa jurídica, eventual impugnação deverá ser instruída com ato constitutivo atualizado e comprovação de que o signatário possui poderes de representação, sob pena de não conhecimento.

4.2. – A impugnação ou o pedido de esclarecimentos devem ser encaminhados ou protocolados até 3 dias úteis antes da data designada para a abertura da sessão pública.

4.3. – Caberá ao(à) Pregoeiro(a), auxiliado(a) pelos responsáveis pela elaboração deste Edital e seus anexos, decidir sobre a impugnação ou pedido de esclarecimento no prazo de até dois dias úteis, contados da data de seu recebimento.

4.4. – As impugnações e pedidos de esclarecimentos não suspendem os prazos previstos no certame.

4.5 – A decisão da impugnação e a resposta ao pedido de esclarecimento serão publicados no sítio: [www.comprasgovernamentais.gov.br,](http://www.comprasgovernamentais.gov.br/) vinculando os participantes do pregão e a própria Administração.

### **5.0 - DO CREDENCIAMENTO:**

5.1. - O Credenciamento é o nível básico do registro cadastral no SICAF, que permite a participação dos interessados na modalidade licitatória Pregão, em sua forma eletrônica.

5.2. - O cadastro no SICAF deverá ser feito no Portal de Compras do Governo Federal, no sítio [www.comprasgovernamentais.gov.br,](http://www.comprasgovernamentais.gov.br/) por meio de certificado digital conferido pela Infraestrutura de Chaves Públicas Brasileira – ICP Brasil.

5.3. - O credenciamento junto ao provedor do sistema implica a responsabilidade do licitante ou de seu representante legal e a presunção de sua capacidade técnica para realização das transações inerentes a este Pregão.

5.4. - O licitante responsabiliza-se exclusiva e formalmente pelas transações efetuadas em seu nome, assume como firmes e verdadeiras suas propostas de preços e seus lances, inclusive os atos praticados diretamente ou por seu representante, excluída a responsabilidade do provedor do sistema ou do órgão ou entidade promotora da licitação por eventuais danos decorrentes de usos indevido das credenciais de acesso, ainda que por terceiros.

5.5. - É de responsabilidade do cadastrado conferir a exatidão dos seus dados cadastrais no SICAF e mantê-los atualizados junto aos órgãos responsáveis pela informação, devendo proceder imediatamente à correção ou à alteração dos registros tão logo identifique incorreção ou aqueles se tornem desatualizados.

5.5.1. - A não observância do disposto no subitem anterior poderá ensejar a inabilitação do licitante no momento de análise de cumprimento dos requisitos de habilitação.

5.6. - A perda da senha ou a quebra de sigilo deverá ser comunicada imediatamente ao provedor do sistema para imediato bloqueio de acesso.

# **6.0 - CONDIÇÕES PARA PARTICIPAÇÃO NA LICITAÇÃO:**

6.1. - Poderão participar do processo os interessados que atenderem a todas as exigências contidas neste Edital e seus anexos, cujo ramo de atividade seja compatível com o objeto desta licitação, e que

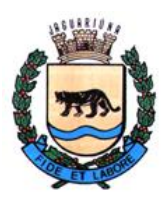

**Departamento de Licitações e Contratos Rua Alfredo Bueno, 1235 - Centro – Jaguariúna - SP - CEP 13.910-027 Fone: (19) 3867 9825 / 9757 / 9792 / 9801 / 9707 / 9780 [www.licitacoes.jaguariuna.sp.gov.br](http://www.licitacoes.jaguariuna.sp.gov.br/)**

estejam com Credenciamento regular no Sistema de Cadastramento Unificado de Fornecedores - SICAF.

6.1.1. - Será concedido tratamento favorecido para as microempresas e empresas de pequeno porte, para as sociedades cooperativas mencionadas no artigo 34 da Lei nº 11.488/2007, e para o microempreendedor individual – MEI, nos limites previstos na Lei Complementar nº 123/2006.

6.2. - Estarão impedidos de participar, direta ou indiretamente, de qualquer fase deste procedimento licitatório os interessados que se enquadrem em uma ou mais das situações a seguir:

6.2.1. - Consórcios;

6.2.2. – Empresas declaradas inidôneas para licitar a qualquer órgão ou entidade da Administração direta e indireta, Federal, Estadual ou Municipal;

6.2.3. – Empresas impedidas e/ou suspensas de licitar ou contratar com a Prefeitura de Jaguariúna;

6.2.4. - Empresas das quais participe, seja a que título for, servidor público do município de Jaguariúna;

6.2.5. - Sejam servidores ou dirigentes de órgão ou entidade contratante ou responsável pela licitação;

6.2.6. – Estrangeiros que não tenham representação legal no Brasil com poderes expressos para receber citação e responder administrativa ou judicialmente.

6.3. - Como condição para participação no Pregão, o licitante assinalará "sim" ou "não" em campo próprio do sistema eletrônico, relativo às seguintes declarações:

6.3.1. - Que cumpre os requisitos estabelecidos no artigo 3° da Lei Complementar nº 123, de 2006, estando apto a usufruir do tratamento favorecido estabelecido em seus arts. 42 a 49.

6.3.1.1. - A mera declaração da condição de microempresa ou empresa de pequeno porte ou a efetiva utilização dos benefícios concedidos pela Lei Complementar nº 123/2006 por licitante que não se enquadra na definição legal reservada a essas categorias configura fraude ao certame, sujeitando a mesma à aplicação de penalidades previstas em Lei.

6.3.2. - Que está ciente e concorda com as condições contidas no Edital e seus anexos;

6.3.3. - Que cumpre os requisitos para a habilitação definidos no edital e que a proposta de preços apresentada está em conformidade com as exigências editalícias;

6.3.4. - Que inexistem fatos impeditivos para sua habilitação no certame, ciente da obrigatoriedade de declarar ocorrências posteriores;

6.3.5. - Que não emprega menor de 18 anos em trabalho noturno, perigoso ou insalubre e não emprega menor de 16 anos, salvo menor, a partir de 14 anos, na condição de aprendiz, nos termos do artigo 7°, XXXIII, da Constituição.

6.3.6. - Que a proposta de preços foi elaborada de forma independente;

6.3.7. - Que não possui, em sua cadeia produtiva, empregados executando trabalho degradante ou forçado, em observância ao disposto nos incisos III e IV do art. 1º e no inciso III do art. 5º da Constituição Federal;

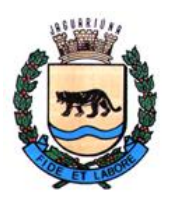

**Departamento de Licitações e Contratos Rua Alfredo Bueno, 1235 - Centro – Jaguariúna - SP - CEP 13.910-027 Fone: (19) 3867 9825 / 9757 / 9792 / 9801 / 9707 / 9780 [www.licitacoes.jaguariuna.sp.gov.br](http://www.licitacoes.jaguariuna.sp.gov.br/)**

6.4. - A declaração falsa relativa ao cumprimento de qualquer condição sujeitará o licitante às sanções previstas em lei e neste Edital.

## **7.0 - DA PROPOSTA DE PREÇOS E DOS DOCUMENTOS DE HABILITAÇÃO:**

7.1 - Da apresentação da proposta de preços e dos documentos de habilitação:

7.1.1. - Os licitantes encaminharão, exclusivamente por meio do sistema, concomitantemente com os documentos de habilitação exigidos no edital, proposta de preços com a descrição do objeto ofertado e o preço, até a data e o horário estabelecidos para abertura da sessão pública, quando, então, encerrarse-á automaticamente a etapa de envio dessa documentação.

7.1.2. - O envio da proposta de preços, acompanhada dos documentos de habilitação exigidos neste Edital, ocorrerá por meio de chave de acesso e senha.

7.1.3. - Os licitantes poderão deixar de apresentar os documentos de habilitação que constem do SICAF, desde que estejam devidamente atualizados, assegurado aos demais licitantes o direito de acesso aos dados constantes dos sistemas.

7.1.4. - As Microempresas e Empresas de Pequeno Porte deverão encaminhar a documentação de habilitação, ainda que haja alguma restrição de regularidade fiscal e trabalhista, nos termos do art. 43 e seu § 1º da LC nº 123, de 2006.

7.1.5. - Incumbirá ao licitante acompanhar as operações no sistema eletrônico durante a sessão pública do Pregão, ficando responsável pelo ônus decorrente da perda de negócios, diante da inobservância de quaisquer mensagens emitidas pelo sistema ou de sua desconexão.

7.1.6. - Até a abertura da sessão pública, os licitantes poderão retirar ou substituir a proposta de preços e os documentos de habilitação anteriormente inseridos no sistema;

7.1.7. - Não será estabelecida, nessa etapa do certame, ordem de classificação entre as propostas de preços apresentadas, o que somente ocorrerá após a realização dos procedimentos de negociação e julgamento da proposta de preço.

7.1.8. - Os documentos que compõem a proposta de preços e a habilitação do licitante melhor classificado somente serão disponibilizados para avaliação do pregoeiro e para acesso público após o encerramento do envio de lances.

7.2. - Do preenchimento da proposta de preços:

7.2.1. - O licitante deverá enviar sua proposta de preços mediante o preenchimento, no sistema eletrônico, dos seguintes campos:

7.2.1.1. – menor preço global;

7.3. - Todas as especificações do objeto contidas na proposta de preços vinculam o proponente.

7.4 - Nos preços a serem apresentados pelas empresas participantes do certame deverão estar inclusos todos os custos e despesas que recaiam sobre a execução total dos serviços objetos do presente contrato bem como todos os impostos, taxas e encargos diretos e indiretos, não importando a natureza do mesmo.

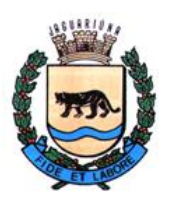

**Departamento de Licitações e Contratos Rua Alfredo Bueno, 1235 - Centro – Jaguariúna - SP - CEP 13.910-027 Fone: (19) 3867 9825 / 9757 / 9792 / 9801 / 9707 / 9780 [www.licitacoes.jaguariuna.sp.gov.br](http://www.licitacoes.jaguariuna.sp.gov.br/)**

7.4.1 - Correrão por conta da **LICITANTE VENCEDORA** todos os encargos da legislação trabalhista, seguros de acidentes de trabalho, custos de pedágios, bem como todas as obrigações para com a previdência social, tributos federais, estaduais e municipais decorrentes do cumprimento do contrato.

7.5. - Os preços ofertados, tanto na proposta de preços inicial, quanto na etapa de lances, serão de exclusiva responsabilidade do licitante, não lhe assistindo o direito de pleitear qualquer alteração, sob alegação de erro, omissão ou qualquer outro pretexto.

7.6. - O prazo de validade da proposta de preços não será inferior a **60 (sessenta) dias**, a contar da data de sua apresentação.

7.7. – Os licitantes deverão formular as propostas de preço com base no valor usual de mercado do objeto, considerando, ainda, que o valor máximo a ser pago pela Administração permanecerá em caráter de sigilo, até o final da fase de lances.

7.8. – Em nenhuma hipótese poderá ser alterado o teor da proposta de preços apresentada, seja quanto ao preço ou quaisquer outras condições que importem em modificações dos seus termos originais, ressalvadas as alterações absolutamente formais, autorizadas pelo(a) Pregoeiro (a), destinadas a sanar evidentes erros materiais, sem nenhuma alteração do conteúdo e das condições referidas.

### **8.0 – DA ABERTURA DA SESSÃO, CLASSIFICAÇÃO DAS PROPOSTAS DE PREÇOS E FORMULAÇÃO DE LANCES**:

8.1. - A abertura da presente licitação dar-se-á em sessão pública, por meio de sistema eletrônico, na data, horário e local indicados neste Edital.

8.2. – O(A) Pregoeiro(a) verificará as propostas de preços apresentadas, desclassificando desde logo aquelas que não estejam em conformidade com os requisitos estabelecidos neste Edital, como as que contenham vícios insanáveis, que identifiquem o licitante ou não apesentem as especificações técnicas exigidas no **ANEXO I**.

8.2.1. - A desclassificação será sempre fundamentada e registrada no sistema, com acompanhamento em tempo real por todos os participantes.

8.2.2. - A não desclassificação da proposta de preços não impede o seu julgamento definitivo em sentido contrário, levado a efeito na fase de aceitação.

8.3. - O sistema ordenará automaticamente as propostas de preços classificadas, sendo que somente estas participarão da fase de lances.

8.4. - O sistema disponibilizará campo próprio para troca de mensagens entre o(a) Pregoeiro(a) e os licitantes (*Chat*).

8.5. - Iniciada a etapa competitiva, os licitantes deverão encaminhar lances exclusivamente por meio de sistema eletrônico, sendo imediatamente informados do seu recebimento e do valor consignado no registro.

## 8.6. - **O lance deverá ser ofertado pelo menor preço global.**

8.7. - Os licitantes poderão oferecer lances sucessivos, observando o horário fixado para abertura da sessão e as regras estabelecidas no Edital.

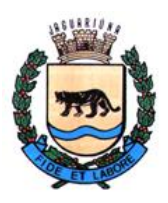

**Departamento de Licitações e Contratos Rua Alfredo Bueno, 1235 - Centro – Jaguariúna - SP - CEP 13.910-027 Fone: (19) 3867 9825 / 9757 / 9792 / 9801 / 9707 / 9780 [www.licitacoes.jaguariuna.sp.gov.br](http://www.licitacoes.jaguariuna.sp.gov.br/)**

8.8. – O(A) Pregoeiro(a) poderá fixar, durante a sessão pública, diferença mínima de valores entre os lances, aplicável tanto aos lances intermediários quanto à proposta de preços que cobrir a melhor oferta, caso perceba que as participantes estão praticando lances inexpressivos.

8.8.1. - Em caso de falha no sistema, os lances em desacordo com a norma deverão ser desconsiderados pelo(a) Pregoeiro(a), devendo a ocorrência ser comunicada imediatamente ao(à) Pregoeiro(a).

8.8.2. - Na hipótese do subitem anterior, a ocorrência será registrada em campo próprio do sistema.

8.9. - O licitante somente poderá oferecer lance inferior ao último por ele ofertado e registrado pelo sistema.

8.10. - O intervalo entre os lances enviados pelo mesmo licitante não poderá ser inferior a vinte (20) segundos e o intervalo entre lances não poderá ser inferior a três (3) segundos.

8.11. - Será adotado para o envio de lances no pregão eletrônico o modo de disputa **"ABERTO E FECHADO**", em que os licitantes apresentarão lances públicos e sucessivos, com lance final e fechado, conforme o critério de julgamento adotado neste Edital.

8.12. - A etapa de lances da sessão pública terá duração inicial de quinze minutos. Após esse prazo, o sistema encaminhará aviso de fechamento iminente dos lances, após o que transcorrerá o período de tempo de até dez minutos, aleatoriamente determinado, findo o qual será automaticamente encerrada a recepção de lances.

8.13. - Encerrado o prazo previsto no item anterior, o sistema abrirá oportunidade para que o autor da oferta de valor mais baixo e os das ofertas com preços até dez por cento superior àquela possam ofertar um lance final e fechado em até cinco minutos, o qual será sigiloso até o encerramento deste prazo.

8.14. - Não havendo pelo menos três ofertas nas condições definidas neste item, poderão os autores dos melhores lances, na ordem de classificação, até o máximo de três, oferecer um lance final e fechado em até cinco minutos, o qual será sigiloso até o encerramento deste prazo.

8.15. - Após o término dos prazos estabelecidos nos itens anteriores, o sistema ordenará os lances segundo a ordem crescente de valores.

8.16. - Não havendo lance final e fechado classificado na forma estabelecida nos itens anteriores, haverá o reinício da etapa fechada, para que os demais licitantes, até o máximo de três, na ordem de classificação, possam ofertar um lance final e fechado em até cinco minutos, o qual será sigiloso até o encerramento deste prazo.

8.17. - Poderá o pregoeiro, auxiliado pela equipe de apoio, justificadamente, admitir o reinício da etapa fechada, caso nenhum licitante classificado na etapa de lance fechado atender às exigências de habilitação.

8.18. - Não serão aceitos dois ou mais lances de mesmo valor, prevalecendo aquele que for recebido e registrado em primeiro lugar;

8.19. - Durante o transcurso da sessão pública, os licitantes serão informados, em tempo real, do valor do menor lance registrado, vedada a identificação do licitante.

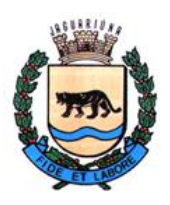

**Departamento de Licitações e Contratos Rua Alfredo Bueno, 1235 - Centro – Jaguariúna - SP - CEP 13.910-027 Fone: (19) 3867 9825 / 9757 / 9792 / 9801 / 9707 / 9780 [www.licitacoes.jaguariuna.sp.gov.br](http://www.licitacoes.jaguariuna.sp.gov.br/)**

8.20. - No caso de desconexão com o(a) Pregoeiro(a), no decorrer da etapa competitiva do Pregão, o sistema eletrônico poderá permanecer acessível aos licitantes para a recepção de lances.

8.21. - Se a desconexão perdurar por tempo superior a 10 (dez) minutos, a sessão será suspensa e reiniciada somente após decorridas 24 (vinte e quatro) horas da comunicação do fato pelo(a) Pregoeiro(a) aos participantes, no sítio eletrônico utilizado para divulgação.

8.22. - Caso o licitante não apresente lances, concorrerá com o valor de sua proposta de preços e, na hipótese de desistência de apresentar outros lances, valerá o último lance por ele ofertado, para efeito de ordenação das propostas de preço.

8.23. - A melhor classificada dentre as microempresas e empresas de pequeno porte, desde que seu preço não seja superior a 5% (cinco por cento) da melhor oferta, terá o direito de encaminhar uma última oferta para desempate, obrigatoriamente em valor inferior ao da primeira colocada, no prazo de 05 (cinco) minutos controlados pelo sistema, contados após a comunicação automática para tanto.

8.23.1. - Caso a licitante microempresa ou empresa de pequeno porte melhor classificada desista ou não se manifeste no prazo estabelecido, serão convocadas as demais licitantes microempresa ou empresa de pequeno porte que se enquadrem naquele intervalo de 5% (cinco por cento), na ordem de classificação, para o exercício do mesmo direito, no prazo estabelecido no subitem anterior.

8.23.2. – No caso de equivalência dos valores apresentados pelas microempresas ou empresas de pequeno porte que se encontrem nos intervalos estabelecidos nos subitens anteriores, será realizado sorteio entre elas para que se identifique aquela que primeiro poderá apresentar melhor oferta.

8.24. - A ordem de apresentação pelos licitantes é utilizada como um dos critérios de classificação, de maneira que só poderá haver empate entre propostas de preços iguais (não seguidas de lances), ou entre lances finais da fase fechada do modo de disputa aberto e fechado.

8.25. - Havendo empate entre propostas de preços ou lances, o critério de desempate será aquele previsto no art. 3º, § 2º, da Lei nº 8.666, de 1993, assegurando-se a preferência, sucessivamente, aos bens produzidos:

8.25.1. – no país;

8.25.2. – por empresas brasileiras;

8.25.3. – por empresas que invistam em pesquisa e no desenvolvimento de tecnologia no País;

8.25.4. – por empresas que comprovem cumprimento de reserva de cargos prevista em lei para pessoa com deficiência ou para reabilitado da Previdência Social e que atendam às regras de acessibilidade previstas na legislação.

8.26. – Persistindo o empate, a proposta de preços vencedora será sorteada pelo sistema eletrônico dentre as propostas de preços empatadas.

8.27. – Encerrada a etapa de envio de lances da sessão pública, o(a) Pregoeiro(a) poderá encaminhar, pelo sistema eletrônico, contraproposta ao licitante que tenha apresentado o melhor preço, para que seja obtida melhor proposta, observado o critério de julgamento, não se admitindo negociar condições diferentes daquelas previstas neste Edital.

8.28. – A negociação será realizada por meio do sistema, podendo ser acompanhada pelos demais licitantes.

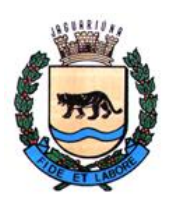

**Departamento de Licitações e Contratos Rua Alfredo Bueno, 1235 - Centro – Jaguariúna - SP - CEP 13.910-027 Fone: (19) 3867 9825 / 9757 / 9792 / 9801 / 9707 / 9780 [www.licitacoes.jaguariuna.sp.gov.br](http://www.licitacoes.jaguariuna.sp.gov.br/)**

8.29. – Após a negociação do preço, será assegurado o prazo de 2 (duas) horas, contado da solicitação pelo pregoeiro, para que o licitante envie proposta de preços adequada ao valor negociado e eventuais documentos complementares requeridos.

## **9.0 – DA ACEITABILIDADE DA PROPOSTA DE PREÇOS VENCEDORA:**

9.1. - Encerrada a etapa de negociação, o pregoeiro examinará a adequação da proposta ao objeto licitado e verificará a exequibilidade do preço ofertado, analisando ainda sua compatibilidade com o valor máximo fixado pela Administração.

9.2. – Será desclassificada a proposta de preços ou o lance vencedor que:

9.2.1. – contenha vício insanável ou ilegalidade;

9.2.2. – não apresente as especificações técnicas exigidas no **ANEXO I**;

9.2.3. – apresente preço final superior ao preço máximo fixado, se fixado, ou que apresente preço manifestamente inexequível.

9.2.3.1. – Considera-se inexequível a proposta de preços que apresente preços simbólicos, irrisórios ou de valor zero, incompatíveis com os preços dos insumos e salários de mercado, acrescidos dos respectivos encargos, ainda que o ato convocatório da licitação não tenha estabelecido limites mínimos.

9.3. – Se houver indícios de inexequibilidade da proposta de preço, ou em caso de necessidade de esclarecimentos complementares, poderão ser efetuadas diligências para que a empresa comprove a exequibilidade da proposta de preços.

9.4. – Qualquer interessado poderá requerer que se realizem diligências para aferir a exequibilidade e a legalidade das propostas de preços, devendo apresentar as provas ou os indícios que fundamentam a suspeita.

9.4.1. - Na hipótese de necessidade de suspensão da sessão pública para a realização de diligências, com vistas ao saneamento das propostas de preços, a sessão pública somente poderá ser reiniciada mediante aviso prévio no sistema com, no mínimo, vinte e quatro horas de antecedência, e a ocorrência será registrada em ata.

9.5. – O(A) Pregoeiro(a) poderá convocar o licitante para enviar documento digital no prazo de 2 (duas) horas, por meio de funcionalidade disponível no sistema, sob pena de não aceitação da proposta de preços.

9.6. – Para fins de análise da proposta de preços quanto ao cumprimento das especificações do objeto, poderá ser colhida a manifestação escrita do setor requisitante ou da área especializada no objeto.

9.7. - Se a proposta de preços ou lance vencedor for desclassificado, por qualquer motivo, o(a) Pregoeiro(a) examinará a melhor proposta ou lance subsequente, na ordem de classificação, procedendo à negociação de preços e às demais providências elencadas nas cláusulas anteriores.

## **9.8. – DEMONSTRAÇÃO DO(S) SISTEMA(S)**

9.8.1. – A aceitabilidade da proposta estará sujeita à aprovação do(s) sistema(s), por meio da demonstração prática do sistema ofertado pela licitante classificada em primeiro lugar.

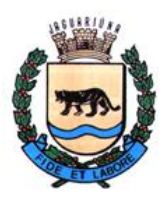

**Departamento de Licitações e Contratos Rua Alfredo Bueno, 1235 - Centro – Jaguariúna - SP - CEP 13.910-027 Fone: (19) 3867 9825 / 9757 / 9792 / 9801 / 9707 / 9780 [www.licitacoes.jaguariuna.sp.gov.br](http://www.licitacoes.jaguariuna.sp.gov.br/)**

9.8.2 O julgamento da demonstração será feito de forma objetiva por servidor(es) designado(s) pela Prefeitura.

9.8.3 A licitante classificada em primeiro lugar será convocada para realização da demonstração técnica, no prazo de até 05 dias.

9.8.4 A demonstração será realizada publicamente, nas dependências da sala de sessão dos pregões, localizada na Rua Alfredo Bueno, nº 1.235, Centro, Jaguariúna, em data e horário definidos pelo Pregoeiro(a), dentro do prazo descrito acima.

9.8.5 Será permitido o acesso de todos os interessados na sessão de demonstração prática, sendo que os representantes não sócios deverão se fazer representar por procuração.

9.8.6 Caberá à Prefeitura Municipal de Jaguariúna fornecer apenas a energia e acesso à internet para a realização da demonstração técnica.

9.8.7 A licitante que realizará a demonstração será responsável por toda estrutura, equipamentos e materiais necessários à sua execução.

9.8.8 Após o início da demonstração, ficará proibido qualquer tipo de comunicação com o ambiente externo, sob pena de desclassificação.

9.8.9 Finda a demonstração, serão questionados os demais interessados sobre o desejo de alguma anotação em ata.

9.8.10 O(s) responsável(is) pela análise da demonstração deverão elaborar parecer devidamente justificado e motivado, declarando sua aceitabilidade ou não.

9.8.11 Sendo o parecer favorável, o certame prosseguirá com as demais fases.

9.8.12 Caso a demonstração não seja aprovada, o Pregoeiro recusará a proposta, convocando-se a licitante classificada em segundo lugar, e assim por diante, para negociação e demais procedimentos, conforme ocorrido com a primeira classificada.

9.8.13 Será respeitada a ordem de classificação.

#### 9.8.14 OS REQUISITOS MÍNIMOS PARA DEMONSTRAÇÃO PRÁTICA ENCONTRAM-SE NO **ANEXO I** (parte integrante do Edital).

9.8.15 A licitante vencedora terá 02 (duas) horas para concluir a demonstração técnica.

#### **10.0 - DA HABILITAÇÃO:**

10.1. - Como condição prévia ao exame da documentação de habilitação do licitante detentor da proposta de preços melhor classificada e **devidamente aprovada na demonstração prática do sistema***,* o(a) Pregoeiro(a) verificará o eventual descumprimento das condições de participação, especialmente quanto à existência de sanção que impeça a participação no certame ou a futura contratação, mediante:

10.1.1. – Consulta ao SICAF;

10.1.2. - Consulta Consolidada de Pessoa Jurídica do Tribunal de Contas da União [\(https://certidoes](https://certidoes-apf.apps.tcu.gov.br/)[apf.apps.tcu.gov.br/\)](https://certidoes-apf.apps.tcu.gov.br/);

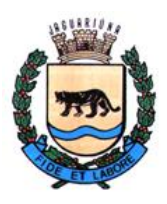

**Departamento de Licitações e Contratos Rua Alfredo Bueno, 1235 - Centro – Jaguariúna - SP - CEP 13.910-027 Fone: (19) 3867 9825 / 9757 / 9792 / 9801 / 9707 / 9780 [www.licitacoes.jaguariuna.sp.gov.br](http://www.licitacoes.jaguariuna.sp.gov.br/)**

10.1.3. Consulta à relação de apenados do Tribunal de Contas do Estado de São Paulo [\(www.tce.sp.gov.br/pesquisa-na-relacao-de-apenados\)](http://www.tce.sp.gov.br/pesquisa-na-relacao-de-apenados);

10.2. - A consulta aos cadastros será realizada em nome da empresa licitante e também de seu sócio majoritário, por força do artigo 12 da Lei n° 8.429/1992, que prevê, dentre as sanções impostas ao responsável pela prática de ato de improbidade administrativa, a proibição de contratar com o Poder Público, inclusive por intermédio de pessoa jurídica da qual seja sócio majoritário.

10.2.1. - Caso conste na Consulta de Situação do Fornecedor a existência de Ocorrências Impeditivas Indiretas, o pregoeiro diligenciará para verificar se houve fraude por parte das empresas apontadas no Relatório de Ocorrências Impeditivas Indiretas.

10.2.2. - A tentativa de burla será verificada por meio dos vínculos societários, linhas de fornecimento similares, dentre outros.

10.3. - Constatada a existência de sanção, o(a) Pregoeiro(a) reputará o licitante inabilitado, por falta de condição de participação.

10.3.1. - O licitante será convocado para manifestação previamente à sua inabilitação.

10.4. – Não ocorrendo inabilitação nesta etapa, o(a) Pregoeiro(a) consultará o Sistema de Cadastro Unificado de Fornecedores – SICAF em relação à habilitação jurídica, à regularidade fiscal e trabalhista, à qualificação econômica financeira e qualificação técnica.

10.5. - Ressalvados os documentos já constantes do SICAF, desde que devidamente atualizados, os licitantes deverão encaminhar a documentação relacionada nos itens abaixo.

10.6. - Havendo a necessidade de envio de documentos de habilitação complementares, necessários à confirmação daqueles exigidos neste Edital e já apresentados, o licitante será convocado a encaminhálos, em formato digital, via sistema, no prazo de 02 (duas) horas, sob pena de inabilitação.

10.7. **-** Somente haverá a necessidade de comprovação do preenchimento de requisitos mediante apresentação dos documentos originais não-digitais quando houver dúvida em relação à integridade do documento digital.

10.8. – Não serão aceitos documentos com indicação de CNPJ diferentes, salvo aqueles legalmente permitidos.

10.8.1. – Se o licitante for a matriz, todos os documentos deverão estar em nome da matriz, e se o licitante for a filial, todos os documentos deverão estar em nome da filial, exceto aqueles documentos que, pela própria natureza, comprovadamente, forem emitidos somente em nome da matriz.

10.8.2. – Serão aceitos registros de CNPJ de licitante matriz e filial com diferenças de números de documentos pertinentes às Certidões Negativas de Débitos e ao CRF/FGTS, quando for comprovada a centralização do recolhimento dessas contribuições.

10.9. - Será inabilitado o licitante que não apresentar quaisquer dos documentos exigidos para a habilitação ou apresentá-los em desacordo com o estabelecido neste Edital, hipótese em que o Pregoeiro examinará a melhor proposta ou lance subsequente, na ordem de classificação, procedendo à negociação de preços e à subsequente análise dos documentos de habilitação.

#### **10.10. - Habilitação Jurídica:**

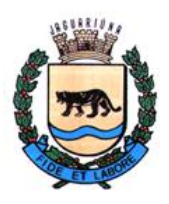

**Departamento de Licitações e Contratos Rua Alfredo Bueno, 1235 - Centro – Jaguariúna - SP - CEP 13.910-027 Fone: (19) 3867 9825 / 9757 / 9792 / 9801 / 9707 / 9780 [www.licitacoes.jaguariuna.sp.gov.br](http://www.licitacoes.jaguariuna.sp.gov.br/)**

10.10.1. - No caso de empresa individual: inscrição no Registro Público de Empresas Mercantis, a cargo da Junta Comercial da respectiva sede;

10.10.1.1. - Em se tratando de microempreendedor individual – MEI: Certificado da Condição de Microempreendedor Individual- CCMEI, cuja aceitação ficará condicionada à verificação da autenticidade no sítio [https://gov.br/empresas-e-negocios/pt-br/empreendedor;](https://gov.br/empresas-e-negocios/pt-br/empreendedor)

10.10.2. - No caso de sociedade empresária ou empresa individual de responsabilidade limitada - EIRELI: ato constitutivo, estatuto ou contrato social em vigor, devidamente registrado na Junta Comercial da respectiva sede, acompanhado de documento comprobatório de seus administradores;

10.10.3. – Inscrição no Registro Público de Empresas Mercantis onde opera, com averbação no Registro onde tem a sede matriz, no caso de ser o participante sucursal, filial ou agência;

10.10.4. - No caso de sociedade simples: inscrição do ato constitutivo no Registro Civil das Pessoas Jurídicas do local de sua sede, acompanhada de prova da indicação dos seus administradores;

10.10.5. – Decreto de autorização, em se tratando de sociedade empresária estrangeira em funcionamento no país;

10.10.6. - Os documentos de comprovação de habilitação jurídica acima elencados deverão estar acompanhados de todas as alterações que tenham sido realizadas e registradas perante o órgão competente, ou apresentar a última alteração realizada e registrada, desde que traga em seu bojo a consolidação da versão final do ato constitutivo.

#### **10.11. - Regularidade Fiscal e Trabalhista:**

10.11.1. - Prova de inscrição no Cadastro Nacional de Pessoas Jurídicas;

10.11.2. - Prova de regularidade fiscal perante a Fazenda Nacional, mediante apresentação de certidão expedida conjuntamente pela Secretaria da Receita Federal do Brasil (RFB) e pela Procuradoria-Geral da Fazenda Nacional (PGFN), referente a todos os créditos tributários federais e à Dívida Ativa da União (DAU) por elas administrados, inclusive aqueles relativos à Seguridade Social, nos termos da Portaria Conjunta nº 1.751, de 02/10/2014, do Secretário da Receita Federal do Brasil e da Procuradora-Geral da Fazenda Nacional;

10.11.3. - Prova de regularidade com o Fundo de Garantia do Tempo de Serviço (FGTS);

10.11.4. - Prova de inexistência de débitos inadimplidos perante a Justiça do Trabalho, mediante a apresentação de certidão negativa ou positiva com efeito de negativa, nos termos do Título VII-A da Consolidação das Leis do Trabalho, aprovada pelo Decreto-Lei 5.452/1943;

10.11.5. - Prova de inscrição no cadastro de contribuintes municipal ou estadual, conforme o caso, relativo ao domicílio ou sede do licitante, pertinente ao seu ramo de atividade e compatível com o objeto contratual;

10.11.6. – Prova de regularidade com a Fazenda Estadual ou do Distrito Federal do domicílio/sede da licitante, abrangendo tanto eventuais débitos inscritos em dívida ativa quanto os não inscritos;

10.11.7. - Prova de regularidade com a Fazenda Municipal do domicílio ou sede do licitante, relativa aos débitos mobiliários, abrangendo tanto eventuais débitos inscritos em dívida ativa quanto os não inscritos;

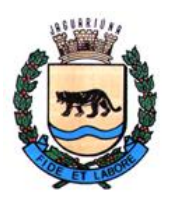

**Departamento de Licitações e Contratos Rua Alfredo Bueno, 1235 - Centro – Jaguariúna - SP - CEP 13.910-027 Fone: (19) 3867 9825 / 9757 / 9792 / 9801 / 9707 / 9780 [www.licitacoes.jaguariuna.sp.gov.br](http://www.licitacoes.jaguariuna.sp.gov.br/)**

10.11.8. - Caso o licitante seja considerado isento dos tributos estaduais ou municipais relacionados ao objeto licitatório, deverá comprovar tal condição mediante a apresentação de declaração da Fazenda Estadual ou da Fazenda Municipal do seu domicílio ou sede, ou outra equivalente, na forma da lei.

10.11.9. - Caso o licitante detentor do menor preço seja microempresa, empresa de pequeno porte ou sociedade cooperativa equiparada deverá apresentar toda a documentação exigida para efeito de comprovação de regularidade fiscal e trabalhista, mesmo que esta apresente alguma restrição, sob pena de inabilitação.

10.11.9.1. – Nesta hipótese, constatada a existência de alguma restrição no que tange à regularidade fiscal e/ou trabalhista, o licitante será convocado para, no prazo de 5 (cinco) dias úteis, contado da sua declaração como vencedor, comprovar a regularização. O prazo poderá ser prorrogado por igual período, a critério da administração pública, quando requerida pelo licitante, mediante apresentação de justificativa.

10.11.9.2. - A não-regularização fiscal ou trabalhista no prazo previsto no subitem anterior acarretará a inabilitação do licitante, sem prejuízo das sanções previstas neste Edital, com a reabertura da sessão pública, sendo facultada a convocação dos licitantes remanescentes, na ordem de classificação.

## **10.12. – Qualificação Econômico-Financeira:**

10.12.1. - Certidão negativa de falência, recuperação judicial ou recuperação extrajudicial, expedida pelo distribuidor da sede do licitante, expedida até 180 (cento e oitenta) dias antes da data de abertura da licitação;

10.12.1.1. – Será admitida certidão eletrônica expedida pelo Tribunal de Justiça do Estado sede da licitante.

10.12.2. - Caso a licitante esteja em recuperação judicial ou extrajudicial, deverá ser comprovado o acolhimento do plano de recuperação judicial ou a homologação do plano de recuperação extrajudicial, conforme o caso.

## **10.13 OUTROS DOCUMENTOS**

10.13.1 Atestado(s) fornecido(s) por pessoa jurídica de direito público ou privado, em nome da Licitante, para fins de comprovação de capacidade técnico-operacional, que comprove experiência na prestação de serviço de locação de software e/ou atividades similares, conforme súmulas 24 e 30 do E. TCE/SP.

10.13.2 Declaração de conhecimento do objeto, conforme **ANEXO V**, ou comprovante de realização de visita técnica emitido pelo Departamento de Tecnologia da Informação.

## **11.0 - DOS RECURSOS:**

11.1. – Declarado o vencedor, qualquer licitante poderá, durante o prazo concedido na sessão pública pelo Pregoeiro(a), de forma imediata, manifestar sua intenção de recorrer;

11.2. - As razões do recurso de que trata o caput poderão ser apresentadas no prazo de 3 (três) dias, contados da manifestação de interesse em recorrer.

11.2.1. – O recurso poderá ser apresentado através do próprio sistema de pregão eletrônico (Comprasnet), até as 23h 59min 59s do último dia de prazo que será mencionado na ata da sessão pública.

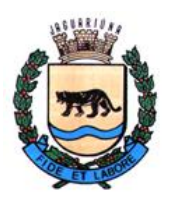

**Departamento de Licitações e Contratos Rua Alfredo Bueno, 1235 - Centro – Jaguariúna - SP - CEP 13.910-027 Fone: (19) 3867 9825 / 9757 / 9792 / 9801 / 9707 / 9780 [www.licitacoes.jaguariuna.sp.gov.br](http://www.licitacoes.jaguariuna.sp.gov.br/)**

11.3. - Os demais licitantes ficarão intimados para, se desejarem, apresentar suas contrarrazões, no prazo de 3 (três) dias, contado da data final do prazo do recorrente, assegurada vista imediata dos elementos indispensáveis à defesa dos seus interesses.

11.4. - A ausência de manifestação imediata e motivada do licitante quanto à intenção de recorrer, nos termos do disposto anteriormente, importará na decadência desse direito, e o pregoeiro estará autorizado a adjudicar o objeto ao licitante declarado vencedor.

11.5. - O acolhimento do recurso importará na invalidação apenas dos atos que não possam ser aproveitados.

## **12.0 - DA REABERTURA DA SESSÃO PÚBLICA:**

12.1. - A sessão pública poderá ser reaberta:

12.1.1. - Nas hipóteses de provimento de recurso que leve à anulação de atos anteriores à realização da sessão pública precedente ou em que seja anulada a própria sessão pública, situação em que serão repetidos os atos anulados e os que dele dependam.

12.1.2. - Quando houver erro na aceitação do preço melhor classificado, ou quando o licitante declarado vencedor não assinar o Contrato, ou não comprovar a regularização fiscal e trabalhista, nos termos do art. 43, §1º da Lei Complementar nº 123/2006. Nessas hipóteses, serão adotados os procedimentos imediatamente posteriores ao encerramento da etapa de lances.

12.2. - Todos os licitantes remanescentes deverão ser convocados para acompanhar a sessão reaberta.

12.2.1. - A convocação se dará por meio do sistema eletrônico ("chat"), de e-mail ou de publicação oficial, de acordo com a fase do procedimento licitatório.

12.2.2. - A convocação feita por e-mail dar-se-á de acordo com os dados contidos no SICAF, sendo responsabilidade do licitante manter seus dados cadastrais atualizados.

## **13.0 - DA ADJUDICAÇÃO E HOMOLOGAÇÃO:**

13.1. - O objeto da licitação será adjudicado ao licitante declarado vencedor, por ato do Pregoeiro, caso não haja interposição de recurso, ou pela autoridade competente, após a regular decisão dos recursos apresentados.

13.2. - Após a fase recursal, constatada a regularidade dos atos praticados, a autoridade competente homologará o procedimento licitatório.

## **15.0 - DA CONTRATAÇÃO:**

15.1. – Homologado o resultado da licitação, o adjudicatário será convocado para assinatura do Contrato e do Termo de Ciência e Notificação (ANEXO III e IV), constando as condições e forma de pagamento, as sanções para o caso de inadimplemento e as demais obrigações das partes, devendo atender a convocação no prazo de 05 (cinco) dias.

15.2. – Quando o adjudicatário, convocado dentro do prazo de validade de sua proposta, não mantiver habilitação regular ou se recusar a assinar o Contrato, outro licitante poderá ser convocado, respeitada a ordem de classificação, para, após comprovação dos requisitos para habilitação, analisada a proposta e eventuais documentos complementares e, feita a negociação, assinar o contrato, sem prejuízo da aplicação das sanções cabíveis.

15.3. - Para os efeitos do subitem anterior e aplicação de penalidades, a omissão será considerada recusa.

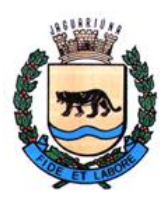

**Departamento de Licitações e Contratos Rua Alfredo Bueno, 1235 - Centro – Jaguariúna - SP - CEP 13.910-027 Fone: (19) 3867 9825 / 9757 / 9792 / 9801 / 9707 / 9780 [www.licitacoes.jaguariuna.sp.gov.br](http://www.licitacoes.jaguariuna.sp.gov.br/)**

### **16. - DOS PREÇOS:**

16.1. - Os preços que vigorarão no Contrato constituirão, a qualquer título, a única e completa remuneração pela adequada e perfeita prestação do serviço, e pelo pagamento dos encargos sociais, trabalhistas, previdenciários, fiscais, comerciais e quaisquer outras despesas.

16.2. Caso o contrato venha a ser prorrogado, será aplicado como índice de reajuste o IGPM ou o IPCA-E, o que for menor.

## **17.0 – PRAZO E FORMA DE EXECUÇÃO:**

17.1. A prestação do serviço se dará por 12 (doze) meses, contados da assinatura do contrato, podendo ser renovado, caso seja de interesse da Administração Pública, totalizando um prazo máximo de 48 (quarenta e oito) meses, conforme artigo 57, IV, da Lei 8.666/93.

17.2. A Prefeitura designará fiscal(is) para acompanhamento da execução do contrato.

17.3 Após a assinatura do contrato, a empresa vencedora poderá iniciar as instalações, sob acompanhamento do fiscal.

17.4. Os serviços deverão ser executados com estrita observância das especificações técnicas e descrito constantes no Termo de Referência – **ANEXO I**, parte integrante do Edital.

#### **18.0 - CONDIÇÕES DE PAGAMENTO:**

18.1. – Mensalmente, a **LICITANTE VENCEDORA** emitirá Fiscal Eletrônica (NF-e), com o valor total de todos os sistemas, encaminhando-a para o endereço eletrônico [suporte@jaguariuna.sp.gov.br](mailto:suporte@jaguariuna.sp.gov.br) e/ou [informatica@jaguariuna.sp.gov.br,](mailto:informatica@jaguariuna.sp.gov.br) a qual será conferida e vistada pelo fiscal e encaminhada ao Secretária de Administração e Finanças, para conhecimento, atesto e rubrica.

#### **18.2. - Deverão estar indicados nas Notas Fiscais Eletrônicas (NF-e´s) o número do Pregão Eletrônico, bem como o número do Contrato e procedimento licitatório.**

18.3. - Não será aceita a indicação de Conta Poupança.

18.4. - O pagamento será efetuado até o 30º (trigésimo) dia posterior à data de apresentação da Nota Fiscal Eletrônica (NF-e).

**18.5. – Obrigatoriamente, também deverão estar indicados nas Notas Fiscais Eletrônicas (NFe´s), número da Agência e o número da conta bancária na qual será efetivado o pagamento.**

#### **18.5.1 - A conta bancária onde será efetivado o pagamento deverá estar no mesmo CNPJ da LICITANTE VENCEDORA.**

18.6. - Havendo atraso no pagamento não decorrente de falhas no cumprimento das obrigações contratuais principais ou acessórias por parte da **LICITANTE VENCEDORA**, incidirá correção monetária com base no IPCA-E, bem como juros calculados na forma do artigo 1º-F da Lei 9.494/97, incidentes "pró-rata temporis" sobre o atraso.

18.7. - Junto às notas fiscais, a **LICITANTE VENCEDORA** apresentará os comprovantes de recolhimento mensal do FGTS, do INSS e do pagamento dos salários dos funcionários envolvidos na execução do objeto, documentos sem os quais nenhum pagamento será efetuado.

#### **19.0 - DAS PENALIDADES:**

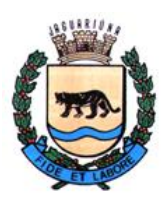

**Departamento de Licitações e Contratos Rua Alfredo Bueno, 1235 - Centro – Jaguariúna - SP - CEP 13.910-027 Fone: (19) 3867 9825 / 9757 / 9792 / 9801 / 9707 / 9780 [www.licitacoes.jaguariuna.sp.gov.br](http://www.licitacoes.jaguariuna.sp.gov.br/)**

19.1. – Comete infração administrativa, nos termos da Lei nº 10.520/2002 e da Lei 8.666/1993, o licitante/adjudicatário que:

19.1.1. - não assinar o termo de contrato ou aceitar/retirar o instrumento equivalente, quando convocado dentro do prazo de validade da proposta;

19.1.2. - não assinar a ata de registro de preços, quando cabível;

- 19.1.3. apresentar documentação falsa;
- 19.1.4. deixar de entregar os documentos exigidos no certame;
- 19.1.5. ensejar o retardamento da execução do objeto;
- 19.1.6. não mantiver a proposta;

19.1.7. - cometer fraude fiscal;

19.1.8. - comportar-se de modo inidôneo;

19.1.8.1 - Considera-se comportamento inidôneo, entre outros, a declaração falsa quanto às condições de participação, quanto ao enquadramento como ME/EPP ou o conluio entre os licitantes, em qualquer momento da licitação, mesmo após o encerramento da fase de lances.

19.2. - O licitante/adjudicatário que cometer qualquer das infrações discriminadas nos subitens anteriores ficará sujeito, sem prejuízo da responsabilidade civil e criminal, às seguintes sanções:

19.2.1. – Multa de até 30% (trinta por cento) do valor total da proposta, lance ou oferta;

19.2.2. - Impedimento do direito de licitar com o Município de Jaguariúna, bem como de com ele contratar, pelo prazo de até 05 (cinco) anos;

19.2.3. - Declaração de inidoneidade para licitar e contratar com a Administração Pública.

19.2.3.1. Nos casos de declaração de inidoneidade, a empresa penalizada poderá, após decorrido 02 (dois) anos da declaração, requerer a reabilitação perante a própria autoridade que aplicou a penalidade, que será concedida se a empresa ressarcir a Administração pelos prejuízos resultantes, e desde que cessados os motivos determinantes da punição.

19.3. - A aplicação de qualquer das penalidades previstas realizar-se-á em processo administrativo que assegurará o contraditório e a ampla defesa ao licitante/adjudicatário.

19.4. - A penalidade de multa pode ser aplicada cumulativamente com as demais sanções.

19.4.1. – As multas aplicadas serão cobradas administrativamente, judicialmente ou descontadas de eventuais créditos do licitante/adjudicatário.

19.5. - As penalidades previstas nesta cláusula têm caráter de sanção administrativa, não eximindo o licitante/adjudicatário de reparar os prejuízos que seu ato venha a acarretar à Prefeitura de Jaguariúna.

## **20.0 - DISPOSIÇÕES FINAIS:**

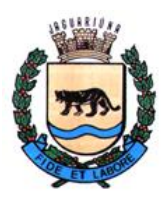

**Departamento de Licitações e Contratos Rua Alfredo Bueno, 1235 - Centro – Jaguariúna - SP - CEP 13.910-027 Fone: (19) 3867 9825 / 9757 / 9792 / 9801 / 9707 / 9780 [www.licitacoes.jaguariuna.sp.gov.br](http://www.licitacoes.jaguariuna.sp.gov.br/)**

20.1. - A participação neste Pregão implicará aceitação integral e irretratável das normas deste Edital e seus anexos, bem como a observância dos preceitos legais e regulamentares, ressalvados o direito de impugnação e recurso.

20.2. - As proponentes deverão observar todas as cláusulas deste Edital, uma vez que o seu descumprimento acarretará as sanções previstas neste instrumento, de acordo com a gravidade da infração.

20.3. - O desatendimento de exigências formais não essenciais não importará o afastamento do licitante, desde que seja possível o aproveitamento do ato, observados os princípios da isonomia e do interesse público.

20.4. – A execução do objeto deverá estar rigorosamente dentro das especificações estabelecidas neste Edital e seus anexos, sendo que a inobservância desta condição implicará recusa da prestação do serviço, com a aplicação das penalidades contratuais.

20.5. - Fica assegurado à Prefeitura de Jaguariúna o direito de:

20.5.1. - Adiar a data de abertura do presente Pregão, dando conhecimento aos interessados, com a antecedência de pelo menos um dia, antes da data inicialmente marcada;

20.5.2. - Anular ou revogar, no todo ou em parte, o presente Pregão, a qualquer tempo, desde que ocorrentes as hipóteses de ilegalidade ou interesse público, dando ciência aos interessados;

20.5.3. - Alterar as condições deste Edital ou qualquer documento pertinente a este Pregão, fixando novo prazo, não inferior a 08 (oito) dias úteis, para a abertura das propostas, a contar da publicação das alterações, quando estas afetarem a formulação das propostas.

20.6. - Na contagem dos prazos estabelecidos neste Edital e seus Anexos, excluir-se-á o dia do início e incluir-se-á o do vencimento. Só se iniciam e vencem os prazos em dias de expediente na Administração.

20.7. - As partes elegem o Foro da Comarca de Jaguariúna para a solução de quaisquer litígios decorrentes desta licitação e do cumprimento dos eventuais contratos, com renúncia de qualquer outro, por mais privilegiado que seja.

E, para que chegue ao conhecimento de todos, é expedido o presente edital, que será publicado na forma da lei.

Jaguariúna, 20 de outubro de 2021.

**Esther Lana Vieira Respondendo interinamente pelo Departamento de Licitações e Contratos** 

**\_\_\_\_\_\_\_\_\_\_\_\_\_\_\_\_\_\_\_\_\_\_\_\_\_\_\_\_\_\_\_**

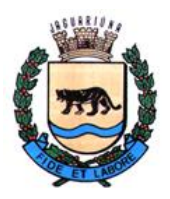

**Departamento de Licitações e Contratos Rua Alfredo Bueno, 1235 - Centro – Jaguariúna - SP - CEP 13.910-027 Fone: (19) 3867 9825 / 9757 / 9792 / 9801 / 9707 / 9780 [www.licitacoes.jaguariuna.sp.gov.br](http://www.licitacoes.jaguariuna.sp.gov.br/)**

# **ANEXO I – TERMO DE REFERÊNCIA**

**Pregão Eletrônico 101/2021 – Prestação de serviços de licença de uso de softwares diversos**

### **01. Sistema de Planejamento, Controle de Frequência e Avaliações – Secretaria de Educação.**

#### **01.1 Objetivo do sistema**

- Auxiliar no planejamento completo das aulas, conteúdo didático, controle da frequência dos alunos, bem como na apuração e cálculo das notas bimestrais e conceito final dos mesmos. O sistema deve contemplar os seguintes módulos: Pré-Infantil, Ensino Fundamental I (do 1º ao 5º ano), Ensino Fundamental II (do 5º ao 9º ano) e CEJA (Centro de Educação de Jovens e Adultos).

#### **01.2 Funcionalidades do Sistema:**

- O sistema deverá possuir os seguintes módulos "Seduc", "Direção", "Coordenadores", "Professores" e "Secretaria-Escola".

- Módulo "Seduc": esse módulo deverá conter os seguintes itens: "Configurações", "Cadastros-Escolas", "Inserir NAME" e "Inserir Calendário"

- Item "Configurações": o sistema deverá ter um formulário onde serão configurados os períodos/datas que compreendem cada um dos quatro bimestres do ano letivo e qual deles se encontra em vigência. Será possível cadastrar os bimestres de "n" anos-letivos.

- Item "Escolas": o sistema deverá ter um formulário para inserir o cadastro das escolas do munícipio geridas pela Secretaria de Educação

- Item "Inserir NAME": o sistema deverá ter um formulário onde serão inseridos os itens, eixos, conteúdos e habilidades de cada matéria para cada ano e bimestre. Esse conteúdo será determinado pela secretaria ou pela empresa responsável pelo material didático a ser utilizado. Esse conteúdo é o que auxilia os professores a planejar as suas aulas. Como exemplo, segue quadro ilustrativo abaixo:

#### **QUADRO-A:**

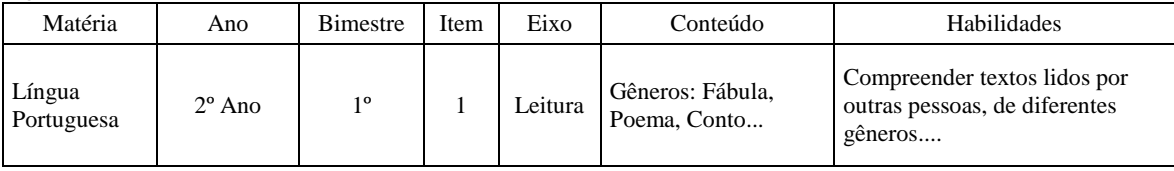

Em resumo, nesse formulário deverão ser informados todos os conteúdos de todas as matérias, todos os anos e todos os bimestres.

- Item "Inserir Calendário": Início do ano: Nesse item deverá ser informado cada dia dos 4 bimestres do calendário escolar. Nesse calendário será informado o dia, data por extenso e descrição.

Na descrição é informada se o dia é letivo ou não. Se o dia for letivo irá constar nas aulas dadas e previstas de cada professor que dá aula naquele dia. Essas aulas dadas e previstas são informadas pela secretaria de cada escola. Com isso, todos os professores terão seus calendários formados para os 4 bimestres, automaticamente. Os professores não poderão mudar este calendário. Ele será elaborado pela SEDUC e secretaria das escolas. No módulo "Direção" o diretor/responsável poderá consultar a grade de verificação ilustrada no quadro abaixo:

#### **QUADRO-B:**

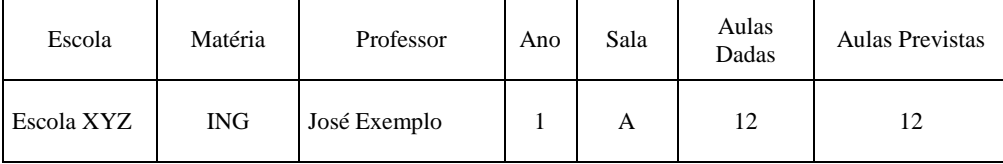

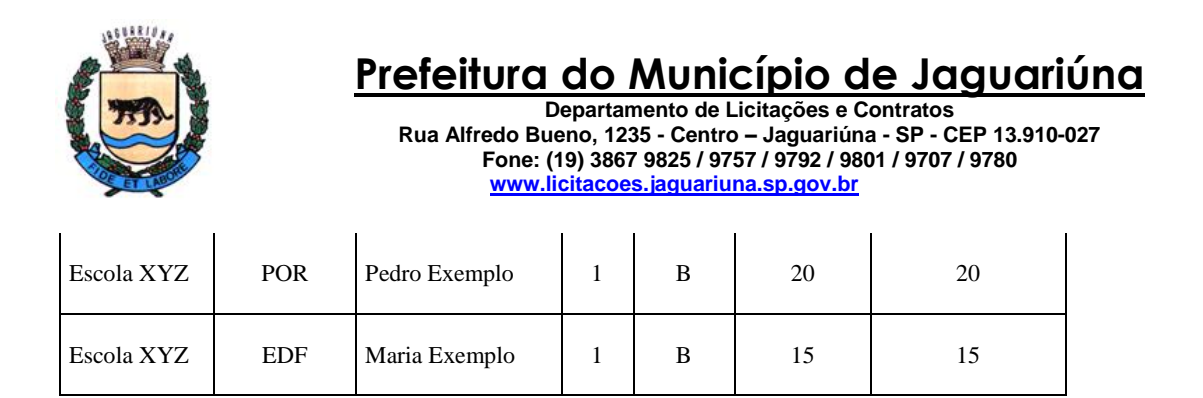

E também deverá ser gerado em formulário de consulta a grade no mostrada no quadro ilustrativo abaixo:

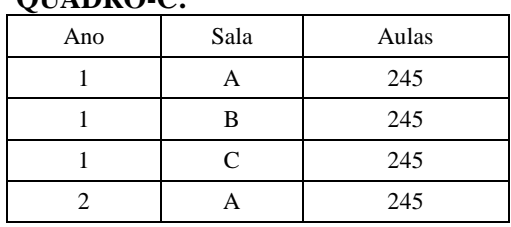

#### $\overline{\text{O}}$ UADRO $\overline{\text{C}}$

Por exemplo, se no 1º bimestre o Diretor da escola verificar que tem sala sem 245 aulas (esse número de aulas deverá ser definido pela SEDUC) significa que algo não está em conformidade no cadastro do planejamento de um ou mais professores. Isso será comunicado para a secretaria da escola para que deverá corrigir o(s) cadastro(s) do(s) professor(es).

Módulo "Coordenadores", item "Seus Professores": nesse item o sistema deverá permitir aos coordenadores de escolas montar uma lista com os professores que ficarão sob sua coordenação. Só após a geração dessa lista é que os professores estarão habilitados a utilizar o sistema. Aqui deverá ser informado também se o professor é PEB-I (Professor de Ensino Básico I) ou PEB-II (Professor do Ensino Básico II) bem como a data para que os professores insiram o conteúdo programático que desejarão aplicar e as posteriores avaliações.

Módulo "Professores", item "Planejamento": Os professores iniciarão o ano letivo fazendo o planejamento. Há 3 tipos de planejamento, para professores do Pré-Infantil, Ensino Fundamental I (Anos 1º ao 5º) e professores do Ensino Fundamental II (Anos 6º ao 9º). O sistema deverá estar preparado para que os professores do ensino Pré-Infantil trabalhem de acordo com um planejamento prévio que será determinado pelo coordenador da SUA ESCOLA. Esse planejamento será elaborado utilizando-se o editor de textos Microsoft Word e deverá ser importado pelo sistema e transferido automaticamente para o conteúdo programático. Para os professores do Fundamental I deverão acessar um formulário onde efetuarão o planejamento semanal e diário de acordo com o calendário préestabelecido para cada um pela secretaria. Nesse formulário ele deverá através de uma grade (veja quadro ilustrativo abaixo) selecionar a escola, disciplina, no e semana com um duplo-clique e informar o conteúdo da semana para cada dia que ele tenha aula programada.

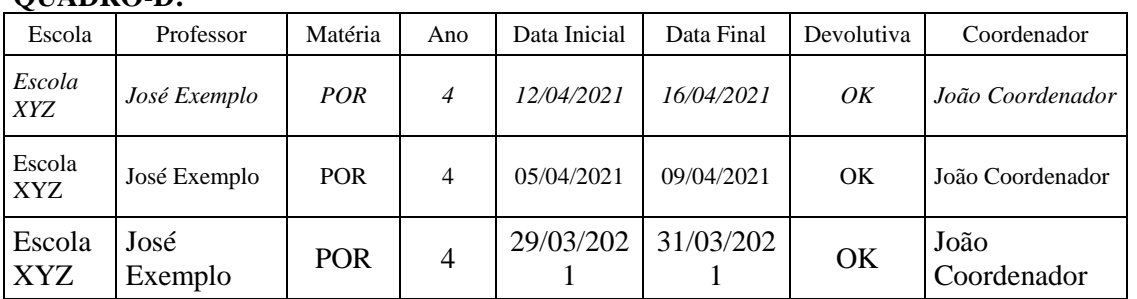

### **QUADRO-D:**

O Professor do Fundamental I deverá fazer o planejamento por matéria, ou seja, ele deverá ter a opção de escolher as seguintes matérias: LÍNGUA PORTUGUESA, HISTÓRIA, GEOGRAFIA, CIÊNCIAS

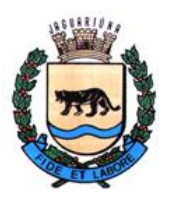

**Departamento de Licitações e Contratos Rua Alfredo Bueno, 1235 - Centro – Jaguariúna - SP - CEP 13.910-027 Fone: (19) 3867 9825 / 9757 / 9792 / 9801 / 9707 / 9780 [www.licitacoes.jaguariuna.sp.gov.br](http://www.licitacoes.jaguariuna.sp.gov.br/)**

ou MATEMÁTICA. Após escolher a matéria ele preencherá o conteúdo que será ministrado em aula a cada dia.

O professor ao iniciar um novo planejamento poderá escolher entre o Semanário (para cada uma das 5 matérias ele digitará o conteúdo de SEGUNDA a SEXTA) ou o semanário com Eixos (quadro ilustrativo abaixo). No semanário com eixos o Professor poderá escolher a matéria e para cada dia da semana ele poderá separa-la por eixos. Cada tipo de eixo deverá ser definido pela SEDUC. Portanto, cada professor poderá optar por fazer o planejamento de duas maneiras: SEMANÁRIO ou SEMANÁRIO COM EIXOS. Veja o quadro ilustrativo abaixo como exemplo:

### **QUADRO-E:**

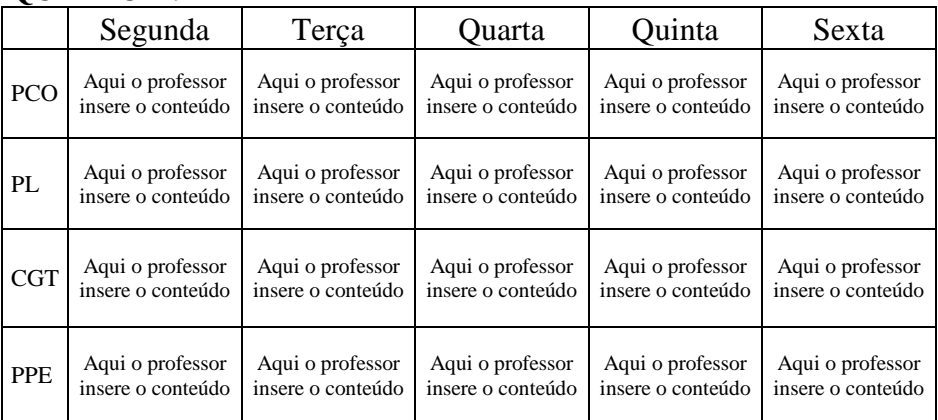

O Sistema deverá permitir que professores do Fundamental I compartilhem um planejamento. Exemplo: 4 professores fazem juntos um determinado planejamento. O coordenador deverá dar uma Devolutiva verificando esse planejamento uma única vez com o nome dos 4 professores.

O Coordenador do professor obrigatoriamente deverá dar a Devolutiva deste planejamento. Ele aprovará ou indicará melhorias no planejamento. Após a aprovação o professor poderá começar a ministrar as aulas, colocar o conteúdo programático e fazer as avaliações.

O Planejamento do professor do Fundamental II (6 a 9 anos) será efetuado de forma diferenciada. O planejamento poderá ser feito para o bimestre inteiro ou por um período determinado, cada professor escolherá o que melhor lhe convier.

Ao fazer o planejamento do Fundamental II o professor deverá colocar o Conteúdo, as Habilidades, o Instrumento de Avaliação e além disso deverá escolher uma das opções de ESTRATÉGIAS/RECURSOS. Essas ESTRATÉGIAS/RECURSOS é um cadastro que deverá ser elaborado pela Secretaria de Educação e poderá ser alterado a qualquer instante. O sistema deverá prever e permitir essa possibilidade.

Durante esse procedimento o sistema deverá possibilitar aos professores um acesso ao conteúdo do sistema de ensino implantado no município para facilitar a elaboração do planejamento.

Esse acesso deverá permitir "copiar e colar" dos itens do sistema de ensino para o planejamento do professor. O Sistema deverá permitir que professores possam fazer o planejamento em WORD ou EXCEL e depois importa-lo. O sistema terá que importar para as tabelas do banco de dados os conteúdos em formato texto desses arquivos. Não é permitido anexar estes arquivos.

Esta resposta do coordenador (DEVOLUTIVA) deverá ficar na mesma tela do planejamento para facilitar a visualização pelo professor. Além disso este planejamento poderá ser impresso ou exportado para planilha no padrão Microsoft Excel.

No módulo "Secretaria-Escola" os usuários do sistema deverão cadastrar os alunos de cada escola. Nesse formulário cada cadastro de aluno deverá constar obrigatoriamente os campos: Número do aluno na classe, Nome, RM, RA, Data de Nascimento, Sexo, Peso, Altura, Situação e Data-Situação. O peso e a altura serão utilizados para se calcular o IMC (Índice de Massa Corporal) de cada aluno e será usado pelos professores de Educação Física. O IMC deverá ser calculado automaticamente pelo sistema. O campo "Situação" deverá conter um código para indicar se o aluno é "Novo", "Transferido

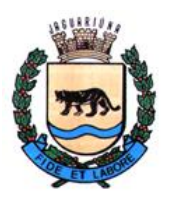

**Departamento de Licitações e Contratos Rua Alfredo Bueno, 1235 - Centro – Jaguariúna - SP - CEP 13.910-027 Fone: (19) 3867 9825 / 9757 / 9792 / 9801 / 9707 / 9780 [www.licitacoes.jaguariuna.sp.gov.br](http://www.licitacoes.jaguariuna.sp.gov.br/)**

de Escola", "Remanejado de Sala" ou "Reclassificado" (no caso de aluno transferido de um ano para outro). Caso o aluno seja transferido de escola, remanejado de sala ou reclassificado antes de 15 dias de terminar o bimestre, o sistema deverá permitir que o histórico desse aluno seja alterado no sistema para o novo local onde ele foi transferido. Nesse novo local serão calculadas as médias bimestrais e gerado o boletim. Se for após 15 dias os dados deverão se manter no local de origem e serão transferidos para o novo local quando se iniciar o novo bimestre. O cadastro dos alunos deverá ter as opções de ser digitado diretamente no sistema ou importado de planilha gerada em aplicativo Microsoft Excel. Essa planilha deverá ter um modelo-padrão pré-definido para que seja configurada e possibilitada a execução dessa opção. O sistema deverá ter a opção do "Carômetro" onde serão inseridas as fotos de todos os alunos de cada sala.

No módulo "Professores" os professores deverão informar a frequência dos alunos, o conteúdo programático diário dado em cada sala e também as avaliações bimestrais.

Para executar esse procedimento ele deverá selecionar o bimestre, o ano e as salas. Professores do Fundamental II dão aulas em várias escolas. E em cada escola eles tem várias salas. O sistema deverá apresentar uma lista para ele que o professor possa escolher qual a sala que vai trabalhar.

Ao clicar em uma sala deverá aparecer automaticamente todos os alunos e todos os dias com as aulas para esse professor em forma de grade para facilitar ao professor informar as frequências e o conteúdo programático que ele ministrou naquele dia.

Quando o professor efetuar o primeiro acesso a essa grade, automaticamente todos os alunos deverão ser mostrados com o status COMPARECEU. O professor só deverá intervir e alterar caso o aluno tenha faltado.

Se o aluno for transferido de escola ou sala ele deverá ser apresentado na grade em uma cor amarela para indicar essa transferência.

Modelo da Grade: em cima de cada dia deve vir a 1ª letra do mês. Cada mês deve ter uma cor diferente. Isto ajuda a visualização do professor. Como exemplo, o quadro ilustrativo abaixo:

| ∼           |          |       |                |      |   |   |   |   |   |  |   |                |    |          |
|-------------|----------|-------|----------------|------|---|---|---|---|---|--|---|----------------|----|----------|
|             |          |       |                |      | F |   | R |   |   |  | Μ |                | A  | A        |
| $N^{\rm o}$ | Aluno    | Aulas | F <sub>f</sub> | $\%$ |   |   |   | ⌒ |   |  |   | $\overline{ }$ | 14 | $\cdots$ |
|             | Aluno-1  | 10    | ◠              |      |   | F |   |   | F |  |   |                |    | $\Gamma$ |
| ◠           | Aluno-2  |       |                |      |   |   |   |   |   |  |   |                |    | $\Gamma$ |
| ⌒<br>ب      | $\cdots$ |       |                |      |   |   |   |   |   |  |   |                |    |          |

**QUADRO-F:**

No formulário "Conteúdo Programático" serão informados os conteúdos programáticos ministrados em cada dia do bimestre naquela sala.

IMPORTANTE: O sistema deverá permitir que o professor copie o conteúdo programático ministrado em uma determinada sala para todas as salas do mesmo ano.

Por exemplo: determinado professor dará 20 aulas nas salas 5A, 5B, 5C na Escola A. E também no 5A e 5B da escola B. Ele poderá preencher o conteúdo somente na sala 5A da Escola A. O sistema deverá permitir que o professor copie esses 20 conteúdos da sala 5A da escola A para as salas 5B, 5C da Escola A e salas 5A e 5B da escola B. Esse conteúdo programático deverá ser preenchido somente pelos professores do Ensino Fundamental II.

Para os professores do Ensino Fundamental I esse conteúdo virá automaticamente do planejamento pré-estabelecido, já que ele é elaborado dia a dia.

Esses conteúdos programáticos deverão ter a opção de impressão através de um botão para fazê-lo.

No formulário onde deverão ser informadas as "Avaliações", o sistema deverá adotar as siglas em letras para designar a nota do aluno em determinado bimestre e matéria. São elas: I (Insatisfatório), S (Satisfatório), B (Bom) e MB (Muito Bom).

O sistema deverá contemplar o CEJA (Centro de Educação de Jovens e Adultos) onde o critério de avaliação por notas será numérico, de 0 (zero) a 10 (dez).

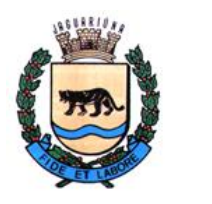

**Departamento de Licitações e Contratos Rua Alfredo Bueno, 1235 - Centro – Jaguariúna - SP - CEP 13.910-027 Fone: (19) 3867 9825 / 9757 / 9792 / 9801 / 9707 / 9780 [www.licitacoes.jaguariuna.sp.gov.br](http://www.licitacoes.jaguariuna.sp.gov.br/)**

O sistema deverá ter um botão para calcular a Média do Bimestre automaticamente, seguindo um algoritmo informado pela Secretaria de Educação.

O sistema deverá permitir duas opções aos professores para que as avaliações sejam inseridas no sistema: através da digitação direta ou importação de planilhas elaboradas pelo aplicativo Microsoft Excel com um modelo-padrão pré-definido pela secretaria de educação. No caso da importação deverão ser apresentados dois modelos, um para utilização dos professores do Ensino Fundamental I e outro para os de Ensino Fundamental II. Na opção de digitação das avaliações bimestrais diretamente no sistema este deverá apresentar numa grade, para facilitar a análise do professor e a inserção das mesmas, o nome do aluno, as avaliações pré-configuradas (não há limites para esse número) e, ao final, a média bimestral. Veja exemplo da grade no quadro ilustrativo abaixo:

#### **QUADRO-G:**

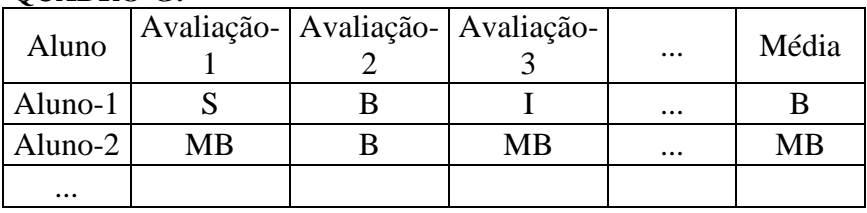

Ao final do bimestre cada Coordenador de Escola deverá ter acesso a uma tela com as notas de todos os alunos no modelo acima para vistoriar todas as notas de uma determinada sala. Ao final ele deverá VISTAR os dados de cada sala através de um campo específico para essa checagem. Somente os usuários cadastrados como "coordenadores de escola" terão essa opção. Após esse "visto" o sistema não deverá permitir que o professor altere qualquer nota. Sendo assim o boletim poderá ser emitido/impresso.

Abaixo quadro ilustrativo com o modelo da grade de VISTORIA a ser apresentado aos coordenadores:

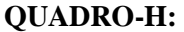

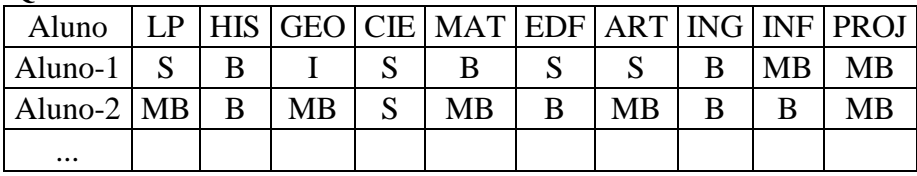

As siglas das matérias utilizadas pela secretaria deverão estar configuradas da seguinte forma: LP (Língua Portuguesa), HIS (História), GEO (Geografia), CIE (Ciências), MAT (Matemática), EDF (Educação Física), ART (Artes), ING (Inglês), INF (Informática) e PROJ (Projeto de Vida). Informática e Projeto de Vida são matérias ministradas pelo CEJA.

A secretaria da escola deverá poder exportar todas essas médias por aluno para uma planilha de forma que poderá ser consultada pelo aplicativo Microsoft EXCEL. Essa planilha deverá ser previamente formatada pela Secretaria de Educação para gerar o boletim e possibilitar a geração de gráficos para os coordenadores e a direção da Secretaria poderem fazer análises.

O conceito final anual do aluno deverá ser calculado automaticamente através das 4 médias bimestrais, através de algoritmo desenvolvido pela Secretaria de Educação. Abaixo, quadro ilustrativo com modelo da grade a ser apresentado com o conceito final.

**QUADRO-I:**

| Aluno   | Menção<br>10<br>Bimestre | Faltas 1°<br>Bimestre | Menção<br>$\gamma$ <sup>o</sup><br>Bimestre | Faltas 2°<br>Bimestre | Menção<br>2 <sup>0</sup><br>Bimestre | Faltas 3°<br>Bimestre | Menção<br>Bimestre | Faltas 4 <sup>°</sup><br>Bimestre | Menção<br>Final | Faltas<br>Anuais |
|---------|--------------------------|-----------------------|---------------------------------------------|-----------------------|--------------------------------------|-----------------------|--------------------|-----------------------------------|-----------------|------------------|
| Aluno-1 |                          |                       |                                             |                       |                                      |                       |                    |                                   |                 |                  |
| Aluno-2 | МB                       |                       |                                             |                       |                                      |                       |                    |                                   |                 |                  |

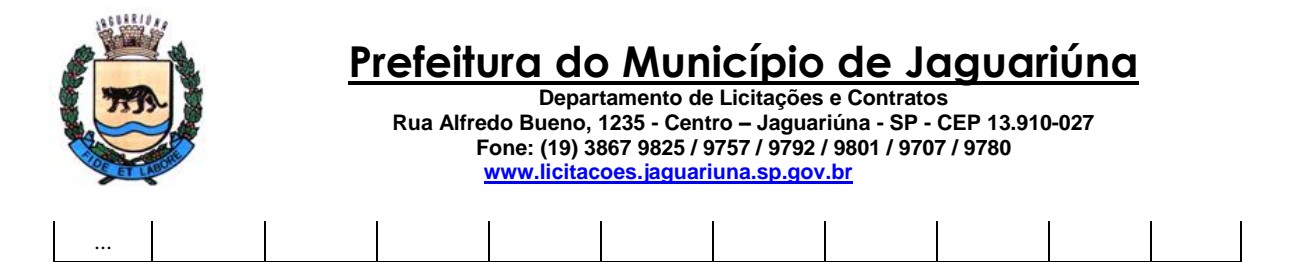

Resumindo, o sistema deverá proporcionar à Secretaria de Educação através do seu organograma de cargos e atribuições possibilitar aos usuários planejar com antecedência os conteúdos e atividades a serem ministradas nas aulas pelos professores, possibilitar a vistoria dessas atividades pelos coordenadores e direção das escolas, controlar a frequência dos alunos e suas eventuais transferências e remanejamentos de locais e, finalizando, informar as avaliações, calcular as médias bimestrais e possibilitar a análise do desempenho das escolas, salas, professores e alunos. Tudo isso através de funcionalidades objetivando facilitar o usuário na inserção dos dados e obtenção de resultados de acordo com as necessidades da secretaria.

### **01.3 Detalhes técnicos**

- Banco de dados cliente-servidor
- Sistema desenvolvido em ambiente local.
- Acesso aos códigos fontes liberados para a Prefeitura.

### **02. Sistema WEB Auxiliar para Planejamento, Controle de Frequência e Avaliações – Secretaria de Educação.**

#### **02.1 Objetivo do sistema**

- Permitir que os usuários da versão de acesso local do Sistema Planejamento, Controle de Frequência e Avaliações tenham acesso via web tanto pelo celular quanto pelo computador através do seu navegador de internet a algumas funcionalidades do sistema local, agilizando o trabalho de inserção do controle de frequência e avaliações.

#### **02.2 Funcionalidades do Sistema:**

- O sistema deverá acessar a mesma base de dados do Sistema Planejamento, Controle de Frequência e Avaliações, versão de acesso local.

- Ao informar o endereço/link de acesso no navegador o sistema deverá disponibilizar uma tela de login onde o usuário inserirá seu número CPF e senha do sistema local.

- Após o login ao sistema deverá ser mostrado na tela a(s) sala(s) da rede municipal onde o professor possui programação de aulas a serem ministradas e apresentar opções de acessar a "Frequência / Conteúdo Programático" e "Avaliações" de cada sala. O leiaute dessa tela deverá ter no mínimo e obrigatoriamente as informações abaixo:

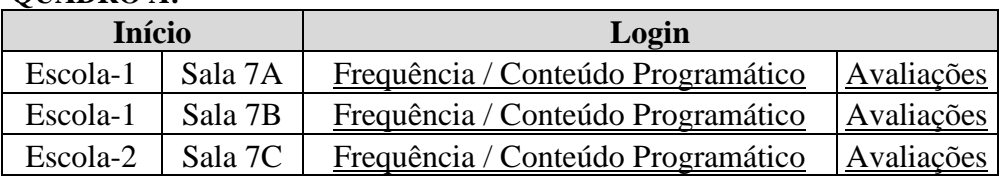

## **QUADRO A:**

- IMPORTANTE: a cada nova tela aberta o sistema deverá disponibilizar a possibilidade de voltar à tela anterior.

- Acesso à "Frequência / Conteúdo Programático":

- Após clicar em "Frequência / Conteúdo Programático" em determinada sala o sistema deverá mostrar ao professor quais os dia(s) da semana e o número de aula(s) que ele tem em sua escala.

Veja como exemplo o quadro ilustrativo abaixo onde hipoteticamente o usuário clicou na "Escola-1 / Sala 7A":

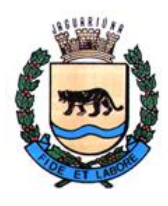

**Departamento de Licitações e Contratos Rua Alfredo Bueno, 1235 - Centro – Jaguariúna - SP - CEP 13.910-027 Fone: (19) 3867 9825 / 9757 / 9792 / 9801 / 9707 / 9780 [www.licitacoes.jaguariuna.sp.gov.br](http://www.licitacoes.jaguariuna.sp.gov.br/)**

## **QUADRO-B:**

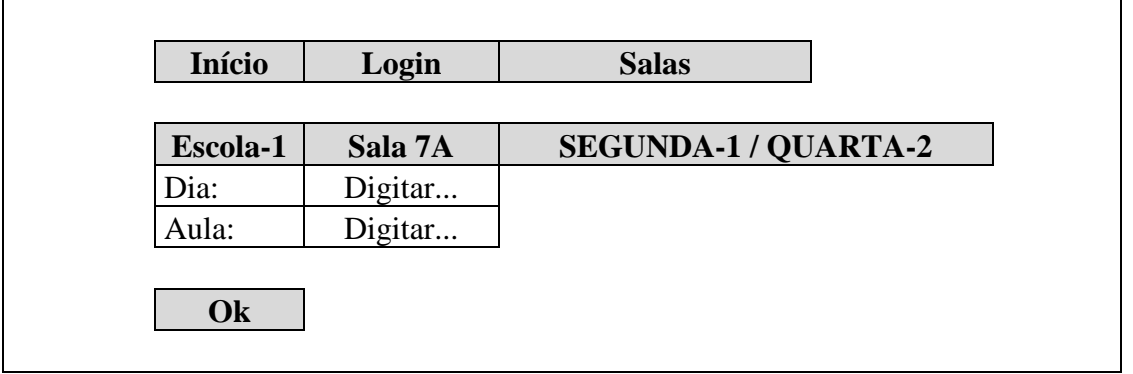

- O professor deverá digitar a data no formato DD/MM/AAAA e o número da aula e clicar em "OK". Após clicar e antes de acessar e apresentar a tela de "Frequência" o sistema deverá verificar se a data informada consta na escala de aulas do professor de acordo com o dia da semana e se o número da aula consta na programação. Caso o dia e/ou o número da aula informada não constem da escala o sistema não permitirá o acesso.

- Após informar corretamente o dia e a aula o sistema deverá apresentar separadamente opções de acesso para que o professor informe as "Frequências" ou o "Conteúdo Programático" para, por exemplo, Sala 7A, Dia 07/06/2021 (segunda-feira), Aula 1, conforme quadro ilustrativo do exemplo abaixo:

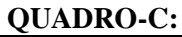

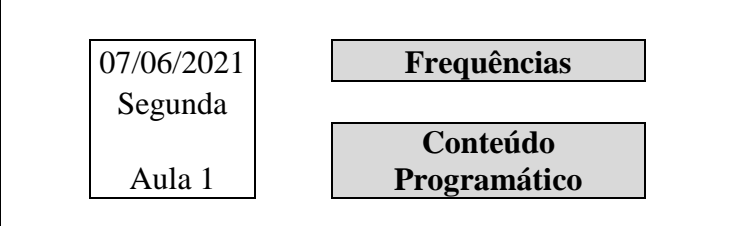

- Opção de acesso "Frequências" (Quadro-C):

- Ao se clicar nessa opção, no primeiro acesso às frequências dessa data e aula, o sistema deverá apresentar todos os alunos da sala e todos com marcados com "Compareceu". Como exemplo, o quadro ilustrativo abaixo:

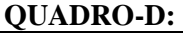

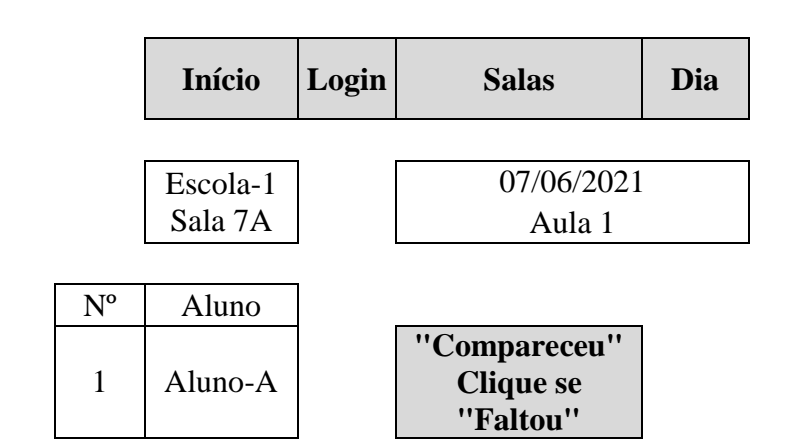

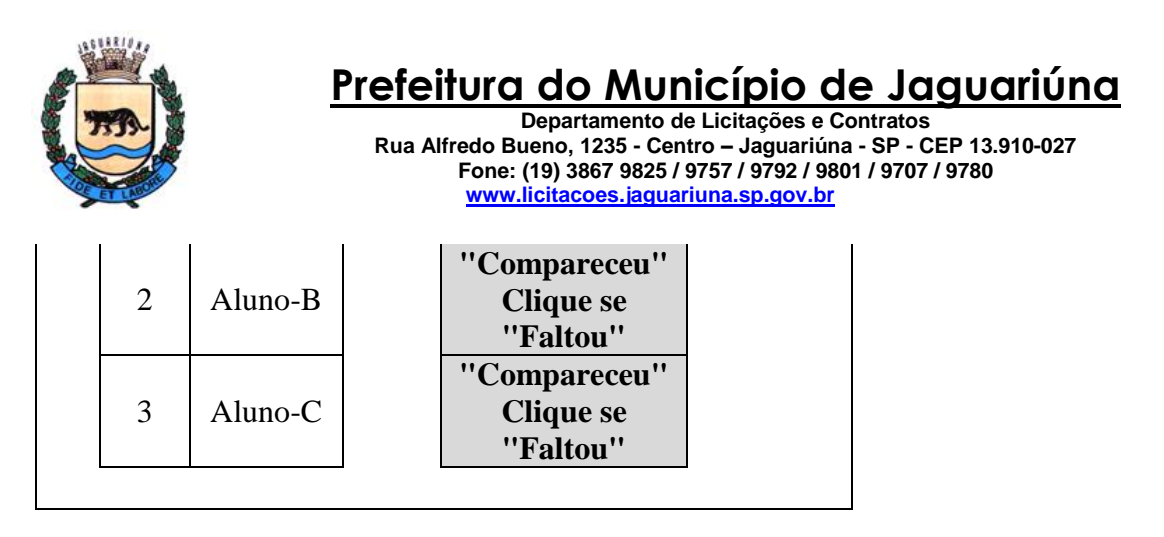

- Ao se clicar em "Compareceu Clique se Faltou" o sistema deverá atualizar o banco de dados imediatamente e alterar a descrição do botão para "Faltou Clique se Compareceu".

- No próximo acesso às frequências dessa escola, sala, data e aula os status de comparecimento e faltas deverão aparecer atualizados.

- Opção de acesso "Conteúdo Programático" (Quadro-C):

- Ao se clicar nessa opção, deverá ser apresentado tanto o conteúdo programático do bimestre elaborado pelo fornecedor do sistema de ensino adotado na escola quanto o conteúdo planejado previamente pelo professor para que o mesmo tenha a opção de "Copiar e Colar" o texto para dentro do conteúdo da data e aula. No primeiro acesso para a sala, data e aula o quadro do conteúdo deverá ser apresentado em branco. Veja exemplo no quadro ilustrativo abaixo:

## **QUADRO-E:**

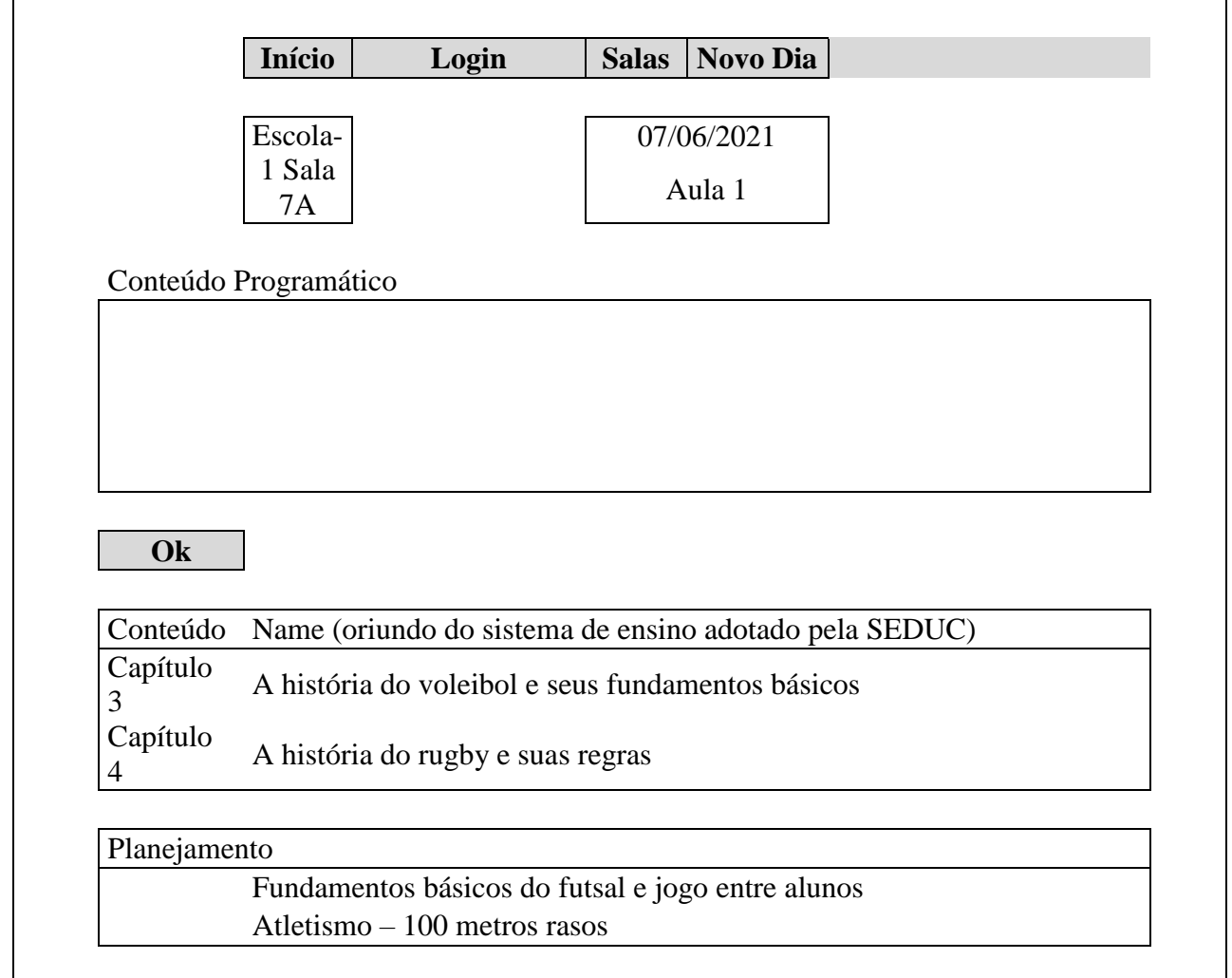

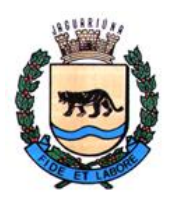

**Departamento de Licitações e Contratos Rua Alfredo Bueno, 1235 - Centro – Jaguariúna - SP - CEP 13.910-027 Fone: (19) 3867 9825 / 9757 / 9792 / 9801 / 9707 / 9780 [www.licitacoes.jaguariuna.sp.gov.br](http://www.licitacoes.jaguariuna.sp.gov.br/)**

- Opção "Avaliações" (Quadro-A):

- Ao se clicar nessa opção deverá ser mostrado ao professor uma tela onde ele poderá incluir uma nova avaliação ou acessar uma já existente. Como exemplo dessa tela, o quadro ilustrativo abaixo:

# **QUADRO-F:**

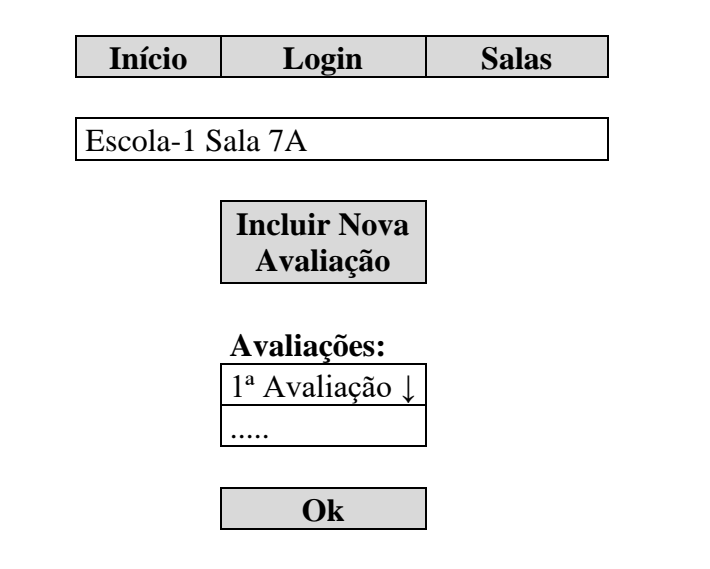

- Ao se incluir uma nova avaliação deverá ser apresentado uma tela onde o professor informará em um campo descrição/nome da avaliação com no máximo 20 caracteres e em outro campo uma descrição complementar mais detalhada da mesma. O preenchimento desse campo complementar deverá ser opcional. Como exemplo, segue o quadro ilustrativo abaixo:

## **QUADRO-G:**

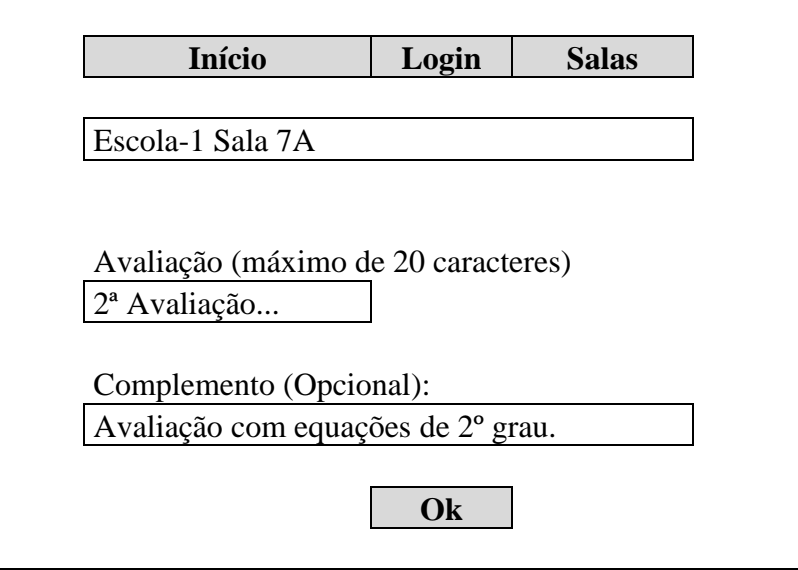

- Após inserir uma nova avaliação o sistema deverá retornar à tela anterior (Quadro-F) e já se apresentando no campo "Avaliações" o novo registro inserido.

- Ao selecionar uma avaliação no QUADRO-F e se clicar em "OK", no primeiro acesso a essa avaliação, o sistema deverá apresentar todos os alunos da sala e notas de cada um deverão estar setados automaticamente como "NA" (Não Avaliado). Nessa tela o professor terá a opção de avaliar

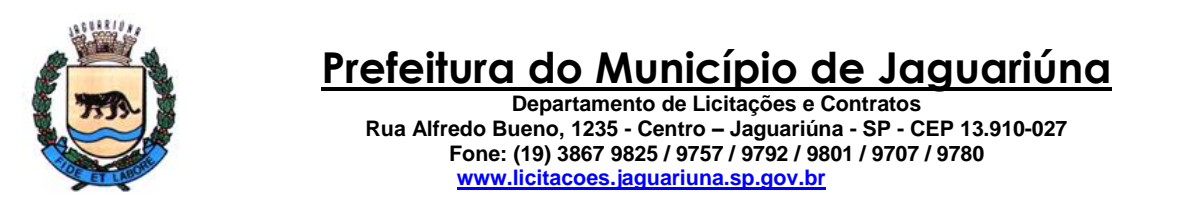

cada aluno com as notas "I-Insatisfatório", "S-Satisfatório", "B-Bom", "MB-Muito Bom" e "T-Transferido". Caso o aluno seja transferido de escola, remanejado de sala ou reclassificado ele aparecerá com a nota/status "T-Transferido". Se essa situação aconteceu antes de 15 dias de terminar o bimestre deverá ser permitido alterar a nota do mesmo. Caso contrário ele não poderá ser alterado. Se a escola for do ensino "C.E.J.A." (Centro de Educação de Jovens e Adultos), na primeira avaliação, as notas deverão vir como "0" (zero) e o professor poderá avaliar com as notas de 0 (zero) a 10 (dez). - Para que o professor possa atualizar as notas das avaliações, após seleciona-la no QUADRO-F, o sistema deverá apresentar uma tela como o quadro ilustrativo abaixo:

## **QUADRO-H:**

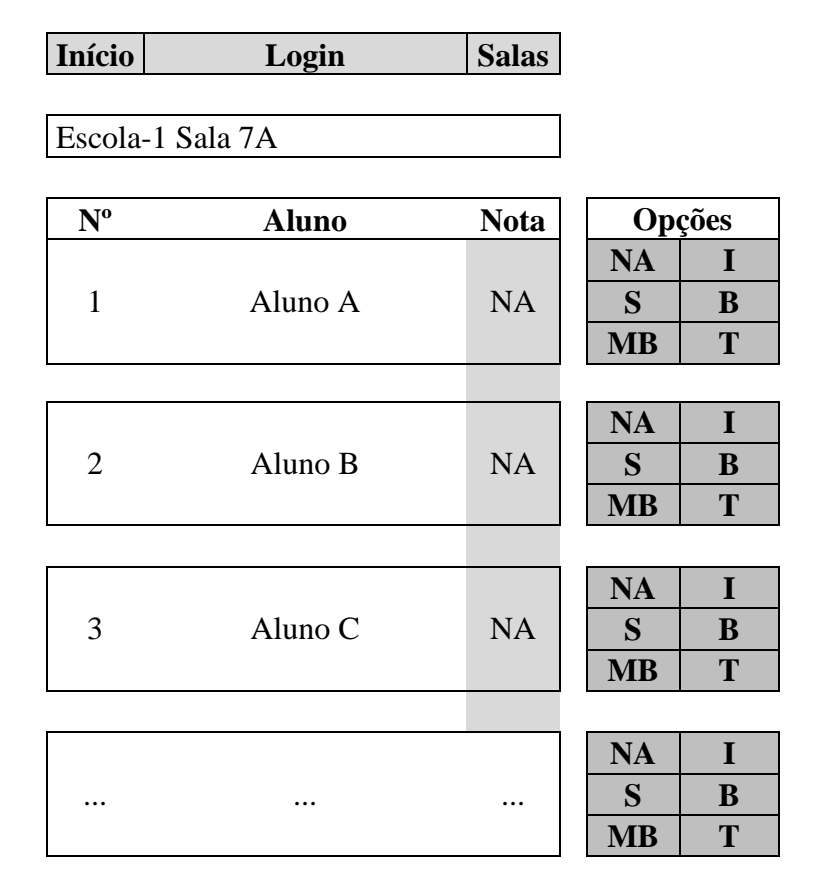

- Ao selecionar uma nota para o aluno o sistema deverá salvar/atualizar automaticamente o banco de dados com essa alteração.

- No segundo acesso à avaliação dessa sala o sistema deverá apresentar os alunos com as respectivas notas já atualizadas.

#### **02.3 Detalhes técnicos**

- Banco de dados cliente-servidor
- Sistema desenvolvido em ambiente web.
- Acesso aos códigos fontes liberados para a Prefeitura.

## **03. Sistema de Administração e Controle de Usuários do Transporte Escolar.**

**03.1 Objetivo do sistema**

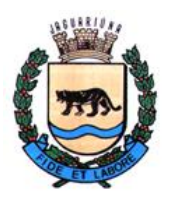

**Departamento de Licitações e Contratos Rua Alfredo Bueno, 1235 - Centro – Jaguariúna - SP - CEP 13.910-027 Fone: (19) 3867 9825 / 9757 / 9792 / 9801 / 9707 / 9780 [www.licitacoes.jaguariuna.sp.gov.br](http://www.licitacoes.jaguariuna.sp.gov.br/)**

- Controle das solicitações para uso de transporte escolar, emissão das credenciais, emissão de relatórios, planilhas e quadros dinâmicos para análise gerencial e estatística das informações geradas no cadastramento.

#### **03.2 Funcionalidades do Sistema:**

**-** O sistema deverá ser dividido em módulos onde serão efetuadas as manutenções de cadastros auxiliares (necessários para padronização das informações e facilitação de filtragem das informações), cadastro de alunos e, por fim, o módulo de consulta, geração de planilhas customizáveis e relatórios específicos:

- Módulo "Graus Escolares": o sistema deverá ter um módulo onde será efetuada a inclusão, alteração, exclusão ou desativação de cadastro de graus escolares. Caso o mesmo já tenha relacionamento com informações de períodos anteriores ele só poderá ser desativado e não deverá ser excluído da base de dados. Exemplos de graus escolares (Educação Infantil, Ensino Fundamental, Ensino Médio, etc...). A manutenção deverá ser efetuada em uma grade contendo os registros com os campos "Descrição do Grau Escolar" e "Inativo?".

- Módulo "Bairros": o sistema deverá ter um módulo onde será efetuada a inclusão, alteração, exclusão ou desativação de cadastro de bairros. Caso já o mesmo já tenha relacionamento com informações de períodos anteriores ele só poderá ser desativado e não deverá ser excluído da base de dados. A manutenção deverá ser efetuada através de uma grade contendo os registros com os campos "Descrição do Bairro", "Cidade" e "Inativo?".

- Módulo "Linhas": o sistema deverá ter um módulo onde será efetuada a inclusão, alteração, exclusão ou desativação de cadastro de linhas. Caso já o mesmo já tenha relacionamento com informações de períodos anteriores ele só poderá ser desativado e não deverá ser excluído da base de dados. A manutenção deverá ser efetuada através de uma grade contendo os registros com os campos "Origem" (fixo = Jaguariúna), "Tipo" (Municipal/Intermunicipal), "Cidade/Destino" e "Inativa?".

- Módulo "Instituições" de ensino: o sistema deverá ter um módulo onde será efetuada a inclusão, alteração, exclusão ou desativação de cadastro de instituições de ensino. Caso já o mesmo já tenha relacionamento com informações de períodos anteriores ele só poderá ser desativado e não deverá ser excluído da base de dados. A manutenção deverá ser efetuada através de uma grade contendo os registros com os campos "Nome da Instituição", "Tipo" (Municipal/Intermunicipal), "Cidade/Destino" e "Inativo?".

- Módulo "Alunos": o sistema deverá ter um módulo subdividido em 3 itens, "Dados dos Alunos", "Dados do Passe" e "Pesquisar Alunos/Usuários" do transporte escolar.

- Item "Dados dos Alunos": o sistema deverá ter um formulário onde será efetuada a inclusão, alteração, exclusão ou desativação de cadastro do aluno/usuário do transporte escolar. Caso já o mesmo já tenha relacionamento com informações de períodos anteriores ele só poderá ser desativado e não deverá ser excluído da base de dados. Todo aluno/usuário terá que obrigatoriamente possuir um Cartão Cidadão próprio e ativo, sem restrições. Nessa aba deverá ser digitado o número do Cartão Cidadão; o sistema acessará a base de dados do Cartão Cidadão que se encontra no servidor local da prefeitura e verificará se o mesmo existe e está em situação normal, sem nenhuma restrição. Em caso afirmativo, e se for a primeira vez que o usuário utilizará o transporte escolar, serão importados os dados do mesmo constantes na base de dados do Cartão Cidadão, caso contrário os dados serão os constantes na base de dados do transporte escolar, que se encontra no provedor da prefeitura (web). Esses dados poderão ser alterados. Dados constantes dessa sub-aba: Nº do Cartão, Nome, Endereço, telefone residencial e celulares (até 3 números), e-mail, tipo do transporte (Municipal/Intermunicipal), Tipo de Cartão (Cartão, Fretado, Passe ou Autorização), data de cadastro, nomes do pai, mãe ou responsável legal. Após o cadastramento desses dados, será permitido o acesso ao segundo item, "Dados do Passe Escolar".

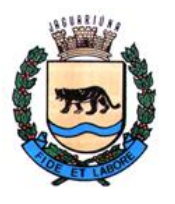

**Departamento de Licitações e Contratos Rua Alfredo Bueno, 1235 - Centro – Jaguariúna - SP - CEP 13.910-027 Fone: (19) 3867 9825 / 9757 / 9792 / 9801 / 9707 / 9780 [www.licitacoes.jaguariuna.sp.gov.br](http://www.licitacoes.jaguariuna.sp.gov.br/)**

- Item "Passe Escolar": após acessar os dados do item "Alunos" o sistema deverá ter um formulário onde será efetuada a inserção dos dados do passe escolar do aluno/usuário. Deverão ser informados a Instituição de Ensino, Linha, Grau Escolar, Curso, Ano, Período (manhã, tarde, noite ou integral), se o passe está ativo ou inativo, Nº da Matrícula, Nº do Cartão e respectiva da data da entrega, Nº de Passes/Mês. O sistema deverá permitir que para os campos Instituição de Ensino, Linha, Grau Escolar, Curso e Período o usuário possa fixa-los no formulário para que não seja necessário redigita-los ao se cadastrar/incluir o próximo aluno/usuário. Ao final da inserção dos dados dos dois itens será feita uma consistência das informações digitadas e, se não houver nenhuma inconsistência os dados serão gravados. Após a gravação o sistema deverá permitir a opção de imprimir na sequência o crachá do aluno. No crachá deverá constar o Nome, Endereço, Bairro, Celular, Instituição, Curso, Grau Escolar, Ano, Período e o Tipo (Cartão, Fretado, Passe ou Autorização) conforme leiaute definido e elaborado pelo Departamento de Transporte Escolar.

- Item "Pesquisar Alunos/Usuários": o sistema deverá ter um formulário onde poderá se pesquisar os dados do aluno/usuário através de consulta às bases de dados do Cartão Cidadão (servidor local) ou do Transporte Escolar (web). O cadastro poderá ser encontrado através de pesquisa pelo nome do aluno/usuário, nome da mãe, endereço, bairro, data de nascimento, telefone ou celular e período de cadastramento.

- Módulo "Consulta/Impressão": nesse módulo o usuário do sistema deverá poder consultar todas as informações cadastradas do aluno/usuário e dos respectivos passes escolares, podendo ser geradas planilhas customizadas que poderão ser consultadas/acessadas através do aplicativo Microsoft Excel, crachás ou relatórios. Primeiramente deverão ser pesquisados os dados dos alunos/usuários e/ou passes escolares através dos seguidos campos/filtros: Nº Cartão Cidadão, Nome, Bairro, Tipo de Transporte (Cartão, Fretado, Passe ou Autorização-mais de uma seleção), Municipal/Intermunicipal, Período (Manhã, Tarde, Noite, Integral-mais de uma seleção), período de cadastramento, Ano Letivo, Instituições (mais de uma seleção), Linhas (mais de uma seleção), Grau Escolar (mais de uma seleção), Ativos e/ou Inativos, e opção para trazer somente os dados dos alunos. Após a consulta retornar os dados em grade de consulta dinâmica com os pré-filtros solicitados será possível: a) Fazer filtragens mais detalhadas dos registros em todas as colunas da grade; b) escolher quais campos da grade deverão ser mostradas; c) posicionar as colunas ativas na grade na ordem desejada; d) se optar por gerar os dados em planilha e ordenar as colunas antes de gera-la, salvar o leiaute escolhido para uma próxima utilização, caso seja frequente a sua geração; e) imprimir os seguintes relatórios específicos: 1) "Por Bairro/Instituição" (campos listados: Bairro, Instituição, Nome, Data de Nascimento, Curso, Grau Escolar e Período, bem como os filtros utilizados para sua geração); 2) "Por Cidade/Instituição" (campos listados: Cidade, Instituição, Nome, Endereço, Bairro, Telefone, Celular e Data de Nascimento, bem como os filtros utilizados para sua geração), 3) "Relatório de Retirada de Carteira/Crachá" (campos listados: Nº Cartão Cidadão, Data de Cadastro, Ano, Período, Instituição, Telefone/Celular e local para assinatura), 4) "Relatório de Frequência" (dados listados: Instituição, Nome e colunas para anotar a frequência de segunda a sexta-feira), 5) "Relatório das Inclusões" (dados listados: Código, Nome, Data de Nascimento, CPF, Endereço, Bairro, Telefone, Celular-1, Celular-2, Tipo Transporte, Grau, Curso, Ano, Período e Instituição, bem como os filtros utilizados para sua geração). Todos os relatórios poderão ser salvos em padrão PDF.

#### **03.3 Detalhes técnicos**

- Banco de dados cliente-servidor
- Sistema desenvolvido em ambiente local.
- Acesso aos códigos fontes liberados para a Prefeitura.

#### **04. Sistema de Gestão do Plano de Carreiras**

**04.1 Objetivo do sistema**

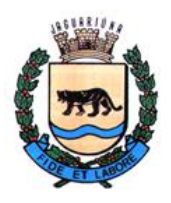

**Departamento de Licitações e Contratos Rua Alfredo Bueno, 1235 - Centro – Jaguariúna - SP - CEP 13.910-027 Fone: (19) 3867 9825 / 9757 / 9792 / 9801 / 9707 / 9780 [www.licitacoes.jaguariuna.sp.gov.br](http://www.licitacoes.jaguariuna.sp.gov.br/)**

- Promover através da utilização de meios eletrônicos a realização dos processos administrativos de evolução funcional com segurança, transparência e economicidade. Esse sistema será utilizado como instrumento de avaliação dos servidores municipais pela Comissão de Gestão de Carreiras.

### **04.2 Funcionalidades do sistema**

- Como as avaliações funcionais são realizadas em um determinado período do ano, esse período deverá ser configurado no sistema pela Comissão de Gestão de Carreiras cujos integrantes são indicados pela administração municipal.

- Após esse processo deverão ser cadastrados todos os usuários identificados como "Avaliadores" dentro do Sistema. Para fazer a avaliação deverão ser importados todos os servidores do Software de Gestão do Departamento de Recursos Humanos usado pela Prefeitura. Esse procedimento poderá ser feito através de 'views' com os dados dos servidores, em planilhas elaboradas pelo aplicativo Microsoft Excel pré-formatadas ou acesso ao cadastro diretamente no banco de dados de RH. Portanto, toda vez que esse software de RH for alterado deverá ser alterado o sistema de Gestão de Carreiras para permitir a importação dos servidores de acordo com as novas especificações desse novo software. Essa importação deverá ser feita pelo administrador do sistema.

- IMPORTANTE: No sistema não poderá existir um formulário para digitação e inclusão dos servidores diretamente no sistema de Gestão de Carreiras. Obrigatoriamente, por motivo de segurança e transparência, a obtenção dessas informações terá que ser feita por qualquer uma das opções citadas acima, ou seja, através de importação do banco de dados do software de Gestão do Departamento de Recursos Humanos.

- Após a importação e de acordo com as informações geradas os cadastros deverão ser divididos em Categorias Funcionais descritas abaixo, cujo enquadramento dos cargos nos mesmos será determinado pelo Departamento de Gestão de Carreiras:

- QUADRO GERAL ENSINO FUNDAMENTAL INCOMPLETO
- QUADRO GERAL ENSINO FUNDAMENTAL COMPLETO
- QUADRO GERAL ENSINO MÉDIO
- QUADRO GERAL ENSINO SUPERIOR
- GUARDA MUNICIPAL / BOMBEIRO
- PROFESSOR PEB I
- PROFESSOR PEB II
- LISTA GERENCIAL

-O sistema deverá disponibilizar 4 (quatro) tipos de Avaliações diferentes:

- Para servidores do QUADRO GERAL
- Para os GUARDAS/BOMBEIROS
- Para os PROFESSORES PEB I e PEB II
- Para a LISTA GERENCIAL.

- O sistema deverá disponibilizar 20 perguntas para cada um dos 4 tipos de Avaliação dos servidores. Essas perguntas deverão ser elaboradas pelos integrantes da Comissão de Carreiras e enviadas ao administrador do sistema para serem inseridas através de importação de documentos elaboradas nos aplicativos Microsoft Word ou Microsoft Excel diretamente no banco de dados do Sistema de Gestão. Essas perguntas podem variar a cada exercício/ano.

- Cada pergunta deverá ter 5 (cinco) opções de respostas: INSATISFATÓRIO, REGULAR, BOM, MUITO BOM e EXCELENTE. Cada um desses itens tem um peso diferente determinado pela Comissão de Gestão de Carreiras. O total da nota é calculado pela soma destes itens.

- As perguntas deverão ser respondidas pelos "Avaliadores" diretamente no Sistema de Gestão de Carreiras.

- Dependendo do valor da nota aplicada o Avaliador deverá, obrigatoriamente, digitar uma observação com um número mínimo válido de caracteres. O valor da nota e o número mínimo de caracteres deverão ser definidos pela Comissão de Gestão de Carreiras. Esses dados deverão ser objetos de

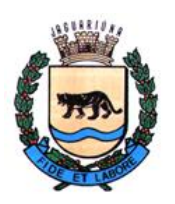

**Departamento de Licitações e Contratos Rua Alfredo Bueno, 1235 - Centro – Jaguariúna - SP - CEP 13.910-027 Fone: (19) 3867 9825 / 9757 / 9792 / 9801 / 9707 / 9780 [www.licitacoes.jaguariuna.sp.gov.br](http://www.licitacoes.jaguariuna.sp.gov.br/)**

consistência pelo Sistema de Gestão de Carreiras antes da avaliação ser gravada no banco de dados do sistema.

- O Avaliador poderá sugerir um treinamento para o servidor, através de uma lista elaborada pela Comissão de Gestão de Carreiras. Essa lista poderá ser inserida no sistema pela comissão.

- A avaliação poderá ser impressa ou visualizada, para o Avaliador poder conversar com o Servidor.

- A comissão poderá gerar automaticamente todas as avaliações em PDF e envia-las diretamente para banco de dados do website da Prefeitura. O servidor avaliado poderá consulta-la através de um login fornecido pelo Departamento de Informática da prefeitura e gerar sua própria senha.

- No momento de fazer a avaliação o avaliador deverá ter a opção de anexar Títulos, Diplomas, Certificados de Cursos, etc..., enviados pelo servidor público. Esses documentos deverão estar em formato PDF por motivo de segurança e transparência. Esses títulos deverão ser Deferidos ou Indeferidos pela Comissão de Gestão de Carreiras dentro do sistema. Se a comissão optar por indeferir um documento deverá ser obrigatório colocar o motivo da recusa.

- O sistema deverá permitir que a Comissão de Gestão de Carreiras gere um relatório, onde poderá escolher os documentos Deferidos, Indeferidos ou Todos.

Esses documentos anexados ajudarão na classificação do servidor.

- O servidor público poderá ser contemplado tanto na ASCENSÃO VERTICAL como na ASCENSÃO HORIZONTAL de acordo com a avaliação e critérios utilizados pela Comissão de Gestão de Carreiras.

- Dentro do período de avaliações a Comissão de Gestão de Carreiras pode permitir que o Avaliador altere uma determinada avaliação, coloque um novo título/documento que o servidor esqueceu, etc. Isso deverá ser feito através de um botão de Liberação que deverá constar no sistema.

- Ao final do período de avaliações a Comissão de Gestão de Carreiras deverá fazer através de funcionalidade do sistema a classificação automática de acordo com as regras determinadas pela mesma. Essas regras poderão ser alteradas a cada exercício/ano. Essa classificação deverá ser processada automaticamente pelo sistema.

- Cada categoria funcional (QUADRO GERAL, GUARDA/BOMBEIRO, PROFESSORES e LISTA GERENCIAL) tem um conjunto de regras definidas, definidas pela Comissão de Gestão de Carreiras.

#### **04.3 Detalhes técnicos**

- Banco de dados cliente-servidor
- Sistema desenvolvido em ambiente local.
- Acesso aos códigos fontes liberados para a Prefeitura.

#### **05. Sistema de Gestão de Estágio Probatório dos Novos Servidores Públicos**

#### **05.1 Objetivo do sistema**

- Promover através da utilização de meios eletrônicos a realização dos processos administrativos de avaliação dos servidores após a sua admissão e ingresso no quadro de servidores da prefeitura. Esse sistema será gerido pela Comissão de Gestão de Carreiras.

#### **05.2 Funcionalidades do sistema**

- Para se iniciar o processo a Comissão de Gestão de Carreiras é responsável por cadastrar todos os avaliadores.

- Após esse processo deverão ser importados todos os servidores do Software de Gestão do Departamento de Recursos Humanos usado pela Prefeitura. Esse procedimento poderá ser feito através de 'views' com os dados dos servidores, em planilhas elaboradas em aplicativo Microsoft Excel préformatadas ou acesso ao cadastro diretamente no banco de dados de RH. Portanto, toda vez que esse software de RH for alterado deverá ser alterado o sistema de Gestão de Estágio Probatório para permitir a importação dos servidores de acordo com as novas especificações desse novo software. Essa importação deverá ser executada pelo administrador do sistema.

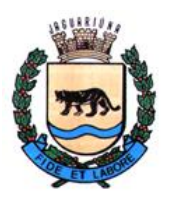

**Departamento de Licitações e Contratos Rua Alfredo Bueno, 1235 - Centro – Jaguariúna - SP - CEP 13.910-027 Fone: (19) 3867 9825 / 9757 / 9792 / 9801 / 9707 / 9780 [www.licitacoes.jaguariuna.sp.gov.br](http://www.licitacoes.jaguariuna.sp.gov.br/)**

- IMPORTANTE: No sistema não poderá existir um formulário para digitação e inclusão dos servidores diretamente no sistema de Gestão de Estágio Probatório. Obrigatoriamente, por motivo de segurança e transparência, a obtenção dessas informações terá que ser feita por qualquer uma das opções citadas acima, ou seja, através de importação do software de Gestão do Departamento de Recursos Humanos.

- Após ser admitido na Prefeitura cada servidor terá que passar por 6 Avaliações. O período entre cada uma dessas avaliações é definido pela Comissão de Gestão de Carreiras. Por exemplo: 1ª Avaliação: 6 meses; 2ª Avaliação: 6 meses; 3ª Avaliação: 6 meses; 4ª Avaliação: 4 meses; 5ª Avaliação: 4 meses; 6ª Avaliação: 4 meses.

- O período de meses entre essas avaliações será determinado pela Comissão de Gestão de Carreiras e poderá ser alterado pela mesma.

- O sistema deverá disponibilizar 20 perguntas para cada um dos 4 tipos de Avaliação dos servidores. Essas perguntas deverão ser elaboradas pelos integrantes da Comissão de Carreiras e enviadas ao administrador do sistema para serem inseridas através de importação de documentos elaborados nos aplicativos Microsoft Word ou Microsoft Excel diretamente no banco de dados do Sistema de Gestão. Essas perguntas poderão variar a cada exercício/ano.

- Cada pergunta deverá ter 5 (cinco) opções de respostas: INSATISFATÓRIO, REGULAR, BOM, MUITO BOM e EXCELENTE. Cada um desses itens tem um peso diferente determinado pela Comissão de Gestão de Carreiras. O total da nota é calculado pela soma destes itens.

- As perguntas deverão ser respondidas pelos "Avaliadores" diretamente no Sistema de Gestão de Estágio Probatório.

- Dependendo do valor da nota aplicada o Avaliador deverá, obrigatoriamente, digitar uma observação com um número mínimo válido de caracteres. O valor da nota e o número mínimo de caracteres deverão ser definidos pela Comissão de Gestão de Carreiras. Esses dados deverão ser objetos de consistência pelo Sistema de Estágio Probatório antes da avaliação ser gravada no banco de dados do sistema.

- O Avaliador poderá sugerir um treinamento para o servidor, através de uma lista elaborada pela Comissão de Gestão de Carreiras. Essa lista poderá ser inserida no sistema pela comissão.

- Ao finalizar a sexta e última avaliação o avaliador obrigatoriamente terá que colocar uma Justificativa. Essa justificativa deverá sair na emissão do Termo Conclusivo. O leiaute de impressão desse termo será elaborado pela Comissão de Gestão de Carreiras e deverá ser desenvolvido no sistema.

- A avaliação poderá ser impressa ou visualizada, para o Avaliador poder conversar com o Servidor.

- Através da Data de Admissão o Sistema deverá calcular automaticamente as 6 datas de Avaliação de cada servidor.

- No caso de afastamento do servidor por qualquer motivo, essas datas poderão ser modificadas e as novas datas deverão ser calculadas automaticamente pelo sistema.

- Para que o sistema possa calcular essas datas o administrador do sistema deverá receber do sistema de gestão de Recursos Humanos os dados informados dos afastamentos para periodicamente importalos para dentro do Sistema de Gestão de Estágio Probatório.

- Após as datas calculadas o sistema deverá apresentar em uma grade, todos os servidores com suas datas de avaliações e notas conforme quadro ilustrativo abaixo:

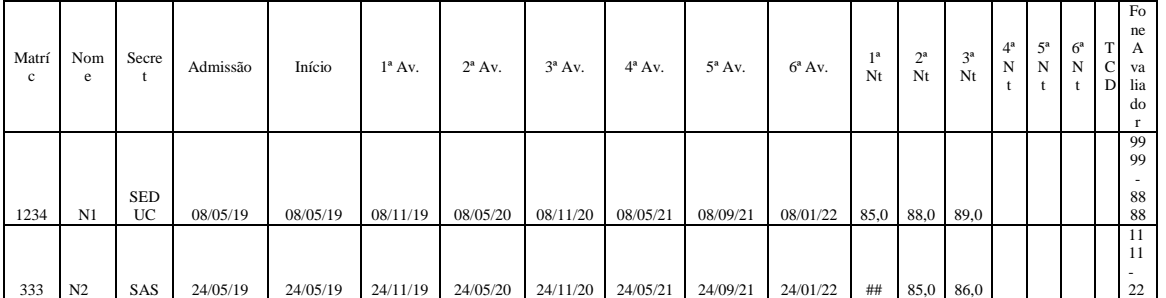

## **QUADRO-A:**

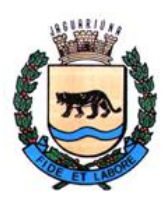

**Departamento de Licitações e Contratos Rua Alfredo Bueno, 1235 - Centro – Jaguariúna - SP - CEP 13.910-027 Fone: (19) 3867 9825 / 9757 / 9792 / 9801 / 9707 / 9780 [www.licitacoes.jaguariuna.sp.gov.br](http://www.licitacoes.jaguariuna.sp.gov.br/)**

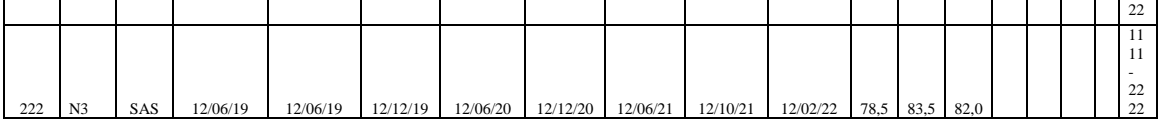

- Nesse quadro deverá conter as colunas com as seguintes informações: Matrícula, Nome do Servidor, Secretaria onde está lotado, Admissão, Data, Data 1ª Avaliação, Data 2ª Avaliação, Data 3ª Avaliação, Data 4ª Avaliação, Data 5ª Avaliação, Data 6ª Avaliação, Nota 1ª Avaliação, Nota 2ª Avaliação, Nota 3ª Avaliação, Nota 4ª Avaliação, Nota 5ª Avaliação, Nota 6ª Avaliação, Nº Telefone do Avaliador.

- A Comissão de Gestão de Carreiras deverá ter a opção do seguinte filtro para apresentar esta lista: Todos os Servidores, somente aqueles que com avaliações atrasadas (que o avaliador ainda não efetuou a avaliação) ou dos servidores que já possuem a 6ª avaliação informada e, portanto, já se pode dar seguimento ao processo de estabilidade dos mesmos.

- Cada uma das 6 avaliações deverá que aparecer com as seguintes cores de acordo com sua situação:

AZUL ESCURO: Quando o avaliador efetuou a avaliação mas ainda não a finalizou apresentando as justificativas.

AZUL CLARO: Quando a avaliação já foi finalizada.

VERMELHA: Quando a avaliação se encontra atrasada há mais de 20 dias. Esse número de dias é definido pela Comissão de Gestão de Carreira e poderá ser alterado.

AMARELA: Quando a avaliação se encontra atrasada, mas com menos de 20 dias de atraso, ou pelo número de dias definido pela comissão.

LARANJA: Quando o servidor se torna comissionado. Durante esse período a avaliação é suspensa.

MARROM: Quando já foram feitas as 6 avaliações. Assinala que precisará ser feito o termo conclusivo pela Comissão de Gestão de Carreiras. Esse termo conclusivo deverá ter opção para impressão em leiaute determinado pela comissão.

CINZA: Assinala que o termo conclusivo já foi efetuado pela Comissão de Gestão de Carreiras mas é necessário se fazer o termo conclusivo pelo setor do DEPARTAMENTO DE RECURSOS HUMANOS. Esse termo conclusivo deverá ter a opção de impressão em leiaute determinado pela comissão.

#### **05.3 Detalhes técnicos**

- Banco de dados cliente-servidor
- Sistema desenvolvido em ambiente local.
- Acesso aos códigos fontes liberados para a Prefeitura.

## **06. Sistema DCTI - Departamento do Cadastro Técnico Imobiliário**

#### **06.1 Objetivo do sistema**

- Promover através da utilização de meios eletrônicos o controle dos cadastros imobiliários do município e os respectivos projetos de cada cadastro bem como a impressão dos mesmos.

#### **06.2 Funcionalidades do sistema**

- Obrigatoriamente em cada projeto deverá constar os seguintes campos:
- Número / Ano do Protocolo
- Data Início do projeto
- Data de aprovação do projeto

- Número do Cadastro Imobiliário ao qual o projeto pertence. Através deste cadastro o sistema deverá acessar o banco de dados do sistema de tributos através de um usuário tipo "read-only" (com acesso somente a leitura dos dados desse banco de dados) utilizado pela prefeitura e obter os seguintes dados do mesmo: proprietário, um ou mais compromissários relacionados ao cadastro, logradouro, número, complemento, bairro, área do terreno, área construída, área útil do condomínio (se houver), número da matrícula e dados do cartório.

- O usuário poderá cadastrar até 5 (cinco) áreas e uma observação referente a cada uma delas.

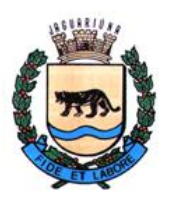

**Departamento de Licitações e Contratos Rua Alfredo Bueno, 1235 - Centro – Jaguariúna - SP - CEP 13.910-027 Fone: (19) 3867 9825 / 9757 / 9792 / 9801 / 9707 / 9780 [www.licitacoes.jaguariuna.sp.gov.br](http://www.licitacoes.jaguariuna.sp.gov.br/)**

- O sistema deverá ter um cadastro de engenheiros civis contendo o seu número de CREA/CAU que deverá ser informado obrigatoriamente no projeto.

- Um projeto poderá ser classificado com os seguintes tipos: comércio, indústria ou residência ou uma combinação desses 3 tipos. O sistema deve possibilitar a inserção dessa informação.

- O sistema deverá possibilitar a impressão de todos os projetos de um cadastro e também todos os projetos de um determinado condomínio filtrado pelo usuário.

- Para cada cadastro o sistema deverá permitir que se anexe os croquis do lote e também deste projeto. Os anexos deverão obrigatoriamente estar em formato padrão PDF.

- O sistema deverá permitir a impressão da Ficha de Informações Técnicas Cadastrais em cujo leiaute deverá constar cabeçalho e os projetos relacionados àquele número de cadastro imobiliário.

No leiaute de impressão do cabeçalho deverá obrigatoriamente constar os seguintes campos: Número do Cadastro Imobiliário, Lote e Quadra do Loteamento (se houver), Nome do Proprietário, Nome do Compromissário, Endereço completo (Logradouro, Número, Bairro, Complemento), Áreas do Terreno, Área da Construção, Nº da Matrícula e o nome do Cartório de Imóveis.

No leiaute de impressão dos projetos relacionados ao imóvel deverá obrigatoriamente constar os seguintes campos: Nº e Ano do Protocolo, Data de Aprovação, Tipo, Engenheiro Responsável e o respectivo Nº do CREA/CAU. Para cada projeto poderão constar até 5 (cinco) linhas para se informar a Área de Construção e Observação dessa área. Ao final deverá ser impresso eventual Observação geral para aquele projeto.

#### **06.3 Detalhes técnicos**

- Banco de dados cliente-servidor
- Sistema desenvolvido em ambiente local.
- Acesso aos códigos fontes liberados para a Prefeitura.

## **07. Sistema Fiscalização de Obras e Posturas e Mobiliário**

#### **07.1 Objetivo do sistema**

- Emissão e acompanhamento de Notificações, Autos de Infrações e Termos de Fiscalização.

#### **07.2 Funcionalidades do sistema**

- Emissão das Notificações:

- Para que seja permitida a geração e emissão de uma Notificação o sistema deverá ter um formulário para que sejam informados os seguintes campos:

- Número e Ano do Protocolo gerado pelo Departamento de Protocolo e Arquivo (DPA).

- Tabela com diversas opções para se identificar a origem da Notificação. Essa tabela deverá ter um formulário para que o Departamento de Fiscalização possa inseri-las, altera-las ou exclui-las.

- Cadastro completo do Notificado: Esses dados deverão ser pesquisados e importados do banco de dados do sistema de tributos utilizado pela prefeitura através de acesso ao banco de dados desse sistema através de login/acesso do tipo "read-only" (com acesso somente a leitura dos dados desse banco de dados). A pesquisa a essas informações será efetuada através dos números do cadastro imobiliário ou do cadastro mobiliário, conforme o caso.

- O usuário do sistema ao notificar deverá escolher se a notificação será dos seguintes tipos: QUEIMADAS, OBRAS, POSTURAS, TRIBUTÁRIO, ARBORIZAÇÃO, IPTU-VERDE.

- O sistema deverá ter todos esses códigos de modo que, ao se digitar um artigo, o conteúdo dele seja incorporado à notificação. Por exemplo:

*"ARTIGO 347: Nenhum estabelecimento de produção, comércio, indústria e de prestação de serviços de qualquer natureza poderá se instalar ou iniciar suas atividades no Município sem prévia licença da Prefeitura, concedida a requerimento dos interessados e mediante o pagamento dos tributos devidos.* 

*- Parágrafo único. O requerimento deverá especificar com clareza:* 

*I - Comprovantes da existência da empresa;* 

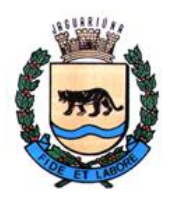

**Departamento de Licitações e Contratos Rua Alfredo Bueno, 1235 - Centro – Jaguariúna - SP - CEP 13.910-027 Fone: (19) 3867 9825 / 9757 / 9792 / 9801 / 9707 / 9780 [www.licitacoes.jaguariuna.sp.gov.br](http://www.licitacoes.jaguariuna.sp.gov.br/)**

*II - Local em que o requerente pretenda exercer sua atividade;* 

*III - Área utilizada para desenvolvimento da atividade;* 

*IV - Cópia do espelho do carnê de Imposto Predial e Territorial Urbano;* 

*V - Cópia do projeto aprovado pela Prefeitura para a finalidade pretendida".*

- O sistema também deverá ter uma tabela com todos os códigos de obrigação.

Por exemplo: "APRESENTAR CÓPIA DO PROJETO APROVADO DO IMÓVEL".

- Para finalizar deverá ser informado o prazo para atender a notificação, que pode ser em HORAS, DIAS ou de Cumprimento Imediato.

- IMPORTANTE: o usuário do sistema poderá emitir uma única notificação ou poderá grava-la em lotes e depois emiti-las todas de uma vez.

- Emissão dos Termos de Fiscalização.

- O sistema deverá emitir 4 (quatro) Termos de Fiscalização:

- TERMO ENQUADRAMENTO ZONA URBANA

- TERMO APOSENTADO
- TERMO PRODUTOR RURAL

- TERMO FISCALIZACÃO TRIBUTÁRIA

- Cada um destes termos terá um texto próprio, disponibilizados pelo Departamento de Fiscalização. Quando o departamento alterar um destes termos o sistema deverá ser adequado ao novo texto.

- Emissão das Autuações – Auto de Infração.

- Para que seja permitida a geração e emissão de um Auto de Infração o sistema deverá ter um formulário para que sejam informados os seguintes campos:

- Número e Ano do Protocolo gerado pelo Departamento de Protocolo e Arquivo (DPA).

- Tabela com diversas opções de para se identificar a origem da Notificação. Essa tabela deverá ter um formulário para que o Departamento de Fiscalização possa inseri-las, altera-las ou exclui-las.

- Cadastro completo do Autuado: Esses dados deverão ser pesquisados e importados do banco de dados do sistema de tributos utilizado pela prefeitura através de acesso ao banco de dados desse sistema através de login/acesso do tipo "read-only" (com acesso somente a leitura dos dados desse banco de dados). A pesquisa a essas informações será efetuada através dos números do cadastro imobiliário ou do cadastro mobiliário, conforme o caso.

- O usuário do sistema ao notificar deverá escolher se a notificação será dos seguintes tipos: QUEIMADAS, OBRAS, POSTURAS, TRIBUTÁRIO, ARBORIZAÇÃO, IPTU-VERDE.

- O sistema deverá ter todos esses códigos de modo que, ao se digitar um artigo, o conteúdo dele seja incorporado à notificação. Por exemplo:

*"ARTIGO 352: A licença de funcionamento poderá ser cassada:* 

*I – Quando se tratar de atividade diferente da requerida;* 

*II – Como medida preventiva, a bem da higiene, da moral ou do sossego e segurança pública;* 

*III – Se o licenciado se negar a exibir o Álvará de Funcionamento à autoridade competente, quando solicitado a fazê-lo;* 

*IV – Por solicitação das autoridades competentes, provados os motivos que fundamentarem a solicitação;*

*Páragrafo 1º Cassada a licença, o estabelecimento será imediatamente fechado".*

- O sistema também deverá ter uma tabela com todos os códigos de obrigações.

Por exemplo: "APRESENTAR CÓPIA DO PROJETO APROVADO DO IMÓVEL".

- Para finalizar deverá ser informado o prazo para atender se atender a autuação, que pode ser em HORAS, DIAS ou de Cumprimento Imediato e o Valor da Autuação.

- IMPORTANTE: o usuário do sistema poderá emitir uma única notificação ou poderá grava-la em lotes e depois emiti-las todas de uma vez.

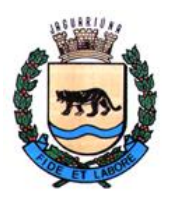

**Departamento de Licitações e Contratos Rua Alfredo Bueno, 1235 - Centro – Jaguariúna - SP - CEP 13.910-027 Fone: (19) 3867 9825 / 9757 / 9792 / 9801 / 9707 / 9780 [www.licitacoes.jaguariuna.sp.gov.br](http://www.licitacoes.jaguariuna.sp.gov.br/)**

- IMPORTANTE: se já foi efetuada uma notificação anterior, o usuário deverá poder digitar o número desta notificação e o sistema deverá trazer todas as informações da notificação para o formulário da autuação sem ter que redigitar as informações salvas anteriormente.

#### **07.3 Detalhes técnicos**

- Banco de dados cliente-servidor
- Sistema desenvolvido em ambiente local.
- Acesso aos códigos fontes liberados para a Prefeitura.

### **08. Sistema – Banco de Leis**

#### **08.1 Objetivo do sistema**

- Digitalizar e dar Manutenção aos Documentos Oficiais da Prefeitura e disponibilizá-los para consulta pelos Munícipes via internet pelo website da prefeitura.

#### **08.2 Funcionalidades do sistema**

- O sistema deverá fornecer um formulário para que o usuário, a cada cadastro de documento oficial informe os seguintes campos:

- Código do Documento
- Data do Documento
- Exercício.
- Data da Publicação
- Jornal da Publicação
- Data da eventual Republicação
- Jornal da eventual Republicação
- Tipo do Documento: Portaria, Lei Complementar, Decreto, Edital etc...
- Número de Documento
- Origem: Externo ou Interno
- Descrição

- IMPORTANTE: Essa tabela contendo os Tipos de Documentos deverá ser disponibilizada pelo Departamento de Técnica Legislativa - DTL e deverá ser incorporada ao sistema para ser utilizada no formulário de cadastramento dos documentos.

- O sistema deverá ter um formulário para que o usuário possa através de um botão anexar cada documento a uma tabela de modo que ela possa ser disponibilizada para que todos os munícipes possam consulta-lo através do website da prefeitura.

- O sistema deverá ter a opção de se filtrar os documentos inseridos por período, tipo de documento (um Tipo ou Todos), Origem (Interno, Externo ou Todos), Número do Documento, Código do Documento, Data do Documento, Descrição ou Todos (GERAL).

- Após o filtro o sistema deverá apresentar uma grade com os documentos encontrados contendo os campos Exercício, ID (identificação interna e única do documento na base de dados), Tipo do Documento, Número do Documento, Data do Documento, Externo/Interno, Código do Documento e Data de Publicação conforme quadro abaixo:

#### **08.3 Detalhes técnicos**

- Banco de dados cliente-servidor
- Sistema desenvolvido em ambiente local.
- Acesso aos códigos fontes liberados para a Prefeitura.

#### **09. Sistema de Emissão, Administração e Controle de Ordens de Serviço.**

#### **09.1 Objetivo do sistema**

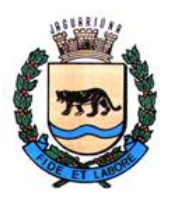

**Departamento de Licitações e Contratos Rua Alfredo Bueno, 1235 - Centro – Jaguariúna - SP - CEP 13.910-027 Fone: (19) 3867 9825 / 9757 / 9792 / 9801 / 9707 / 9780 [www.licitacoes.jaguariuna.sp.gov.br](http://www.licitacoes.jaguariuna.sp.gov.br/)**

- Emissão e Controle das Ordens de Serviços, solicitadas pelas Secretarias e Departamentos da Prefeitura ou pelos munícipes, direcionadas à Secretaria de Obras e respectivos Departamentos.

### **09.2 Funcionalidades do Sistema:**

- O sistema deverá disponibilizar formulários para a manutenção dos dados de cadastros de Materiais, Tipos de Serviços, Secretarias, Departamentos, Usuários do Sistema e Ordens de Serviços.

- Cadastro de Materiais utilizados: Formulário para inclusão, alteração e exclusão de materiais que eventualmente possam ser utilizados na execução dos serviços solicitados. Campos do formulário: Descrição do material e unidade.

- Cadastro de Tipos de Serviços executados: Formulário para inclusão, alteração e exclusão de tipos de serviços executados pela secretaria especificando qual departamento será responsável pela sua execução.

Campos do formulário: Descrição do Tipo de Serviço e Departamento responsável.

- Cadastro de Secretarias: Formulário para inclusão, alteração e exclusão das Secretarias existentes na Prefeitura que serão objeto de algum tipo de serviço da Secretaria de Obras.

Campos do formulário: Nome da Secretaria e checkbox se a mesma se encontra vigente no organograma da Prefeitura.

- Cadastro de Departamentos: Formulário para inclusão, alteração e exclusão dos Departamentos existentes na Prefeitura que serão responsáveis por algum tipo de serviço da Secretaria de Obras.

Campos do formulário: Nome do Departamento, Secretaria à qual está vinculado e checkbox se o mesmo se encontra vigente no organograma da Prefeitura.

- Cadastro de Usuários do sistema: Formulário para inclusão, alteração e exclusão dos usuários do sistema, configurações das permissões de acesso e interação com os módulos do mesmo.

Campos do formulário: Nome do usuário, nome para login, senha de acesso, Departamento da Secretaria de Obras e, caso seja o diretor ou responsável por um Departamento específico, campo para indicar essa relação. Grade para configurar o acesso e permissões de manipulação de cada módulo do sistema.

- Cadastro de Ordens de Serviço: Formulário para inclusão, alteração e exclusão das ordens de servicos.

Módulos do Formulário: Abertura, Materiais Utilizados, Histórico, Conclusão/Cancelamento, Fotos da Ocorrência.

Módulo "Abertura": na ordem de serviço deverá constar um formulário contendo para preenchimento os campos: Número da O.S. (sequencial por Exercício), data de abertura, origem da solicitação (interno, munícipe), tipo do serviço, Nome do solicitante, telefone, e-mail, Departamento (se origem=Interno), Departamento (se origem=Interno), descrição da solicitação/serviço, prioridade (Normal, Média ou Urgente), Situação (Pendente/Aberto, Em Andamento, Pendente de Material, Finalizada, Cancelada), Número de dias que a solicitação está em aberto, foi concluída ou cancelada.

Módulo "Materiais Utilizados": na ordem de serviço deverá constar um formulário contendo uma grade para inclusão dos materiais utilizados. Campos da grade: Data, Material, Quantidade, Unidade, ID do Material, Status (Processando Compra, Entregue, Aguardando Retirada e Não Aprovada), Observações, Usuário e Data da Inclusão e Usuário e Data da Alteração.

Módulo "Histórico": na ordem de serviço deverá constar um formulário contendo uma grade para lançamento de eventuais registros de ocorrências na O.S.. Campos da grade: Data da Ocorrência, Descrição da Ocorrência, Usuário, Data e Motivo da Exclusão do Histórico, Usuário e Data da Inclusão e Usuário e Data da Alteração.

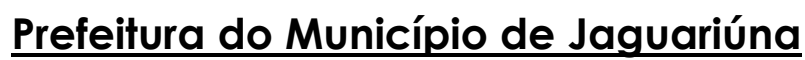

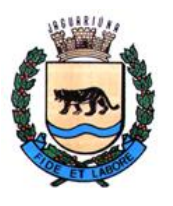

**Departamento de Licitações e Contratos Rua Alfredo Bueno, 1235 - Centro – Jaguariúna - SP - CEP 13.910-027 Fone: (19) 3867 9825 / 9757 / 9792 / 9801 / 9707 / 9780 [www.licitacoes.jaguariuna.sp.gov.br](http://www.licitacoes.jaguariuna.sp.gov.br/)**

Módulo "Conclusão/Cancelamento": na ordem de serviço deverá constar um formulário a ser preenchido quando da conclusão ou eventual cancelamento da O.S. contendo os campos Data da Conclusão ou Cancelamento, Observações.

Módulo "Fotos da Ocorrência": na ordem de serviço deverá constar um formulário onde poderão ser inseridas arquivos com imagens/fotos relacionadas à ocorrência. Essas fotos poderão ser excluídas se o usuário desejar, somente visualizadas ou impressas junto com a ordem de serviço.

Funcionalidades especiais que deverão constar no formulário da Ordem de Serviço:

- Botão para relacionar em grade as Ordens de Serviço Pendentes de Execução com posterior possibilidade de filtragem por qualquer campo da grade.

- Botão para relacionar em grade todas as Ordens de Serviço cadastradas com posterior possibilidade de filtragem por qualquer campo da grade.

- Botão para mostrar tela com possibilidade filtragens específicas: por Origem da Solicitação (interno ou munícipe), Prioridades, Situações (podendo selecionar mais de um tipo, prioridade ou situação), Período de Abertura e Período de Conclusão/Cancelamento. Possibilidade de filtrar por Tipos de Serviços (mais de uma seleção), Materiais utilizados (mais de uma seleção), Secretarias (mais de uma seleção) e Departamentos (mais de uma seleção).

- Botão para exportação das Ordens de Serviços filtradas para planilha em formatação padrão que possa ser acessada pelo aplicativo Microsoft Excel, podendo ser posteriormente customizada.

- Botão para impressão das Ordens de Serviços filtradas com possibilidade de ordenar por Data de Abertura/Situação, Situação/Data de Abertura, Prioridade/Data de Abertura, Origem/Data de Abertura, Secretaria/Departamento/Data de Abertura. Antes de imprimir o usuário poderá optar por incluir no relatório a impressão das fotos que eventualmente estejam relacionadas as ordens de serviço filtradas.

- Leiaute da impressão da Ordem de Serviço: uma página para cada registro; cabeçalho com o logo e nome da Prefeitura e Secretaria de Obras, Data da Emissão; corpo do impresso contendo os campos na seguinte ordem: Número da Ordem de Serviço, Data de Abertura, Situação, Prioridade, Tipo de Serviço, Origem, Solicitante, fone, e-mail, Secretaria e Departamento (origem=Interno), Descrição do Serviço a ser executado, fotos relacionados à ocorrência, se houver, em folha(s) separada(s). O usuário deverá ter a opção de imprimir ou não as fotos que eventualmente estejam relacionadas às ordens de serviços selecionadas para impressão.

- Ao acessar o sistema, após a confirmação de login e senha, o sistema deverá apresentar um formulário com todas as Ordens de Serviços apresentadas em forma de grade, separadas e com acesso a três formulários: Em Andamento, Concluídas e Canceladas.

Especificações do formulário "Em Andamento": esse formulário deverá apresentar uma grade com os seguintes campos: campo-check para marcar as ordens de serviços que eventualmente o usuário desejar imprimir, Nº da Ordem de Serviço, Data de Abertura, Situação Atual, número de dias entre a data de abertura e a data atual do sistema, Prioridade, Tipo de Serviço, Departamento Responsável pela Execução, Origem, Mês e Ano de Abertura, Departamento, Secretaria, Descrição do Serviço, Solicitante e Contato. Abaixo da grade deverá constar painel contendo:

- Esse formulário deverá conter botão para Imprimir Ordens de Serviços previamente selecionadas. O usuário deverá ter a opção de selecionar se deseja imprimir as fotos que eventualmente estejam relacionadas às ordens de serviços.

- Esse formulário deverá conter botão para exportação de todos os registros em planilha em formatação padrão que possa ser acessada pelo aplicativo Microsoft Excel para posterior customização.

Especificações do formulário "Concluídas": esse formulário deverá apresentar uma grade com os seguintes campos: Nº da Ordem de Serviço, Data de Abertura, Data de Conclusão, número de dias entre a data de abertura e a data de conclusão, Prioridade, Tipo de Serviço, Observações da Conclusão, Mês e Ano de Abertura, Mês e Ano de Conclusão, Departamento Responsável pela Execução, Origem, Departamento, Secretaria, Solicitante e Contato, Descrição do Serviço.

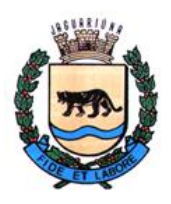

**Departamento de Licitações e Contratos Rua Alfredo Bueno, 1235 - Centro – Jaguariúna - SP - CEP 13.910-027 Fone: (19) 3867 9825 / 9757 / 9792 / 9801 / 9707 / 9780 [www.licitacoes.jaguariuna.sp.gov.br](http://www.licitacoes.jaguariuna.sp.gov.br/)**

- Nesse formulário deverá constar painel apresentando um campo para parametrizar o nº de ordens de serviços a serem mostradas na grade, por data decrescente de data de conclusão, otimizando a abertura do formulário de entrada. Esse painel deverá também conter botão para exportação de todos os registros em planilha em formatação padrão que possa ser acessada pelo aplicativo Microsoft Excel para posterior customização.

Especificações do formulário "Canceladas": esse formulário deverá apresentar uma grade com os seguintes campos: Nº da Ordem de Serviço, Data de Abertura, Data de Cancelamento, número de dias entre a data de abertura e a data de cancelamento, Prioridade, Tipo de Serviço, Observações de Cancelamento, Departamento Responsável pela Execução, Mês e Ano de Abertura, Mês e Ano de Cancelamento, Origem, Departamento, Secretaria, Solicitante e Contato, Descrição do Serviço.

- Nesse formulário deverá constar painel apresentando um campo para parametrizar o nº de ordens de serviços a serem mostradas na grade, por data decrescente de data de cancelamento, otimizando a abertura do formulário de entrada. Esse painel deverá também conter botão para exportação de todos os registros em planilha em formatação padrão que possa ser acessada pelo aplicativo Microsoft Excel para posterior customização.

IMPORTANTE: as grades dos três formulários (Em Andamento, Concluídas e Canceladas) contendo os registros com as ordens de serviços deverá possuir as seguintes funcionalidades:

- Possibilidade de agrupar os registros listados na grade por qualquer campo existente na mesma, podendo-se agrupar mais de um campo. Ao ser agrupado pode-se utilizar para expandir ou retrair os registros agrupados.

- Possibilidade de filtrar os registros através de botão no cabeçalho dos campos que ao ser acionado apresentará as várias opções que constam na grade para aquele campo.

- A qualquer tempo o usuário poderá acionar um botão para voltar a mostrar o formulário da entrada inicial contendo as Ordens de Serviços Em Andamento, Concluídas e Canceladas.

#### **09.3 Detalhes técnicos**

- Banco de dados cliente-servidor
- Sistema desenvolvido em ambiente local.
- Acesso aos códigos fontes liberados para a Prefeitura.

#### **10. Sistema Controle Cadastral dos Imóveis.**

#### **10.1 Objetivo do sistema**

- Controle dos registros cadastrais dos imóveis contendo localização, situação atual, dados do terreno, dados da construção, dados de aquisição, dados de venda e matrículas adicionais.

#### **10.2 Funcionalidades do Sistema:**

- O sistema deverá disponibilizar formulários para a manutenção dos dados de cadastros de Secretarias, Departamentos, Usuários do Sistema e Imóveis.

- Cadastro de Secretarias: Formulário para inclusão, alteração e exclusão das Secretarias de acordo com o período de compra, venda ou alteração da situação do imóvel. Campos do formulário: Código e Nome da Secretaria.

- Cadastro de Departamentos: Formulário para inclusão, alteração e exclusão dos Departamentos de acordo com o período de compra, venda ou alteração da situação do imóvel.

Campos do formulário: Código, Nome do Departamento e Secretaria a qual o departamento está vinculado.

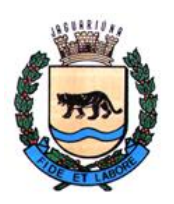

**Departamento de Licitações e Contratos Rua Alfredo Bueno, 1235 - Centro – Jaguariúna - SP - CEP 13.910-027 Fone: (19) 3867 9825 / 9757 / 9792 / 9801 / 9707 / 9780 [www.licitacoes.jaguariuna.sp.gov.br](http://www.licitacoes.jaguariuna.sp.gov.br/)**

- Cadastro de Usuários do sistema: Formulário para inclusão, alteração e exclusão dos usuários do sistema, configurações das permissões de acesso e interação com os módulos do mesmo.

Campos do formulário: Nome do usuário, nome para login, senha de acesso, Departamento. Grade para configurar o acesso e permissões de manipulação de cada módulo do sistema.

- Cadastro de Imóveis: Formulário principal para inclusão, alteração e exclusão dos Imóveis.

Módulos do Formulário: Dados Básicos, Dados do Terreno, Dados da Construção, Dados da Aquisição, Dados da Venda, Observações e Outras Matrículas.

Módulo "Dados Básicos": formulário contendo os campos Código único, Secretaria, Departamento, Natureza (sem construção ou com construção), campo "check" para indicar se foi vendido, Endereço, Cadastro Imobiliário e Quadra/Lote do Loteamento, se houver.

Módulo "Dados do Terreno": formulário contendo campo texto para Descrição detalhada do Terreno e área do terreno.

Módulo "Dados da Construção": formulário contendo campo texto para Descrição detalhada da Construção e área do construída.

Módulo "Dados da Aquisição": formulário contendo os campos tipo da aquisição (compra, doação, desapropriação, dação em pagamento, cessão de uso, permuta ou por força de lei), data, valor, moeda, transmitente e espécie da aquisição; tabelião, livro, folhas, cartório de registro de imóveis, tipo de documento (Matrícula ou Transcrição), Nº e data do Documento.

Módulo "Dados da Venda": formulário contendo os campos tipo da venda (doação ou desapropriação), data, valor, moeda, adquirente, Nº da Matrícula, Espécie e data da matrícula; tabelião, livro, folhas, cartório de registro de imóveis, tipo de documento (Matrícula ou Transcrição), Nº e data do documento.

Módulo "Observações": formulário contendo o campo texto para eventuais anotações necessárias

Módulo "Outras Matrículas": formulário para inserção de "n" matrículas eventualmente relacionadas ao imóvel, cada uma contendo os campos Nº da Matrícula, data e cartório de registro de imóveis.

Função para pesquisa por nº de matrícula: essa pesquisa filtra todos os imóveis que contenham em qualquer campo de matrícula (aquisição, venda ou outras matrículas) o nº informado para o filtro de pesquisa.

- Relatório de Imóveis: relatório filtrando os imóveis vendidos e não vendidos contendo o nº do protocolo, nº da matrícula, descrição e observações anotadas.

#### **10.3 Detalhes técnicos**

- Banco de dados cliente-servidor
- Sistema desenvolvido em ambiente local.
- Acesso aos códigos fontes liberados para a Prefeitura.

#### **11. Sistemas auxiliares para recepção e distribuição dos arquivos bancários de recebimentos.**

#### **11.1 Objetivo do sistema**

- Sistema utilizado pelo Departamento de Tesouraria para ler e identificar os arquivos com os recebimentos enviados pelos bancos e distribui-los às pastas/unidades específicas dos departamentos que os utilizarão para baixar os débitos dos contribuintes.

#### **11.2 Funcionalidades do Sistema:**

O sistema deverá conter um formulário único onde através do acionamento de um botão executará o processamento de acordo com a sequência abaixo:

- Leitura de todos os arquivos baixados diariamente pelo Departamento de Tesouraria dos websites dos bancos.

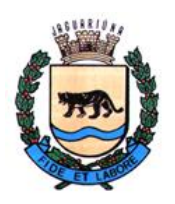

**Departamento de Licitações e Contratos Rua Alfredo Bueno, 1235 - Centro – Jaguariúna - SP - CEP 13.910-027 Fone: (19) 3867 9825 / 9757 / 9792 / 9801 / 9707 / 9780 [www.licitacoes.jaguariuna.sp.gov.br](http://www.licitacoes.jaguariuna.sp.gov.br/)**

- Cada arquivo deverá ser identificado e serão selecionados para processamento somente os arquivos que contém os pagamentos de tributos e taxas dos contribuintes. O sistema deverá classificar os arquivos através de seu convênio e tipo – que são parametrizados em um arquivo texto específico que deverá estar na pasta do sistema.

- Os arquivos classificados como de recebimentos primeiramente deverão ser relacionados em uma grade contendo os campos: campo "check" para selecionar se será transferido, campo "check" se há erro(s) no arquivo, Tipo de Tributo a que se refere o arquivo, Banco, Data de Pagamento, Data de Crédito, Nº Sequencial do arquivo, Total creditado em reais, Total Pago pelos contribuintes em reais, Nome do Arquivo no destino depois de transferido e nome do Arquivo na origem. Os arquivos que não tiverem nem um erro no seu conteúdo já serão selecionados para cópia/transferência nesse primeiro processamento, podendo ser desmarcados pelo usuário caso já tenham sido transferidos. Arquivos com erro(s) não poderão ser selecionados.

- Após identificar e relacionar os arquivos na grade o sistema deverá ter um botão que ao ser acionado executará a cópia/transferência dos arquivos selecionados às unidades/pastas destinados aos Departamentos competentes para efetivação das baixas dos mesmos. Essas unidades e locais deverão ser parametrizados em um arquivo texto específico que deverá ficar dentro da pasta do sistema.

- O Sistema deverá emitir um relatório com os valores que efetivamente serão creditados para conferência por data, já que num mesmo arquivo poderemos ter várias datas de crédito dependendo do canal que o contribuinte usou para efetuar o pagamento. O sistema deverá identificar eventuais erros de responsabilidade dos bancos nos arquivos enviados, por exemplo: envio de duas sequências com datas de recebimento diferente num mesmo arquivo. Esses arquivos deverão ser corrigidos manualmente por um editor de arquivos texto (por exemplo Bloco de Notas). Após a transferência os arquivos deverão ser salvos em subpasta de backup para eventuais consultas e excluídos da pasta de leitura para não sobrecarregar a próxima pesquisa de arquivos de cada banco conveniado.

#### **11.3 Detalhes técnicos**

- Sistema desenvolvido em ambiente local.

- Acesso aos códigos fontes liberados para a Prefeitura.

## **12. Sistema de Pesquisa de Notas Fiscais de Sistemas Desativados**

#### **12.1 Objetivo do sistema**

- Permitir a consulta de Notas Fiscais e fornecer aos contribuintes as informações que se encontram em bancos de dados dos sistemas cujos fornecedores não possuem mais vínculo contratual com a prefeitura.

#### **12.2 Funcionalidades do sistema**

- O administrador do sistema deverá analisar as tabelas dos bancos de dados dos sistemas desativados e importa-los para banco de dados de domínio da prefeitura.

- O sistema deverá disponibilizar formulário onde o usuário informará a Inscrição Municipal do contribuinte e poderá pesquisar as notas fiscais emitidas pela mesma através de dois filtros: informando um intervalo de números de notas fiscais ou por um determinado período de emissão das mesmas.

- Essa pesquisa deverá retornar em grade os registros encontrados mostrando em suas colunas o número da nota fiscal e a data de emissão.

- O usuário poderá selecionar o registro/nota fiscal desejado e o sistema deverá mostrar em quadro anexo os seguintes dados da nota fiscal:

- Número da Nota Fiscal
- Data de Emissão
- Data de Cancelamento e Motivo do Cancelamento, se houver
- Dados do Prestador do Serviço/Emitente: Razão Social, Inscrição Municipal e CNPJ/CPF
- Dados do Tomador do Serviço/Destinatário: Razão Social, CNPJ/CPF, Município

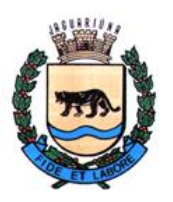

**Departamento de Licitações e Contratos Rua Alfredo Bueno, 1235 - Centro – Jaguariúna - SP - CEP 13.910-027 Fone: (19) 3867 9825 / 9757 / 9792 / 9801 / 9707 / 9780 [www.licitacoes.jaguariuna.sp.gov.br](http://www.licitacoes.jaguariuna.sp.gov.br/)**

- Dados do Serviço Prestado: Valor Total da Nota Fiscal, Valor do ISSQN calculado e descrição do serviço.

- O sistema deverá emitir um relatório dos dados resultantes dessa pesquisa cujo leiaute deverá conter as seguintes informações de cada registro de nota fiscal:

- Cabeçalho do relatório: deverá informar a Razão Social e a Inscrição Municipal do prestador/emitente.

- Linhas de detalhes do relatório: Número da Nota, Data de Emissão, Valor da Nota Fiscal, Valor do ISSQN, Razão Social do Tomador do Serviço/Destinatário, Cidade e a Descrição dos Serviços Prestados.

- O usuário deverá ter a opção de exportar os dados pesquisados para planilha em Excel, contendo além dos dados acima o CNPJ/CPF do Tomador do Serviço/Destinatário bem como a Data e o Motivo do Cancelamento, caso tenha ocorrido.

#### **12.3 Detalhes técnicos**

- Banco de dados cliente-servidor

- Sistema desenvolvido em ambiente local.

- Acesso aos códigos fontes liberados para a Prefeitura.

#### **13. Sistema de Controle de Documentos – Secretaria de Planejamento**

#### **13.1 Objetivo do sistema**

- Gerenciamento dos Documentos de responsabilidade do Departamento de Planejamento (Alvará 1ª e 2ª Vias, Habite-se 1ª e 2ª Vias, Demolição e Cancelamento).

#### **13.2 Funcionalidades do sistema**

- O sistema deverá ter um formulário para que o usuário possa cadastrar os documentos emitidos pelo Departamento de Planejamento dos seguintes tipos: Alvará 1ª e 2ª vias, Habite-se 1ª e 2ª vias, Demolição e Cancelamento.

- O formulário para quaisquer dos tipos de documentos citados no item anterior deverá obrigatoriamente permitir a inserção das seguintes informações:

- Tipo, Número, Ano e Data do Documento

- Número e Data do Protocolo

- Cadastro Mobiliário ou Imobiliário. O sistema deverá permitir que o usuário pesquise o cadastro e ao encontrar o registro desejado sejam trazidos ao formulário do Alvará as seguintes informações: Lote e Quadra do Loteamento se houver, Nome do Proprietário, Nome do Compromissário, Logradouro e Número, Complemento e Bairro. Essa pesquisa deverá ser efetuada consultando-se o banco de dados do fornecedor do sistema de Tributos em uso pela prefeitura através de usuário com permissão de acesso "read-only" (somente leitura). Esse usuário com permissão de acesso deverá ser fornecido pelo Departamento de Informática da prefeitura.

- Responsável Técnico e Nº do CREA/CRAU. O sistema deverá ter um formulário para cadastrar os responsáveis técnicos (engenheiros civis e arquitetos). Esse formulário deverá conter os campos nome do responsável e sua credencial com o número do CREA (engenheiros civis) e CRAU (arquitetos)

- Área(s) Construída(s): Residencial, Comercial, Industrial e Outros

- Ao ser incluído um novo documento o sistema deverá ter um dispositivo para que ao se informar os dados acima seja automaticamente montado em um campo do formulário o texto padrão que será impresso no documento em questão. Esse texto padrão deverá ser fornecido pelo Departamento de Planejamento e nele o sistema deverá inserir nos lugares adequados as informações digitadas.

- No caso de inclusão de 2ª via do Alvará deverá ser permitido a pesquisa e importação dos dados informados na 1ª via.

- No caso de inclusão de Habite-se 1ª via deverá ser permitido a pesquisa e importação dos dados do Alvará.

- No caso de inclusão de Habite-se 2ª via deverá ser permitido a pesquisa e importação dos dados do Habite-se 1ª via.

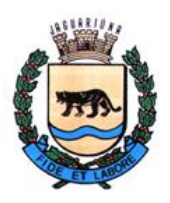

**Departamento de Licitações e Contratos Rua Alfredo Bueno, 1235 - Centro – Jaguariúna - SP - CEP 13.910-027 Fone: (19) 3867 9825 / 9757 / 9792 / 9801 / 9707 / 9780 [www.licitacoes.jaguariuna.sp.gov.br](http://www.licitacoes.jaguariuna.sp.gov.br/)**

- IMPORTANTE: O sistema deverá um botão/dispositivo para ler os documentos anteriores à implantação desse sistema - elaborados através do aplicativo Microsoft Word – identificar dentro desses documentos os campos existentes no formulário e automaticamente preenche-los como se estivessem sendo digitados pelo usuário. Esses documentos NÃO SERÃO DIGITALIZADOS. Esses documentos anteriores (em MS-Word) deverão ter uma formatação padrão para que o sistema possa identificar esses campos.

## **13.3 Detalhes técnicos**

- Banco de dados cliente-servidor
- Sistema desenvolvido em ambiente local.
- Acesso aos códigos fontes liberados para a Prefeitura.

### **14. Sistema de Cadastramento de Empresas do Terceiro Setor.**

#### **14.1 Objetivo do sistema**

- Permitir o cadastramento e gerenciamento de dados e documentos das empresas do Terceiro Setor para que a prefeitura possa disponibilizar informações e documentos em seu website aos munícipes.

#### **14.2 Funcionalidades do Sistema:**

- O sistema deverá disponibilizar formulário para cadastramento dos dados das empresas enquadradas como sendo do Terceiro Setor, ou seja, pessoas jurídicas de atividade e interesse social sem fins lucrativos. O cadastro deverá conter os seguintes campos a serem digitados: Razão Social da empresa, website, Descrição livre dos dados da mesma (data de fundação, finalidade social, etc...).

- Para cada cadastro deverá haver um botão/dispositivo para que, ao ser acionado, o usuário possa inserir os documentos desejados relacionados a cada uma das empresas. Para isso o sistema deverá permitir que seja pesquisado o local/pasta onde se encontra o arquivo/documento e, após seleciona-lo, o conteúdo do mesmo deverá ser carregado e salvo em campo do tipo "BLOB". Além disso o sistema deverá possibilitar a digitação do ano/exercício de referência e também de uma breve descrição do conteúdo do documento para ser apresentada no website da prefeitura. Os documentos deverão estar gravados em padrão PDF.

- Não deverá haver limite para o número de documentos a serem relacionados a cada empresa.

#### **14.3 Detalhes técnicos**

- Banco de dados cliente-servidor
- Sistema desenvolvido em ambiente local.
- Acesso aos códigos fontes liberados para a Prefeitura.

#### **15. Sistema de Controle de Atendimento do CRASI (Centro de Referência e Apoio Suplementar Inclusivo).**

#### **15.1 Objetivo do sistema**

- Permitir ao CRASI gerenciar o fluxo de informações e atendimentos dos alunos que necessitam de auxílio nas especialidades Fonoaudiologia, Psicologia e Psicopedagogia.

#### **15.2 Funcionalidades do Sistema:**

- O sistema deverá acessar a tabela de coordenadores utilizadas no Sistema de Planejamento Didático e Controle de Frequência da Secretaria de Educação.

- O sistema deverá disponibilizar um formulário onde os coordenadores das escolas preencherão um formulário onde pesquisarão os dados dos alunos que necessitam de atendimento diretamente no Sistema de Planejamento Didático e Controle de Frequência citado no item anterior e acrescentarão a especialidade que o aluno necessita de atendimento e mais um campo onde podem inserir mais detalhamentos dessa necessidade e o tipo "Lista de Espera" e "Lista de Espera Interno".

- O coordenador do CRASI acessará a Lista de Espera e quando houver vaga direcionará o aluno a um profissional credenciado na especialidade que o aluno necessita.

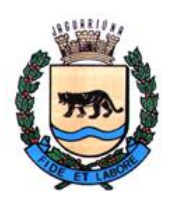

**Departamento de Licitações e Contratos Rua Alfredo Bueno, 1235 - Centro – Jaguariúna - SP - CEP 13.910-027 Fone: (19) 3867 9825 / 9757 / 9792 / 9801 / 9707 / 9780 [www.licitacoes.jaguariuna.sp.gov.br](http://www.licitacoes.jaguariuna.sp.gov.br/)**

- Os profissionais especialistas deverão ser cadastrados como tal no cadastro geral de usuários do Sistema de Planejamento Didático e Controle de Frequência pelo administrador do Sistema para que possa configura-lo e parametriza-lo adequadamente.

- O sistema deverá disponibilizar um formulário para os profissionais que atendem as especialidades acessar os alunos que lhe foram encaminhados. Ao atende-los poderão não só acessar o prontuário do aluno (somente da sua especialidade) como acrescentar mais informações do atendimento em questão. Esse formulário deverá conter os campos data, ID do aluno e um campo texto onde o profissional detalhará as informações do atendimento.

- Cada profissional só poderá terá acesso aos alunos que lhe foram encaminhados e somente na sua especialidade.

- Esse formulário deverá ter a opção de ser impresso o prontuário do aluno. Se o aluno tiver atendimento em outra(s) especialidade(s) será impresso somente os dados da especialidade do profissional que está acionando a impressão.

- O leiaute do prontuário deverá conter obrigatoriamente o Nome do Aluno, Escola onde estuda, Ano/Grau, Idade e Data de Nascimento. Os dados do prontuário deverão ser impressos em ordem cronológica de atendimento e deverá constar a data e os detalhes do atendimento. Opcionalmente e se a gerência do CRASI assim decidir poderá ser informado no prontuário o profissional que fez cada atendimento.

#### **15.3 Detalhes técnicos**

- Banco de dados cliente-servidor
- Sistema desenvolvido em ambiente local.
- Acesso aos códigos fontes liberados para a Prefeitura.

#### **16. Sistema de Cadastramento – Escola de Gestão Pública**

#### **16.1 Objetivo do sistema**

- Permitir o cadastramento e gerenciamento de cursos direcionados à modernização e atualização da Gestão Pública a serem oferecidos pela prefeitura aos seus servidores, dando acesso ao conteúdo programático dos cursos e permitindo posteriormente a sua inscrição àqueles que se interessarem em cursar.

#### **16.2 Funcionalidades do Sistema:**

- O sistema deverá disponibilizar um formulário para cadastramento dos cursos contendo obrigatoriamente os seguintes campos: Nome do Curso, Descrição com resumo e objetivos do curso, Período de Início e Conclusão e Carga Horária. Nesse mesmo formulário o sistema deverá disponibilizar dispositivo para inserir o conteúdo programático através da importação dos dados de arquivos/documentos em padrão PDF relacionados ao curso. O sistema deverá permitir a importação sem limites de documentos. O Departamento de Informática deverá ter acesso a esses dados para poder disponibiliza-los no website da prefeitura.

- Para que os servidores possam ter acesso aos cursos seus dados deverão ser importados do Software de Gestão do Departamento de Recursos Humanos usado pela Prefeitura. Esse procedimento poderá ser feito através de 'views' com os dados dos servidores, em planilhas Excel pré-formatadas ou acesso ao cadastro diretamente no banco de dados de RH. Portanto, toda vez que esse software de RH for alterado deverá ser alterado o sistema de Gestão de Carreiras para permitir a importação dos servidores de acordo com as novas especificações desse novo software. Esse procedimento deverá ser feito pelo administrador do Sistema de Cadastramento da Escola de Gestão Pública.

- Após a inserção das informações acima nas tabelas relacionadas o Departamento de Informática poderá disponibiliza-los no website da prefeitura através da criação de acessos aos servidores por login e senha cadastrados pelos mesmos através de confirmação de segurança no e-mail cadastrado pelos mesmos.

#### **16.3 Detalhes técnicos**

- Banco de dados cliente-servidor
- Sistema desenvolvido em ambiente local.
- Acesso aos códigos fontes liberados para a Prefeitura.

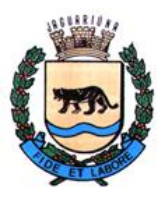

**Departamento de Licitações e Contratos Rua Alfredo Bueno, 1235 - Centro – Jaguariúna - SP - CEP 13.910-027 Fone: (19) 3867 9825 / 9757 / 9792 / 9801 / 9707 / 9780 [www.licitacoes.jaguariuna.sp.gov.br](http://www.licitacoes.jaguariuna.sp.gov.br/)**

## **REQUISITOS MÍNIMOS PARA DEMONSTRAÇÃO PRÁTICA (Cláusula 9.8 do Edital)**

#### **01. Apresentação do Sistema de Planejamento, Controle de Frequência e Avaliações – Secretaria de Educação, item 01 do Termo de Referência.**

01.1 Para agilizar a demonstração faz-se necessário que o sistema ofertado possua previamente cadastrado e configurado 1 (um) usuário com perfil administrador para acessar todos os módulos.

01.2 Para o completo atendimento da demonstração técnica desse sistema será imprescindível que a licitante classificada em primeiro lugar e subsequentes, se for o caso, realizem os seguintes procedimentos:

a) Secretaria de Educação, módulo "Seduc":

a.01) Montar, cadastrar, as configurações do ano letivo;

a.02) Cadastrar uma Escola;

a.03) Cadastrar o Calendário do Ano, com todos os dias-letivos;

a.04) Incluir os conteúdos de um bimestre de qualquer um anos do Sistema de Ensino adotado pela cidade como referência para os professores usarem no planejamento.

b) Secretaria da Escola:

b.1) Cadastrar o Diretor(a), Vice-Diretor(a), Coordenador e um Professor de uma sala da escola;

b.2) Executar a importação de todos os alunos desta sala através de uma Planilha Excel (em um formato padrão).

c) Coordenador:

c.1) Cadastrar todos os professores sob seu comando.

d) Professor:

d.1) Professor do Ensino Fundamental I (Pré Infantil): incluir um Planejamento através de importação de uma planilha padrão do WORD. Em seguida demonstrar que este planejamento será gravado e automaticamente transferido para o Conteúdo Programático;

d.2) Demonstrar que um coordenador consegue visualizar este documento WORD e dar a devolutiva ao professor;

d.3) Professor do Ensino Fundamental I (1º ao 5º ano): incluir um Planejamento através da digitação direta dos dados. Demonstrar também a possibilidade de se optar por executar esse procedimento importando-se automaticamente os dados de documento/planilha do WORD ou EXCEL. Em seguida demonstrar que este planejamento será gravado e automaticamente transferido que este planejamento vai automático para o Conteúdo Programático;

d.4) Demonstrar a possibilidade do professor compartilhar este planejamento com outros professores.;

d.5) Demonstrar que o professor do Ensino Fundamental I (1º ao 5º ano) deve fazer este planejamento por matéria e que também haverá a possibilidade de importar esse conteúdo de um documento/planilha padrão em WORD ou EXCEL;

d.6) Demonstrar que os professores do PEB II podem ter acesso às telas do conteúdo bimestral do sistema de ensino adotado pela secretaria de educação;

d.7) Professor que atua em mais de uma sala de uma escola ou mais escolas deverá selecionar sua sala através de uma lista antes de executar os procedimentos abaixo:

d.7.1) Demonstrar a digitação das Frequências informando somente as faltas;

d.7.2) Demonstrar que todos alunos de uma sala deverão aparecer em uma grade com todos os dias letivos do bimestre, facilitando a digitação dos professores;

d.7.3) Demonstrar a digitação das Avaliações e o Cálculo Automático da Média Bimestral.;

d.7.4) Mostrar também a possibilidade do professor controlar essas notas em uma planilha EXCEL e depois importar seu conteúdo diretamente para o Sistema. As notas do PEB I e PEB II devem ser I-Insatisfatório, S-Satisfatório, B-Bom, MB-Muito Bom;

d.7.5) Mostrar que o sistema também contempla o CEJA, onde a avaliação deverá ser feta através de notas com números inteiros de 1 a 10;

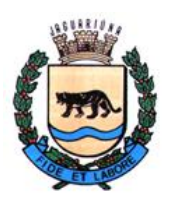

**Departamento de Licitações e Contratos Rua Alfredo Bueno, 1235 - Centro – Jaguariúna - SP - CEP 13.910-027 Fone: (19) 3867 9825 / 9757 / 9792 / 9801 / 9707 / 9780 [www.licitacoes.jaguariuna.sp.gov.br](http://www.licitacoes.jaguariuna.sp.gov.br/)**

d.7.6) Todas as avaliações de um bimestre de todos os alunos de uma sala deverão aparecer em uma grade, facilitando a visualização dos professores. Demonstrar a possibilidade de exportar esses dados visualizados diretamente para planilha EXCEL.

d.8) Demonstrar que as Médias Bimestrais poderão ser exportadas para uma planilha formatada de onde serão emitidos os boletins;

d.9) Demonstrar a possibilidade de um Professor PEB II poder copiar o conteúdo programático de uma sala para outra desde que sejam salas do mesmo ano.

e) Demonstrar que os planejamentos e conteúdos programáticos podem ser impressos e salvos em PDF.

f) Coordenadores e Diretores:

f.1) Demonstrar como um Coordenador efetuará as devolutivas do planejamento executado pelo professor e dar o "visto", anuência, nos conteúdos programáticos e nas avaliações bimestrais para a emissão do Boletim;

f.2) Demonstrar como um Coordenador pode verificar em uma única grade todas as médias bimestrais de cada professor através de uma tela.

#### **02. Apresentação do Sistema WEB Auxiliar para Planejamento, Controle de Frequência e Avaliações - Secretaria de Educação, item 02 do Termo de Referência.**

02.1) Demonstrar o uso somente das funcionalidades de Frequências e Avaliações de acordo com o descrito no Termo de Referência do sistema, item 02, em um sistema WEB, que também poderá ser acessado através de navegador web pelo celular.

02.2) Demonstrar que a(s) frequência(s) e avaliações(s) atualizadas pelo sistema WEB foram atualizadas através de consulta ao sistema do item 01.

#### **03. Apresentação do Sistema de Administração e Controle de Usuários do Transporte Escolar, item 03 do Termo de Referência.**

03.1 Para agilizar a demonstração faz-se necessário que o sistema ofertado possua previamente cadastrado e configurado os seguintes itens, com um mínimo de 10 (dez) registros para cada item:

a) Grau Escolar;

b) Bairro;

c) Linha;

d) Insituição;

e) Curso;

f) Aluno e respectivo Passe relacionado;

g) 1 (um) usuário para acesso ao sistema com login e senha;

h) Cartão Cidadão (banco de dados externo de propriedade da prefeitura).

h.1) Como o banco de dados do Cartão Cidadão é de propriedade da prefeitura, o sistema deverá ter um simulacro da tabela com nome CARTCID, com conexão MySQL versão 5 ou acima, contendo os seguintes campos e tipos:

- NUM\_CARTAO, decimal(6,0) - campo com chave única/exclusiva

- NOME, varchar(80)

- CPF, varchar(20)

- RG, varchar(20)
- NASCIMENTO, date
- PAI, varchar(80)
- MAE, varchar(80)
- NOME\_LOG, varchar(30)
- TIPO\_LOG, varchar(10)

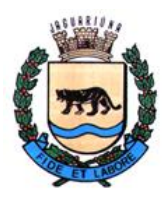

**Departamento de Licitações e Contratos Rua Alfredo Bueno, 1235 - Centro – Jaguariúna - SP - CEP 13.910-027 Fone: (19) 3867 9825 / 9757 / 9792 / 9801 / 9707 / 9780 [www.licitacoes.jaguariuna.sp.gov.br](http://www.licitacoes.jaguariuna.sp.gov.br/)**

- NUMERO LOG, varchar(10)
- COMPLEMENTO, varchar(200)
- CEP, varchar(9)
- ENDERECO, varchar(200)
- END\_NUMERO, varchar(10)
- END COMPL, varchar(70)
- END\_BAIRRO, varchar(100)
- END\_CEP, varchar(9)
- TELEFONE, varchar(15)
- CELULAR, varchar(15)
- EMAIL, varchar(255)
- MOVIVO\_BAIXA, char(1)
- DATA\_BAIXA, date
- DATA\_CADASTRO,date
- DATA\_RECADASTRO,date

h.2) Regras para preencher o endereço do Aluno utilizando-se dos campos da tabela CARTCID:

a) Se o registro da tabela CARTCID tiver pelo menos um dos seguintes campos preenchidos estes deverão ser utilizados para o preenchimento: TIPO\_LOG, NOME\_LOG, NUMERO\_LOG ou COMPLEMENTO. O campo TIPO\_LOG é o tipo do Logradouro, Rua, Avenida (Av.), Alameda (Al.), etc..., e o campo COMPLEMENTO é o bairro do logradouro;

b) no caso de não ser satisfeita a condição anterior o sistema deverá verificar se o campo ENDERECO tem preenchido em sua primeira posição o caracter "#" (escopo).

Se for satisfeita essa condição os campos END\_COMPL, END\_NUMERO e END\_BAIRRO deverão ser utilizados sendo que o END\_COMPL é o nome do logradouro;

c) E, por último, se nenhuma das condições acima for satisfeira, deverão ser utilizados os campos ENDERECO, END\_NUMERO, END\_COMPL (complemento) e END\_BAIRRO.

h.3) Regras para preenchimento do campo CEP do Aluno:

a) primeiramente deverá ser verificampo se o campo CEP da tabela CARTCID está preenchido, caso contrário, deverá ser utilizado o campo END\_CEP.

Ambos os campos são preenchidos somente com números, e ao apresentá-lo no formulário deverá ser feito com a máscara "NNNNN-NNN".

h.4) Regra para verificar se o cadastro do Cartão Cidadão não está bloqueadoe ativo:

a) O campo MOVIVO\_BAIXA não poderá ser maior ou igual a "1" (um). Deverá ser nulo ou preenchido com branco. Observação: quando bloqueado ou baixado nem sempre o campo DATA\_BAIXA está preenchido.

03.2 Para o completo atendimento da demonstração técnica desse sistema será imprescindível que a licitante classificada em primeiro lugar e subsequentes, se for o caso, realizem:

03.2.1 Inclusão de pelo menos 1 (um) cadastro de Bairro;

03.2.2 Inclusão de pelo menos 1 (um) cadastro de Instituição;

03.2.3 Inclusão de pelo menos 1 (um) cadastro de Aluno trazendo os dados da tabela CARTCID;

03.2.4 Inclusão de pelo menos 1 (um) cadastro de Passe do Aluno cadastrado no subitem 03.2.3;

03.2.5 Após a inclusão do subitem 03.2.4 deverá ser apresentado na tela um modelo de impressão de crachá de acordo com o leiaute exigido no Termo de Referência do sistema, item 3.2, subitem "Passe Escolar";

03.2.6 Efetuar uma pesquisa de dados dos cadastros de Passes e dos respectivos Alunos permitindo-se a filtragem dos dados de acordo com o descrito no Termo de Referência do sistema, módulo

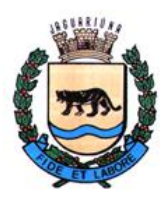

**Departamento de Licitações e Contratos Rua Alfredo Bueno, 1235 - Centro – Jaguariúna - SP - CEP 13.910-027 Fone: (19) 3867 9825 / 9757 / 9792 / 9801 / 9707 / 9780 [www.licitacoes.jaguariuna.sp.gov.br](http://www.licitacoes.jaguariuna.sp.gov.br/)**

"Consulta/Impressão";

03.2.7 Efetuar uma pesquisa de dados somente do cadastro de Alunos permitindo-se a filtragem dos dados de acordo com o descrito no Termo de Referência do sistema, módulo "Consulta/Impressão";

03.2.8 Após executada a pesquisa do subitem 03.2.6, efetuar filtragem mais detalhada pela coluna "Instituição" e imprimir o relatório "Por Bairro/Instituição" contendo os dados do Termo de Referência do sistema dos registros mostrados na grade após essa segunda filtragem;

03.2.9 Após executada a pesquisa do subitem 03.2.6, efetuar filtragem mais detalhada pela coluna "Nome" e imprimir o(s) crachá(s) contendo os dados do Termo de Referência do sistema dos registros mostrados na grade após essa segunda filtragem.

#### **04. Avaliação do Sistema de Gestão do Plano de Carreiras, item 04 do Termo de Referência.**

04.1 Para agilizar a demonstração faz-se necessário que o sistema ofertado possua previamente cadastrado e configurado:

a) 1 (um) usuário com perfil administrador para acessar todos os módulos;

b) 2 (duas) avaliações funcionais para cada CATEGORIA FUNCIONAL (16 avaliações no total);

04.2 Para o completo atendimento da demonstração técnica desse sistema será imprescindível que a licitante classificada em primeiro lugar e subsequentes, se for o caso, realizem os seguintes procedimentos:

04.1.1 Cadastramento de um Avaliador;

04.1.2 Mostrar a tela de importação dos Servidores do sistema de RH utilizado pela Prefeitura;

04.1.3 Fazer uma avaliação funcional de uma matrícula teste e incluir anexos de cursos feitos por ele;

04.1.4 Demonstrar que o QUADRO GERAL, GUARDA MUNICIPAL/BOMBEIRO, PROFESSORES e LISTA GERENCIAL tem avaliações diferentes;

04.1.5 Classificar os servidores, com a emissão de todos os relatórios de classificação descritos no Termo de Referência do sistema;

04.1.6 Executar a classificação automática dos servidores tanto na ASCENSÃO VERTICAL e HORIZONTAL e gerar planilha em EXCEL contendo o resultado da mesma.

#### **05. Avaliação do Sistema de Gestão de Estágio Probatório dos Novos Servidores Públicos, item 05 do Termo de Referência.**

05.1 Para agilizar a demonstração faz-se necessário que o sistema ofertado possua previamente cadastrado e configurado:

a) 1 (um) usuário com perfil administrador para acessar todos os módulos;

05.2 Para o completo atendimento da demonstração técnica desse sistema será imprescindível que a licitante classificada em primeiro lugar e subsequentes, se for o caso, apresente as avaliações previamente cadastradas:

b) Através de avaliações previamente cadastradas e com as seguintes situações:

b.1) Avaliador efetuou a avaliação mas não finalizou - COR AZUL ESCURO;

b.2) Avaliação já finalizada - COR AZUL CLARO;

- b.3) Avaliação atrasada mais de x dias (x definido pela comissão de carreiras) COR VERMELHA;
- b.4) Avaliação atrasada menos de x dias COR AMARELA;

b.5) Servidor COMISSIONADO - Avaliação suspensa - COR LARANJA;

b.6) Foram concluídas as avaliações. Indica que precisa ser feito o Termo Conclusivo - COR MARROM;

b.7) Termo Conclusivo feito. Indica que precisa ser feito o termo Conclusivo pelo Departamento de

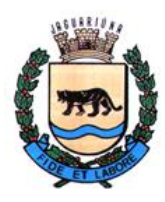

**Departamento de Licitações e Contratos Rua Alfredo Bueno, 1235 - Centro – Jaguariúna - SP - CEP 13.910-027 Fone: (19) 3867 9825 / 9757 / 9792 / 9801 / 9707 / 9780 [www.licitacoes.jaguariuna.sp.gov.br](http://www.licitacoes.jaguariuna.sp.gov.br/)**

Recursos Humanos - COR CINZA;

05.3 Imprimir um Termo Conclusivo.

#### **06. Avaliação do Sistema DCTI - Departamento do Cadastro Técnico Imobiliário item 06 do Termo de Referência.**

06.1 Para agilizar a demonstração faz-se necessário que o sistema ofertado possua previamente cadastrado e configurado:

a) 1 (um) usuário com perfil administrador para acessar todos os módulos;

06.2 Para o completo atendimento da demonstração técnica desse sistema será imprescindível que a licitante classificada em primeiro lugar e subsequentes, se for o caso, realizem:

06.2.1 Incluir um projeto de um cadastro imobiliário , anexar o croqui do Lote, Anexar o croqui da Quadra;

06.2.2 Pesquisar e emitir uma ficha técnica. Visualizar o croqui do lote e da quadra associada a esta ficha técnica;

06.2.3 Emitir um relatório de todos os projetos ou só daqueles aprovados.

#### **07. Avaliação do Sistema Fiscalização de Obras e Posturas e Mobiliário, item 07 do Termo de Referência.**

07.1 Para agilizar a demonstração faz-se necessário que o sistema ofertado possua previamente cadastrado e configurado:

a) 1 (um) usuário com perfil administrador para acessar todos os módulos;

07.2 Para o completo atendimento da demonstração técnica desse sistema será imprescindível que a licitante classificada em primeiro lugar e subsequentes, se for o caso, realizem:

07.2.1 Cadastrar e emitir uma Notificação;

07.2.2 Cadastrar e emitir um Auto de Infração;

07.2.3 Cadastrar e emitir um Termo de Constatação e Fiscalização, incluindo os CNAE(s) deste contribuinte;

07.2.4 Cadastrar e emitir um Termo de Recuperação Ambiental;

07.2.5 Cadastrar e emitir um Termo de Aposentado;

07.2.6 Cadastrar e emitir um Termo de Produtor Rural;

07.2.7 Cadastrar e emitir um Termo de Enquadramento Zona Urbana;

07.2.8 Incluir um registro Código de Arborização, de IPTU-Verde, de Obras, de Posturas, de Queimada e Tributário;

07.2.9 Pesquisar qualquer um dos itens acima. Filtros: Nº do Documento, Nº do Protocolo, Período, Cadastro.

#### **08. Avaliação do Sistema Banco de Leis, item 08 do Termo de Referência.**

08.1 Para agilizar a demonstração faz-se necessário que o sistema ofertado possua previamente cadastrado e configurado:

a) 1 (um) usuário com perfil administrador para acessar todos os módulos;

08.2 Para o completo atendimento da demonstração técnica desse sistema será imprescindível que a licitante classificada em primeiro lugar e subsequentes, se for o caso, realizem:

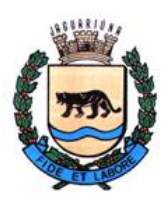

**Departamento de Licitações e Contratos Rua Alfredo Bueno, 1235 - Centro – Jaguariúna - SP - CEP 13.910-027 Fone: (19) 3867 9825 / 9757 / 9792 / 9801 / 9707 / 9780 [www.licitacoes.jaguariuna.sp.gov.br](http://www.licitacoes.jaguariuna.sp.gov.br/)**

08.2.1 Incluir um registro do Banco de Leis anexando seu arquivo digitalizado;

08.2.2 Pesquisar o registro do item 8.2.1 usando os filtros: Período, Tipo de Documento, Origem, Número do Documento, Código do Documento, Data do Documento, Descrição ou Todos;

#### **09. Avaliação do Sistema de Emissão, Administração e Controle do Ordens de Serviço, item 9.**

9.1 Para agilizar a demonstração faz-se necessário que o sistema ofertado possua previamente cadastrado e configurado os seguintes itens, com um mínimo de 10 (dez) registros para cada item, com exceção do cadastro de Secretarias e Departamentos que deverão ter um mínimo de 5 (cinco) registros:

a) Materiais;

- b) Tipos de Serviços;
- c) Secretarias;
- d) Departamentos;
- e) Ordens de Serviços;

f) 1 (um) usuário para acesso ao sistema com login e senha.

9.2 Para o completo atendimento da demonstração técnica será imprescindível que a licitante classificada em primeiro lugar e subsequentes, se for o caso, realizem:

9.2.1 Inclusão de pelo menos 1 (um) cadastro de Material;

9.2.2 Inclusão de pelo menos 1 (um) cadastro de Tipo de Serviço;

9.2.3 Inclusão de pelo menos 1 (um) cadastro de Ordem de Serviço, incluindo no mínimo 2 (duas) fotos relacionadas ao mesmo;

9.2.4 Efetuar uma pesquisa de Ordens de Serviços pendentes através de botão específico de acordo com o descrito no Termo de Referência do sistema, módulo "Cadastro de Ordens de Serviço", subitem "Funcionalidades Especiais";

9.2.5 Apresentar funcionalidade para se efetuar pesquisa de dados específica permitindo-se a filtragem dos dados de acordo com o descrito no Termo de Referência do sistema;

9.2.6 Após executada a pesquisa do subitem 9.2.5, imprimir relatório, sem foto, em ordem e leiaute de acordo com o Termo de Referência do sistema apresentado para o item 9;

9.2.7 Após executada a pesquisa do subitem 9.2.5, imprimir relatório, com foto, em ordem e leiaute de acordo com o Termo de Referência do sistema apresentado para o item 9;

#### **10. Apresentação do Sistema de Controle Cadastral dos Imóveis, item 10 do Termo de Referência.**

10.1 Para agilizar a demonstração faz-se necessário que o sistema ofertado possua previamente cadastrado e configurado os seguintes itens:

- a) Secretarias, mínimo de 5 registros;
- b) Departamentos, mínimo de 5 registros;
- c) Ordens de Serviços, mínimo de 10 registros;
- d) 1 (um) usuário para acesso ao sistema com login e senha;

10.2 Para o completo atendimento da demonstração técnica será imprescindível que a licitante classificada em primeiro lugar e subsequentes, se o caso, realizem:

10.2.1 Inclusão de pelo menos 1 (um) cadastro de Departamento relacionado a um cadastro de Secretaria já existente no banco de dados;

10.2.2 Inclusão de pelo menos 1 (um) cadastro de Imóvel contendo os campos exigidos no Termo de Referência do sistema do item 10, incluindo dentro do módulo "Outras Matrículas" do formulário pelo menos 3 (três) registros de matrículas adicionais;

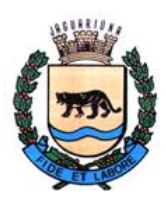

**Prefeitura do Município de Jaguariúna Departamento de Licitações e Contratos**

**Rua Alfredo Bueno, 1235 - Centro – Jaguariúna - SP - CEP 13.910-027 Fone: (19) 3867 9825 / 9757 / 9792 / 9801 / 9707 / 9780 [www.licitacoes.jaguariuna.sp.gov.br](http://www.licitacoes.jaguariuna.sp.gov.br/)**

10.2.3 Efetuar uma pesquisa filtrando uma das matrículas adicionais inseridas no subitem 10.2.2.

#### **11. Avaliação dos Sistemas auxiliares para recepção e distribuição dos arquivos bancários de recebimentos, item 11.**

11.1 Para que se possa efetuar a demonstração faz-se necessário que o licitante tenha salvo no disco rígido do computador no mínimo 6 (seis) arquivos fictícios, de no mínimo 3 (três) bancos diferentes com no mínimo 2 (dois) convênios diferentes para cada banco. Pelo menos 2 (dois) desses arquivos deverão ser mostrados em suas pastas de origem antes da transferência;

11.2 O sistema deverá efetuar a leitura e transferência desses arquivos para as unidades e pastas de destino e backup e posteriormente deverão ser deletados das pastas de origem;

11.3 Deverá ser demonstrado que pelo menos 2 (dois) arquivos estão em suas pastas de destino e backup e que os mesmos foram deletados de suas pastas de origem.

#### **12. Avaliação do Sistema de Pesquisa de Notas Fiscais de Sistemas Desativados, item 12 do Termo de Referência.**

12.1 Para agilizar a demonstração faz-se necessário que o sistema ofertado possua previamente cadastrado e configurado:

- a) 1 (um) usuário com perfil administrador para acessar todos os módulos;
- b) Um mínimo de 10 cadastros de notas fiscais.

12.2 Para o completo atendimento da demonstração técnica desse sistema será imprescindível que a licitante classificada em primeiro lugar e subsequentes, se for o caso:

12.2.1 Apresente a tela/formulário de pesquisa e efetue no mínimo 3 (três) pesquisas de notas fiscais previamente cadastradas.

#### **13. Avaliação do Sistema de Controle de Documentos – Secretaria de Planejamento, item 13 do Termo de Referência.**

13.1 Para agilizar a demonstração faz-se necessário que o sistema ofertado possua previamente cadastrado e configurado:

a) 1 (um) usuário com perfil administrador para acessar todos os módulos;

13.2 Para o completo atendimento da demonstração técnica desse sistema será imprescindível que a licitante classificada em primeiro lugar e subsequentes, se for o caso, realizem:

- 13.2.1 Cadastrar um Engenheiro;
- 13.2.2 Incluir e emitir um Alvará;
- 13.2.3 Incluir e emitir um Habite-se;
- 13.2.4 Incluir e emitir um Cancelamento;
- 13.2.5 Incluir e emitir uma Demolição;
- 13.2.6 Pesquisar e reemitir pelo menos um dos documentos acima;

13.2.7 Emitir relatórios por Período dos Alvarás, Habite-se(s), Cancelamentos e Demolições.

#### **14. Avaliação do Sistema de Cadastramento de Empresas do Terceiro Setor, item 14 do Termo de Referência.**

14.1 Para agilizar a demonstração faz-se necessário que o sistema ofertado possua previamente cadastrado

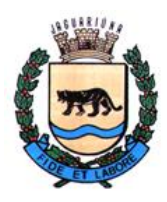

**Departamento de Licitações e Contratos Rua Alfredo Bueno, 1235 - Centro – Jaguariúna - SP - CEP 13.910-027 Fone: (19) 3867 9825 / 9757 / 9792 / 9801 / 9707 / 9780 [www.licitacoes.jaguariuna.sp.gov.br](http://www.licitacoes.jaguariuna.sp.gov.br/)**

e configurado:

a) 1 (um) usuário com perfil administrador para acessar todos os módulos;

14.2 Para o completo atendimento da demonstração técnica desse sistema será imprescindível que a licitante classificada em primeiro lugar e subsequentes, se for o caso, realize:

14.2.1 Incluir e mostrar um registro do Terceiro Setor.

#### **15. Avaliação do Sistema de Controle de Atendimento do CRASI (Centro de Referência e Apoio Suplementar Inclusivo).**

15.1 Para agilizar a demonstração faz-se necessário que o sistema ofertado possua previamente cadastrado e configurado:

a) 1 (um) usuário com perfil administrador para acessar todos os módulos;

15.2 Para o completo atendimento da demonstração técnica desse sistema será imprescindível que a licitante classificada em primeiro lugar e subsequentes, se for o caso, realize:

15.2.1 Incluir um Registro de um determinado aluno, disponibilizando o aluno para o atendimento; 15.2.2 Demonstrar pelo menos a digitação de um formulário de prontuário de atendimento.

#### **16. Avaliação do Sistema de Cadastramento – Escola de Gestão Pública.**

16.1 Para agilizar a demonstração faz-se necessário que o sistema ofertado possua previamente cadastrado e configurado:

a) 1 (um) usuário com perfil administrador para acessar todos os módulos;

16.2 Para o completo atendimento da demonstração técnica desse sistema será imprescindível que a licitante classificada em primeiro lugar e subsequentes, se for o caso, realize:

16.2.1 Demonstrar o cadastramento e listagem dos cursos oferecidos pela Prefeitura.

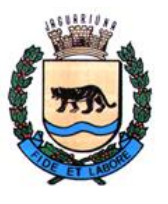

**Departamento de Licitações e Contratos Rua Alfredo Bueno, 1235 - Centro – Jaguariúna - SP - CEP 13.910-027 Fone: (19) 3867 9825 / 9757 / 9792 / 9801 / 9707 / 9780 [www.licitacoes.jaguariuna.sp.gov.br](http://www.licitacoes.jaguariuna.sp.gov.br/)**

# **ANEXO II – MODELO DE PROPOSTA DE PREÇOS**

**Pregão Eletrônico 101/2021 – Prestação de serviços de licença de uso de softwares diversos**

Razão Social da Empresa: CNPJ: \_\_\_\_\_\_\_\_\_\_\_\_\_\_\_\_\_\_\_\_\_\_\_\_\_\_\_\_\_  $IE/IM:$ Endereço:

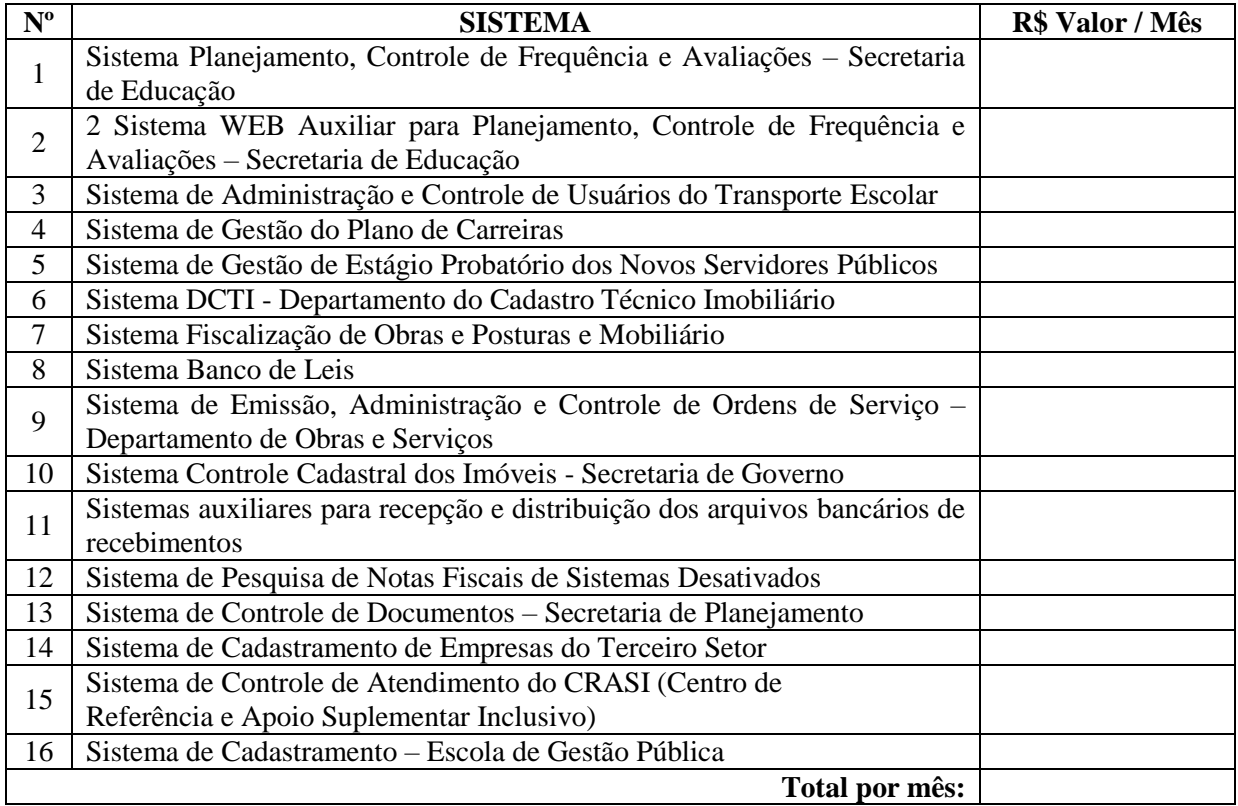

**Valor Global (valor mensal x 12 meses): R\$ \_\_\_\_\_\_\_ (\_\_\_\_\_\_\_\_\_\_\_)**

Prazo de validade da proposta de no mínimo 60 (sessenta) dias contados da data de abertura da sessão pública do Pregão.

> $\frac{1}{\sqrt{2}}$  ,  $\frac{1}{\sqrt{2}}$  ,  $\frac{1}{\sqrt{2}}$  ,  $\frac{1}{\sqrt{2}}$  ,  $\frac{1}{\sqrt{2}}$  ,  $\frac{1}{\sqrt{2}}$  ,  $\frac{1}{\sqrt{2}}$  ,  $\frac{1}{\sqrt{2}}$  ,  $\frac{1}{\sqrt{2}}$  ,  $\frac{1}{\sqrt{2}}$  ,  $\frac{1}{\sqrt{2}}$  ,  $\frac{1}{\sqrt{2}}$  ,  $\frac{1}{\sqrt{2}}$  ,  $\frac{1}{\sqrt{2}}$  ,  $\frac{1}{\sqrt{2}}$ Data, e assinatura do responsável

Dados do responsável pela assinatura do contrato (devidamente comprovado pela documentação apresentada no Envelope HABILITAÇÃO, procuração com poderes específicos ou contrato social).

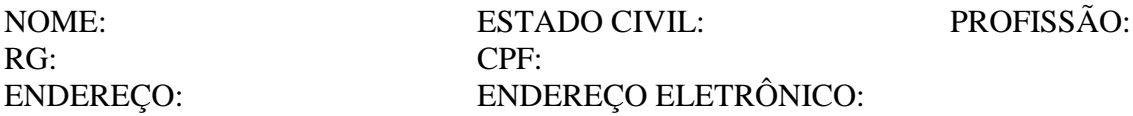

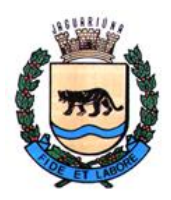

**Departamento de Licitações e Contratos Rua Alfredo Bueno, 1235 - Centro – Jaguariúna - SP - CEP 13.910-027 Fone: (19) 3867 9825 / 9757 / 9792 / 9801 / 9707 / 9780 [www.licitacoes.jaguariuna.sp.gov.br](http://www.licitacoes.jaguariuna.sp.gov.br/)**

# **ANEXO III**

# **MINUTA DE CONTRATO QUE ENTRE SI CELEBRAM O MUNICÍPIO DE JAGUARIÚNA E A EMPRESA \_\_\_\_\_\_\_\_\_\_\_\_\_\_\_\_\_\_\_\_, PARA PRESTAÇÃO DE SERVIÇOS DE LICENÇA DE USO DE SOFTWARES DIVERSOS**

### **Procedimento Licitatório nº 383/2021 Pregão Eletrônico nº 101/2021 Contrato nº \_\_\_/2021**

O **MUNICÍPIO DE JAGUARIÚNA**, pessoa jurídica de direito público interno, com sede na Rua Alfredo Bueno, nº 1235, Centro, CEP: 13.910-027, no município de Jaguariúna, inscrito no CNPJ/MF nº 46.410.866/0001-71, neste ato representado pela Ilustríssima Secretária de Gabinete, Senhora **Maria Emília Peçanha de Oliveira Silva**, brasileira, casada, portadora da Cédula de Identidade RG nº 22.552.439-9 – SSP/SP e inscrita no CPF/MF sob nº 120.339.598- 13, residente e domiciliada na Rua Custódio, nº 127, CEP: 13.912-464, Jardim Zeni, neste município de Jaguariúna, Estado de São Paulo, doravante denominado simplesmente **CONTRATANTE,** e de outro lado a Empresa \_\_\_\_\_\_\_\_\_\_\_\_\_\_\_\_\_\_, pessoa jurídica de direito privado, inscrita no CNPJ/MF sob n° \_\_\_\_\_\_\_\_\_\_, com sede na Rua/Av. and the normal private normal private normal private normal private normal private normal private normal private normal private normal private normal priv Rua/Av. 10 Rual Av. 2008. The CEP: 2008. The CEP: 2008. The CEP: 2008. The CEP: 2008. The CEP: 2008. The CEP: 2008. The CEP: 2008. The CEP: 2008. The CEP: 2008. The CEP: 2008. The CEP: 2008. The CEP: 2008. The CEP: 2008. T Município de \_\_\_\_\_\_\_\_\_\_\_\_, Estado de São Paulo, representada neste ato por seu Procurador Senhor \_\_\_\_\_\_\_\_\_\_\_\_\_\_\_, Nacionalidade, Profissão, portador da Cédula de Identidade RG nº \_\_\_\_\_\_\_\_\_\_ e inscrito no CPF/MF sob nº\_\_\_\_\_\_\_\_\_\_\_\_\_\_\_, residente e domiciliado na Rua \_\_\_\_\_\_\_\_\_\_\_\_\_\_\_ - Bairro: \_\_\_\_\_\_\_\_\_\_\_\_, CEP: \_\_\_\_\_\_\_\_\_\_, no Município de \_\_\_\_\_\_\_\_\_\_\_, Estado de \_\_\_\_\_\_\_\_\_\_\_\_, doravante denominada **CONTRATADA**, têm entre si justo e contratado o que segue:

## **1.0. OBJETO**

1.1. - Prestação de serviços de licença de uso de softwares diversos, conforme Termo de Referência constante do **ANEXO I**, parte integrante do edital.

## **2.0. DOCUMENTOS INTEGRANTES**:

2.1. - Para todos os efeitos legais, para melhor caracterização da prestação de serviços do objeto, bem como para definir procedimentos e normas decorrentes das obrigações ora contraídas, integram este Contrato, como se nele estivessem transcritos, com todos os seus anexos, os seguintes documentos:

- **a-) Pregão Eletrônico nº 101/2021;**
- **b-) Procedimento Licitatório nº 383/2021;**
- **c-) Proposta da CONTRATADA.**

2.2. - Os documentos referidos no item anterior são considerados suficientes para, em complemento a este Contrato, definir a sua extensão e, desta forma, reger a execução do objeto contratado.

## **3.0 – PRAZO E FORMA DE EXECUÇÃO:**

3.1. A prestação do serviço se dará por 12 (doze) meses, contados da assinatura deste contrato, podendo ser renovado, caso seja de interesse da **CONTRATANTE**, totalizando um prazo máximo de 48 (quarenta e oito) meses, conforme artigo 57, IV, da Lei 8.666/93.

3.2. A **CONTRATANTE** designará fiscal(is) para acompanhamento da execução do contrato.

3.3 Após a assinatura deste contrato, a **CONTRATADA** poderá iniciar as instalações, sob a acompanhamento do fiscal.

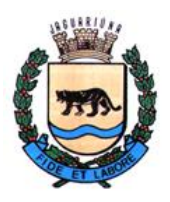

**Departamento de Licitações e Contratos Rua Alfredo Bueno, 1235 - Centro – Jaguariúna - SP - CEP 13.910-027 Fone: (19) 3867 9825 / 9757 / 9792 / 9801 / 9707 / 9780 [www.licitacoes.jaguariuna.sp.gov.br](http://www.licitacoes.jaguariuna.sp.gov.br/)**

3.4. Os serviços deverão ser executados com estrita observância das especificações técnicas e descrito constantes no Termo de Referência – **ANEXO I**, parte integrante do Edital.

### **4.0. DO(S) VALOR(ES)**

4.1 O valor mensal para a execução do objeto constante em cláusula 1.1 é de R\$ \_\_\_\_\_\_  $\Box$ ), totalizando o valor global de R\$  $\Box$  ( $\Box$ ) para 12 (doze) meses, apresentados como lance final pela **CONTRATADA** e devidamente aprovados pela **CONTRATANTE**.

4.2. – O(s) valor(es) retro referido(s) é(são) final(is) e irreajustável(is), não se admitindo qualquer acréscimo, estando incluído(s) no mesmo todas as despesas e custos, diretos e indiretos, como também os lucros da **CONTRATADA.**

4.2.1. Caso o contrato venha a ser prorrogado, será aplicado como índice de reajuste o IGPM ou o IPCA-E, o que for menor.

4.3. - As despesas decorrentes do presente Contrato correrão por conta da seguinte dotação orçamentária **Nº 02 03 01 04.123.0011.2058 3.3.90.40.00 – Ficha 65 – Recurso Próprio**

### **5.0. CONDIÇÕES E FORMA DE PAGAMENTO**

5.1. Mensalmente, a **LICITANTE VENCEDORA** emitirá Nota Fiscal Eletrônica (NF-e), com o valor total de todos os sistemas, encaminhando-a para o endereço eletrônico [suporte@jaguariuna.sp.gov.br](mailto:suporte@jaguariuna.sp.gov.br) e/ou [informatica@jaguariuna.sp.gov.br,](mailto:informatica@jaguariuna.sp.gov.br) a qual será conferida e vistada pelo fiscal e encaminhada ao Secretária de Administração e Finanças, para conhecimento, atesto e rubrica.

#### **5.2. - Deverão estar indicados nas Notas Fiscais Eletrônicas (NF-e´s) o número do Pregão Eletrônico, bem como o número do Contrato e procedimento licitatório.**

5.3. - Não será aceita a indicação de Conta Poupança.

5.4. - O pagamento será efetuado até o 30º (trigésimo) dia posterior à data de apresentação da Nota Fiscal Eletrônica (NF-e).

**5.5. – Obrigatoriamente, também deverão estar indicados nas Notas Fiscais Eletrônicas (NF-e´s), número da Agência e o número da conta bancária na qual será efetivado o pagamento.**

#### **5.5.1 - A conta bancária onde será efetivado o pagamento deverá estar no mesmo CNPJ da CONTRATADA.**

5.6. - Havendo atraso no pagamento não decorrente de falhas no cumprimento das obrigações contratuais principais ou acessórias por parte da **CONTRATADA**, incidirá correção monetária com base no IPCA-E, bem como juros calculados na forma do artigo 1º-F da Lei 9.494/97, incidentes "prórata temporis" sobre o atraso.

5.7. - Junto às notas fiscais, a **CONTRATADA** apresentará os comprovantes de recolhimento mensal do FGTS, do INSS e do pagamento dos salários dos funcionários envolvidos na execução do objeto, documentos sem os quais nenhum pagamento será efetuado.

#### **6.0. DAS PENALIDADES**

6.1. - Por descumprimento de cláusulas editalícias ou pela inexecução total ou parcial do Contrato, a **CONTRATADA** poderá, garantida a defesa prévia no respectivo processo, sofrer as seguintes penalidades, de acordo com a gravidade da falta, nos termos dos arts. 86 e 87 da Lei Federal nº 8.666/93 e art. 7º da Lei Federal nº 10.520/02:

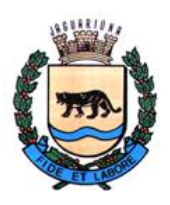

**Departamento de Licitações e Contratos Rua Alfredo Bueno, 1235 - Centro – Jaguariúna - SP - CEP 13.910-027 Fone: (19) 3867 9825 / 9757 / 9792 / 9801 / 9707 / 9780 [www.licitacoes.jaguariuna.sp.gov.br](http://www.licitacoes.jaguariuna.sp.gov.br/)**

6.1.1. - advertência, sempre que forem constatadas irregularidades de pouca gravidade, para as quais tenha a **CONTRATADA** concorrido diretamente;

6.1.2. - multa, nas seguintes situações:

6.1.2.1. - Moratória de 1% (um por cento) do valor mensal, por dia de atraso injustificado na execução do objeto, até o limite de 10 (dez) dias, hipótese em que será considerada totalmente inadimplida a obrigação, autorizando-se a aplicação da cláusula penal remuneratória prevista na cláusula seguinte, em conjunto com esta, bem como a contratação do objeto com terceiros às expensas da **CONTRATADA**;

6.1.2.2. - Remuneratória de até 30% (trinta por cento) do valor do Contrato, em caso de inexecução total do serviço ou de descumprimento de qualquer cláusula editalícia, hipótese em que será efetivada a rescisão unilateral do contrato.

6.2. - Impedimento de participação em licitação e de contratar com o Município de Jaguariúna, pelo prazo de até 05 (cinco) anos;

6.3. - As multas serão, após o regular processo administrativo, cobradas administrativa ou judicialmente, ou descontadas dos créditos da **CONTRATADA**.

6.4. - As penalidades previstas de advertência e de impedimento poderão ser aplicadas juntamente com as multas previstas no subitem 6.1.2.

6.5. - A penalidade prevista na cláusula 6.1.2.2. tem caráter de piso compensatório e não impede que o Município pleiteie indenização suplementar**.**

6.6. - O descumprimento parcial ou total, por uma das partes, das obrigações que lhes correspondam, não será considerado inadimplemento contratual se tiver ocorrido por motivo de caso fortuito ou de força maior, devidamente justificados e comprovados. O caso fortuito, ou de força maior, verifica-se no fato necessário, cujo efeito não era possível evitar, ou impedir, nos termos do parágrafo único do art. 393 do Código Civil.

#### **7.0. RESCISÃO**

7.1. - A inexecução total ou parcial deste Contrato, além de ocasionar a aplicação das penalidades anteriormente enunciadas, ensejará também a sua rescisão, desde que ocorram quaisquer dos motivos enumerados no art. 78, da Lei nº 8.666/93.

7.2. - A rescisão do Contrato poderá se dar sob qualquer das formas delineadas no art. 79, da Lei nº 8.666/93.

7.3. - Se a rescisão da avença se der por qualquer das causas previstas nos incs. I a XI, do art. 78, da Lei nº 8.666/93, a **CONTRATADA** sujeitar-se-á, ainda, ao pagamento de multa equivalente a 30% (trinta por cento) do valor do contrato.

#### **8.0 DISPOSIÇÕES GERAIS**

8.1. - A **CONTRATADA** será a única responsável para com os seus empregados e auxiliares, no que concerne ao cumprimento da legislação trabalhista, previdência social, seguro de acidentes do trabalho ou quaisquer outros encargos previstos em Lei, em especial no que diz respeito às normas do trabalho, previstas na Legislação Federal (Portaria n° 3214, de 08-07-1978, do Ministério do Trabalho), sendo que o seu descumprimento poderá motivar a aplicação de multas por parte da **CONTRATANTE** ou rescisão contratual com a aplicação das sanções cabíveis.

8.2. - A **CONTRATADA** assume integral responsabilidade pelos danos que causar à **CONTRATANTE**  ou a terceiros, por si ou por seus sucessores e representantes na execução do objeto contratado, isentando a **CONTRATANTE** de toda e qualquer reclamação que possa surgir em decorrência dos mesmos.

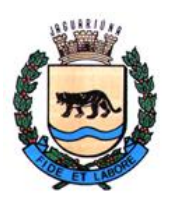

**Departamento de Licitações e Contratos Rua Alfredo Bueno, 1235 - Centro – Jaguariúna - SP - CEP 13.910-027 Fone: (19) 3867 9825 / 9757 / 9792 / 9801 / 9707 / 9780 [www.licitacoes.jaguariuna.sp.gov.br](http://www.licitacoes.jaguariuna.sp.gov.br/)**

8.3. - A **CONTRATADA** obriga-se a manter em compatibilidade com as obrigações assumidas, todas as condições de habilitação e qualificação exigidas na licitação.

8.4. - Aplicam-se a este Contrato as disposições da Lei nº 8.666/93, que regulamenta as licitações e contratações promovidas pela Administração Pública.

#### **9.0. DA ANTICORRUPÇÃO**

9.1. - Para a execução deste contrato, nenhuma das partes poderá oferecer, dar ou se comprometer a dar a quem quer que seja, ou aceitar ou se comprometer a aceitar de quem quer que seja, tanto por conta própria quanto por intermédio de outrem, qualquer pagamento, doação, compensação, vantagens financeiras ou benefícios de qualquer espécie, seja de forma direta ou indireta quanto ao objeto deste contrato, ou de outra forma a ele não relacionada, o que deve ser observado, ainda, pelos gestores e fiscais, sob as penas da Lei Federal nº 12.846/2013, regulamentada no Município de Jaguariúna pelo Decreto nº 3.655/2017.

#### **10.0. TOLERÂNCIA**

10.1. - Se qualquer das partes contratantes, em benefício da outra, permitir, mesmo por omissões, a inobservância no todo ou em parte, de qualquer dos itens e condições deste Contrato e/ou de seus anexos, tal fato não poderá liberar, desonerar ou de qualquer forma afetar ou prejudicar esses mesmos itens e condições, os quais permanecerão inalterados, como se nenhuma tolerância houvesse ocorrido.

#### **11.0. VALOR DO CONTRATO**

11.1. - Dá-se ao presente Contrato o valor global estimado de R\$ **(\_\_\_\_\_\_\_\_\_\_\_\_\_\_\_\_\_\_\_\_\_\_\_\_\_\_)**, para todos os efeitos legais.

## **12.0. VIGÊNCIA**:

12.1. Este contrato terá vigência de 12 (doze) meses, contados de sua assinatura, podendo ser renovado, caso seja de interesse da **CONTRATANTE**, totalizando um prazo máximo de 48 (quarenta e oito) meses, nos termos do artigo 57, IV, da Lei 8.666/93.

#### **13.0. TERMO DE CIÊNCIA E NOTIFICAÇÃO**

13.1. - Na qualidade de **CONTRATANTE** e **CONTRATADA** assinarão Termo de Ciência e Notificação, conforme **ANEXO IV**, relativo, se for o caso, à transmissão deste Processo perante o Tribunal de Contas do Estado de São Paulo.

#### **14.0. FORO**

14.1. - Elegem as partes contratantes o Foro da Comarca de Jaguariúna, Estado de São Paulo, onde serão propostas as ações oriundas de direitos e obrigações deste Contrato, renunciando expressamente a qualquer outro, por mais privilegiado que seja.

E, por assim estarem justas e contratadas, as partes, por seus representantes legais, assinam o presente Contrato, em 02 (duas) vias de igual teor e forma para um só e jurídico efeito, perante as testemunhas abaixo assinadas, a tudo presentes.

Jaguariúna, de \_\_\_\_\_\_\_ de 2021.

#### **\_\_\_\_\_\_\_\_\_\_\_\_\_\_\_\_\_\_\_\_\_\_\_\_\_\_\_\_\_\_\_\_\_\_\_\_\_\_\_\_\_\_\_\_\_\_ PREFEITURA DO MUNICÍPIO DE JAGUARIÚNA Maria Emília Peçanha de Oliveira Silva Secretária de Gabinete**

**\_\_\_\_\_\_\_\_\_\_\_\_\_\_\_\_\_\_\_\_\_\_\_\_\_\_\_\_\_\_\_\_\_\_\_\_\_\_\_\_\_\_\_\_\_**

#### **CONTRATADA**

#### **TESTEMUNHAS: \_\_\_\_\_\_\_\_\_\_\_\_\_\_\_\_\_\_\_\_\_\_\_\_\_\_\_\_\_\_ \_\_\_\_\_\_\_\_\_\_\_\_\_\_\_\_\_\_\_\_\_\_\_\_\_\_\_\_\_\_**

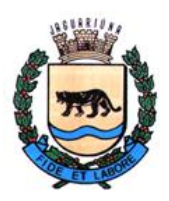

**Departamento de Licitações e Contratos Rua Alfredo Bueno, 1235 - Centro – Jaguariúna - SP - CEP 13.910-027 Fone: (19) 3867 9825 / 9757 / 9792 / 9801 / 9707 / 9780 [www.licitacoes.jaguariuna.sp.gov.br](http://www.licitacoes.jaguariuna.sp.gov.br/)**

# **ANEXO IV TERMO DE CIÊNCIA E NOTIFICAÇÃO**

**Procedimento Licitatório nº 383/2021 Pregão Eletrônico nº 101/2021 Contrato nº \_\_\_/2021 OBJETO: Prestação de serviços de licença de uso de softwares diversos CONTRATANTE: O MUNICÍPIO DE JAGUARIÚNA CONTRATADA:** \_\_\_\_\_\_\_\_\_\_\_\_\_\_\_\_\_\_\_\_\_\_\_\_\_\_\_\_\_\_\_\_\_\_\_\_\_\_\_\_\_\_\_\_\_

Pelo presente TERMO, nós, abaixo identificados:

# **1. Estamos CIENTES de que:**

a) o ajuste acima referido, seus aditamentos, bem como o acompanhamento de sua execução contratual, estarão sujeitos a análise e julgamento pelo Tribunal de Contas do Estado de São Paulo, cujo trâmite processual ocorrerá pelo sistema eletrônico;

b) poderemos ter acesso ao processo, tendo vista e extraindo cópias das manifestações de interesse, Despachos e Decisões, mediante regular cadastramento no Sistema de Processo Eletrônico, em consonância com o estabelecido na Resolução nº 01/2011 do TCESP;

c) além de disponíveis no processo eletrônico, todos os Despachos e Decisões que vierem a ser tomados, relativamente ao aludido processo, serão publicados no Diário Oficial do Estado, Caderno do Poder Legislativo, parte do Tribunal de Contas do Estado de São Paulo, em conformidade com o artigo 90 da Lei Complementar nº 709, de 14 de janeiro de 1993, iniciandose, a partir de então, a contagem dos prazos processuais, conforme regras do Código de Processo Civil;

d) as informações pessoais dos responsáveis pela contratante estão cadastradas no módulo eletrônico do "Cadastro Corporativo TCESP – CadTCESP", nos termos previstos no Artigo 2º das Instruções nº01/2020, conforme "Declaração(ões) de Atualização Cadastral" anexa (s);

e) é de exclusiva responsabilidade do contratado manter seus dados sempre atualizados.

## **2. Damo-nos por NOTIFICADOS para:**

a) O acompanhamento dos atos do processo até seu julgamento final e consequente publicação;

b) Se for o caso e de nosso interesse, nos prazos e nas formas legais e regimentais, exercer o direito de defesa, interpor recursos e o que mais couber.

Jaguariúna, de de 2021.

# **AUTORIDADE MÁXIMA DO ÓRGÃO/ENTIDADE:**

Nome: Márcio Gustavo Bernardes Reis Cargo: Prefeito CPF: 165.052.578-88

# **RESPONSÁVEL PELA HOMOLOGAÇÃO DO CERTAME:**

Nome: Maria Emília Peçanha de Oliveira Silva Cargo: Secretária de Gabinete CPF: 120.339.598-13 Assinatura:

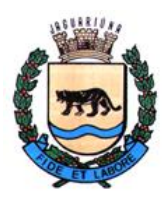

**Departamento de Licitações e Contratos Rua Alfredo Bueno, 1235 - Centro – Jaguariúna - SP - CEP 13.910-027 Fone: (19) 3867 9825 / 9757 / 9792 / 9801 / 9707 / 9780 [www.licitacoes.jaguariuna.sp.gov.br](http://www.licitacoes.jaguariuna.sp.gov.br/)**

# **RESPONSÁVEIS QUE ASSINARAM O AJUSTE:**

# **Pela Contratante:**

Nome: Maria Emília Peçanha de Oliveira Silva Cargo: Secretária de Gabinete CPF: 120.339.598-13 Assinatura: \_\_\_\_\_\_\_\_\_\_\_\_\_\_\_\_\_\_\_\_\_\_\_\_\_\_\_\_\_\_\_\_\_\_\_\_\_\_\_\_\_\_

# **Pela Contratada:**

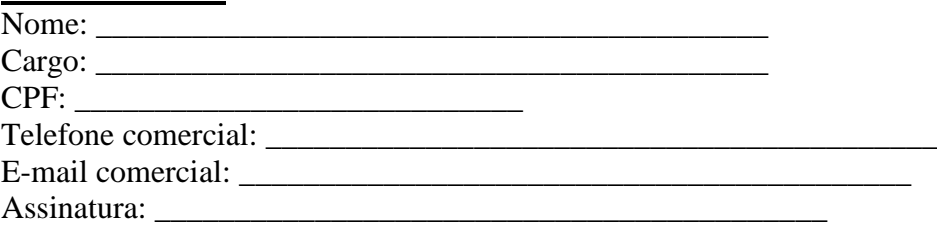

# **ORDENADOR DE DESPESAS DA CONTRATANTE:**

Nome: Elisanita Aparecida de Moraes Cargo: Secretária Municipal de Administração e Finanças CPF: 135.754.518-50 Assinatura: \_\_\_\_\_\_\_\_\_\_\_\_\_\_\_\_\_\_\_\_\_\_\_\_\_\_\_\_\_\_\_\_\_\_\_\_\_\_

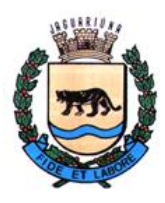

**Prefeitura do Município de Jaguariúna Departamento de Licitações e Contratos**

**Rua Alfredo Bueno, 1235 - Centro – Jaguariúna - SP - CEP 13.910-027 Fone: (19) 3867 9825 / 9757 / 9792 / 9801 / 9707 / 9780 [www.licitacoes.jaguariuna.sp.gov.br](http://www.licitacoes.jaguariuna.sp.gov.br/)**

# **ANEXO V – DECLARAÇÃO DE CONHECIMENTO DO OBJETO**

**Pregão Eletrônico 101/2021 - Prestação de serviços de licença de uso de softwares diversos**

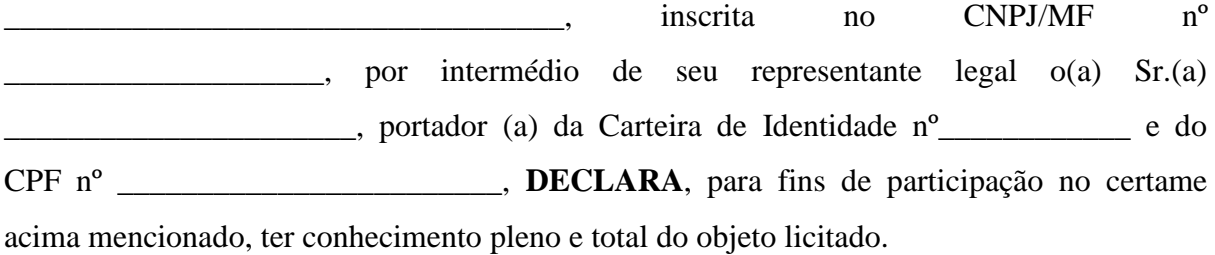

 $\frac{1}{2}$ , aos  $\frac{1}{2}$  de  $\frac{1}{2}$  de 2021.

\_\_\_\_\_\_\_\_\_\_\_\_\_\_\_\_\_\_\_\_\_\_\_\_\_\_\_\_\_\_\_\_\_\_\_\_\_\_\_\_\_\_\_\_\_ ASSINATURA DO RESPONSÁVEL